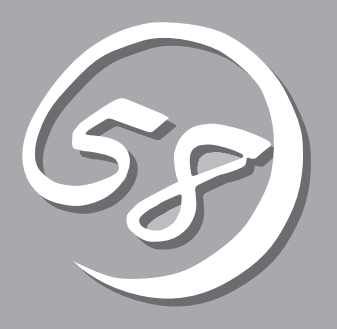

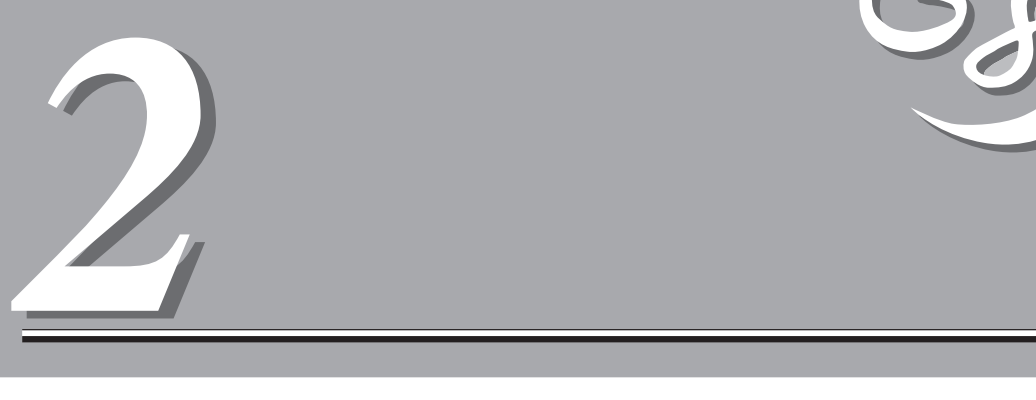

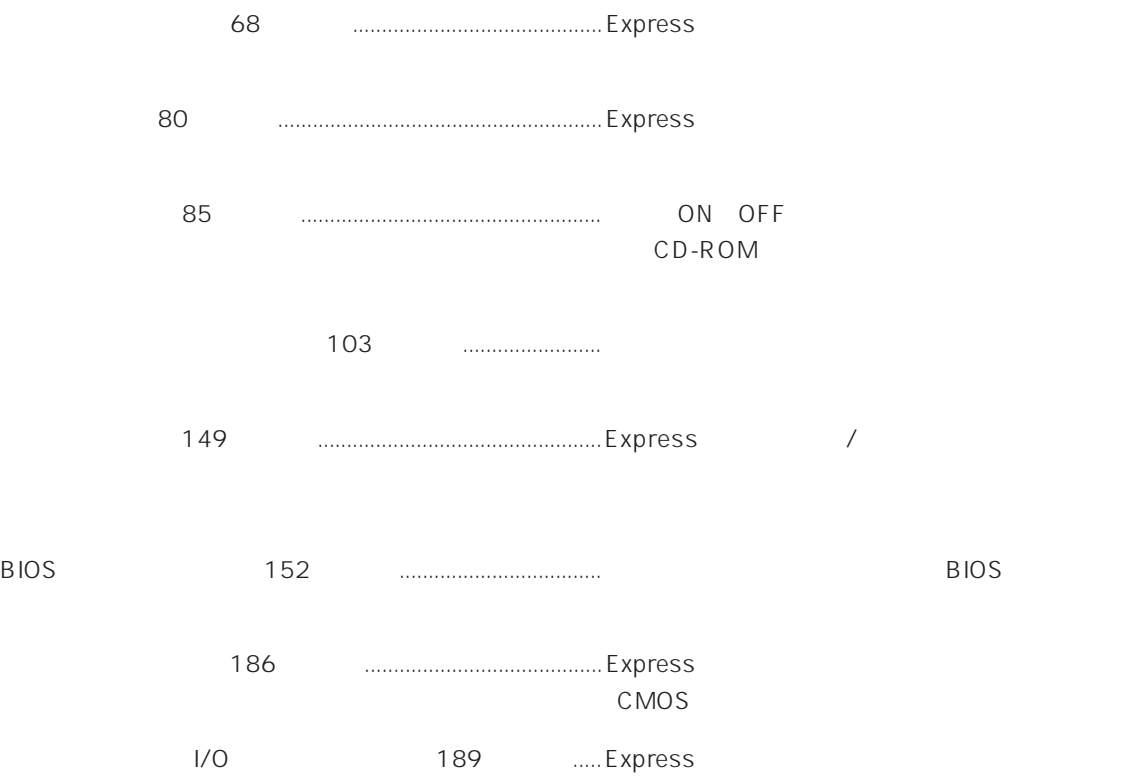

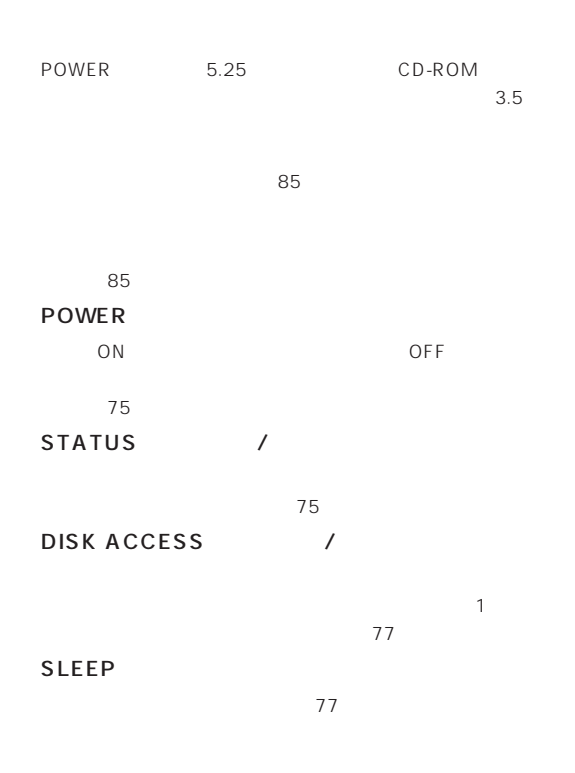

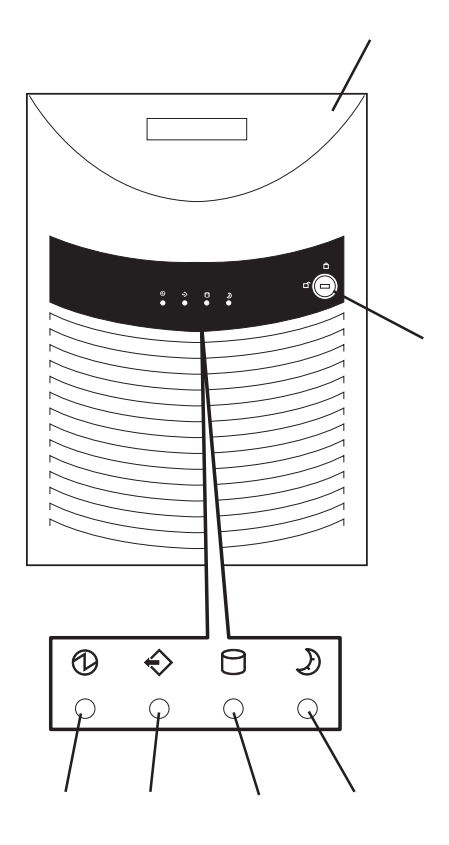

# $3.5$

- $3.5$  $\sim$  099  $\sim$ -1 フロッピーディスクアクセスランプ(アクセス中は  $-2$  $-3$ POWER ON/OFF POWER
	- ON OFF にする(→86ページ)。4秒以上押し続けると強制シャッ 186

### 5.25

DAT<sub>(DAT)</sub>  $\sim$  119 CD-ROM

### CD-ROM

- CD-ROM 101  $-1$  $-2$  $-3$ -4 CD-ROM -5 エマージェンシーホール
	- -6 オープン/クローズボタン

#### SLEEP

POWER Windows 2000 でのみサポート、→98ページ)

### $3.5$  HDD

 $\sim 105$ SCSIID IDO ID4

### $3.5$

HDD  $5$  HDD 10  $\sim$  115 $\sim$  115 SCSI ID IDO ID4 HDD SCSI

### DISK POWER/ACCESS

 $\mathsf{ON}$ 

ているように見える)。→77ページ)

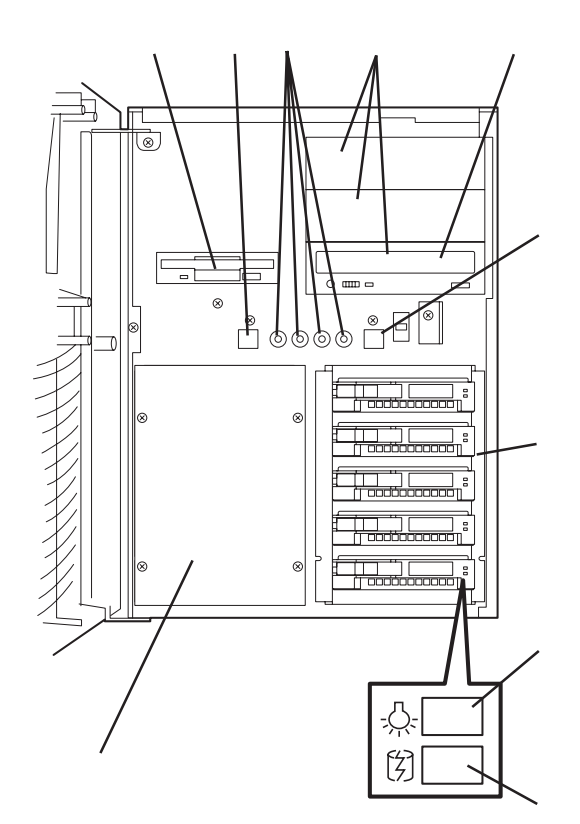

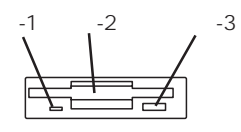

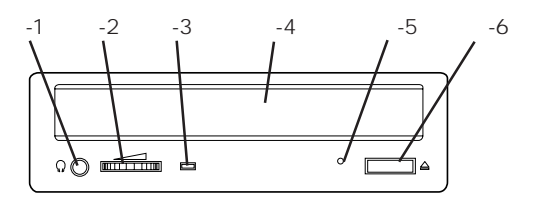

#### DISK FAULT

 $78$ 

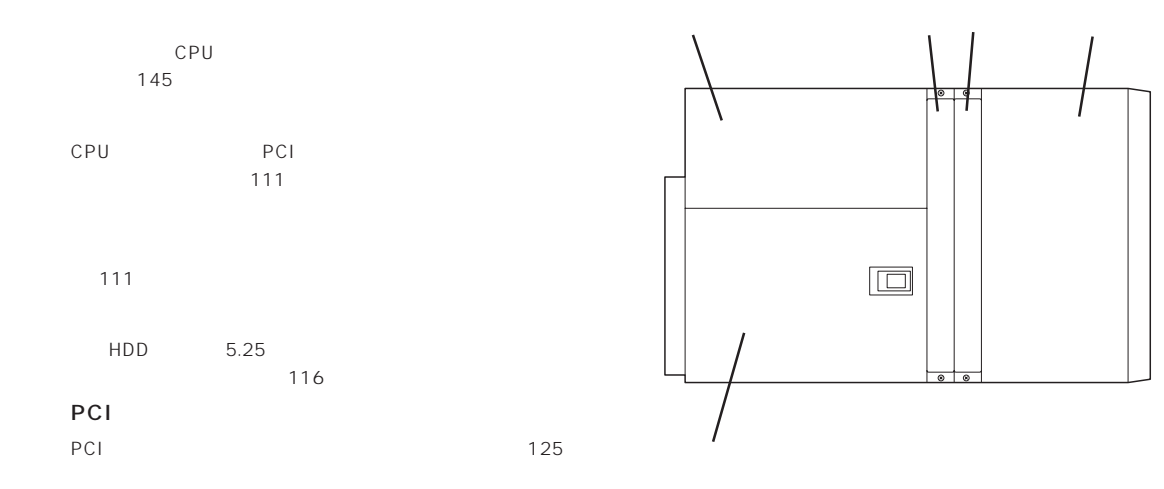

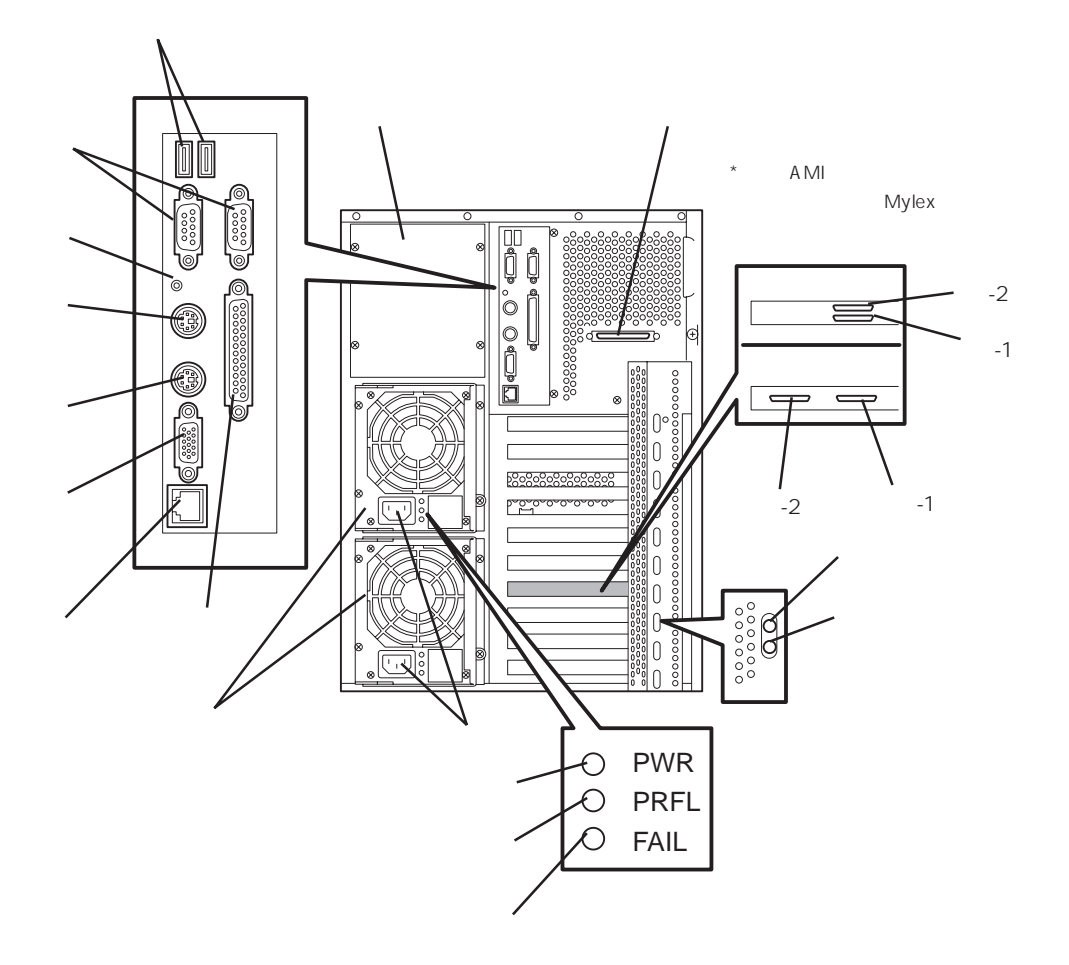

 $\sim$  1 $\sim$  2

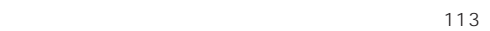

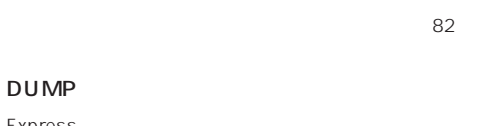

Express 323

 $82$ 

82

 $\sim$   $82$ 100BASE-TX/10BASE-T  $LAN$ 

 $82$ PCI Power

PCI Express ON 78 PCI Attention PCI Power

Windows 2000 PCI 合、→78ページ) PWR

 $79<sub>79</sub>$ PRFL

 $79<sub>79</sub>$ **FAIL** 

 $\sim 79$ 

Ultra SCSI Wide  $SCSI$  82 5  $\frac{4}{4}$ 

Wide SCSI

SCSI Narrow SCSI Narrow SCSI

 $\langle N8500-712 \text{ AMI} \rangle$  $-1$   $-1$ 

内蔵デバイス接続用コネクタが標準装備のHDDケー

 $-2$  2  $HDD$ 

<N8500-711 Mylex >  $-1$  0

内蔵デバイス接続用コネクタが標準装備のHDDケー  $-2$  1

 $HDD$ 

ACインレット  $82<sub>3</sub>$ 

DC USB 1 /USB 2

 $\overline{UBB}$ Mindows NT 4.0 82

71

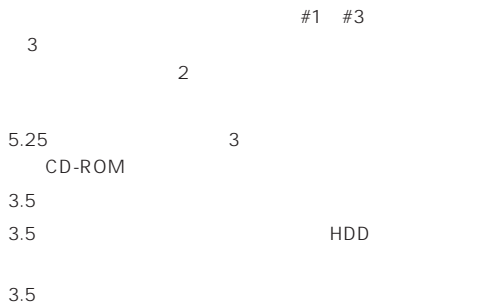

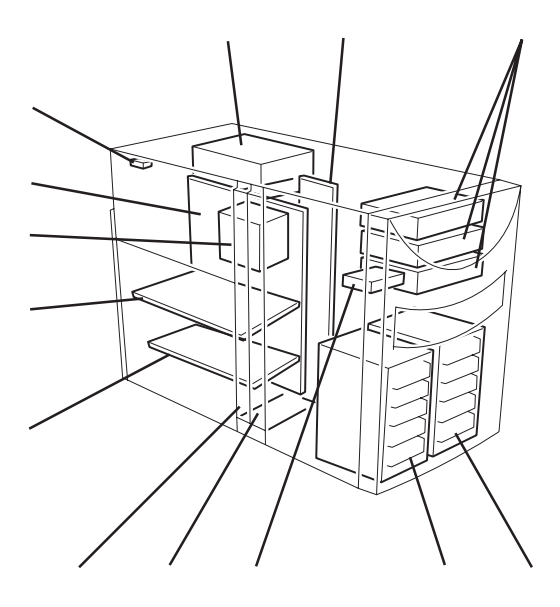

 $DIMM$  #1 4 4 CPU#1 #4 CPU1 1 CPU1 2 2

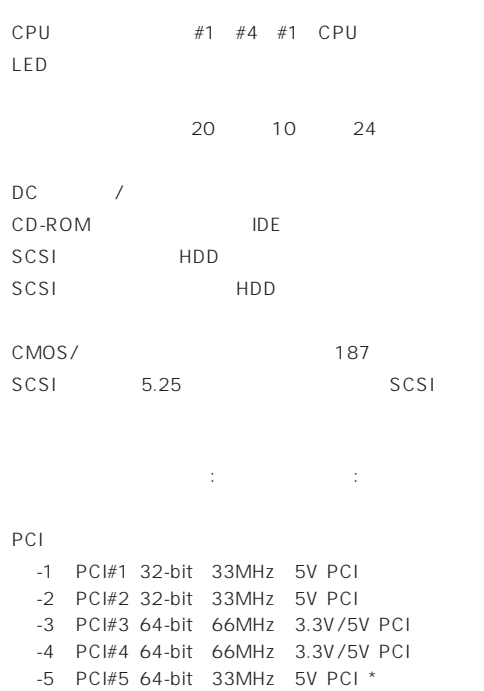

-6 PCI#6(64-bit、33MHz、5V PCI) -7 PCI#7(64-bit、33MHz、5V PCI) -8 PCI#8(64-bit、33MHz、5V PCI)

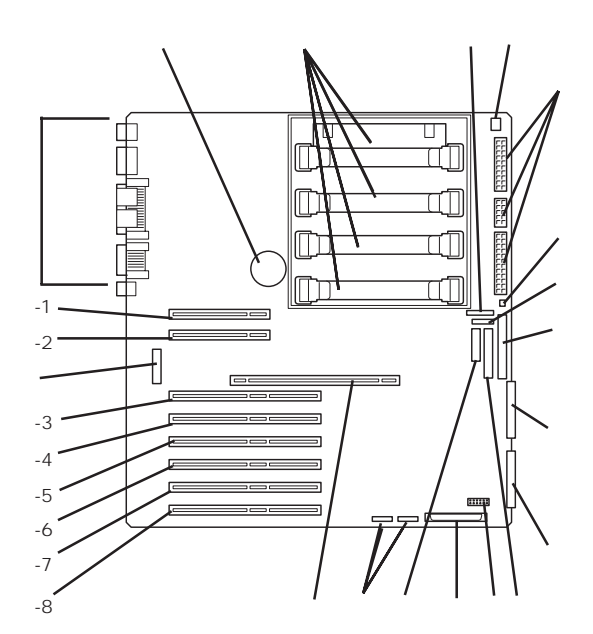

 $*$ 

Hot Plug PCI LED 外部接続コネクタ(70ページ参照)

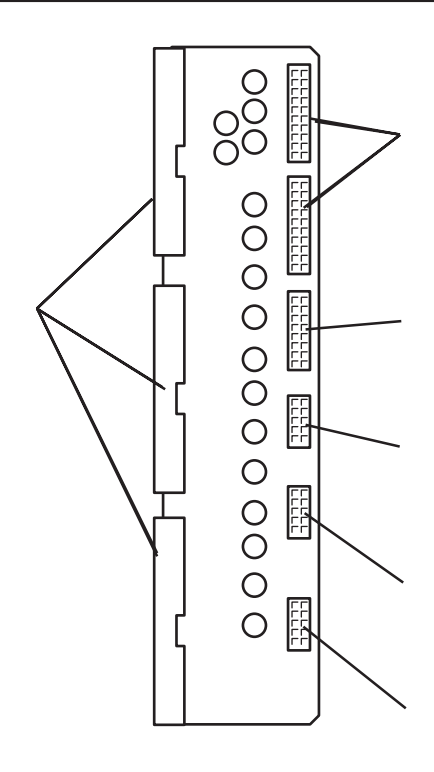

電源ユニット接続コネクタ(下から電源ユニット#1~#3)

 $3.5$ 

 $3.5$  HDD

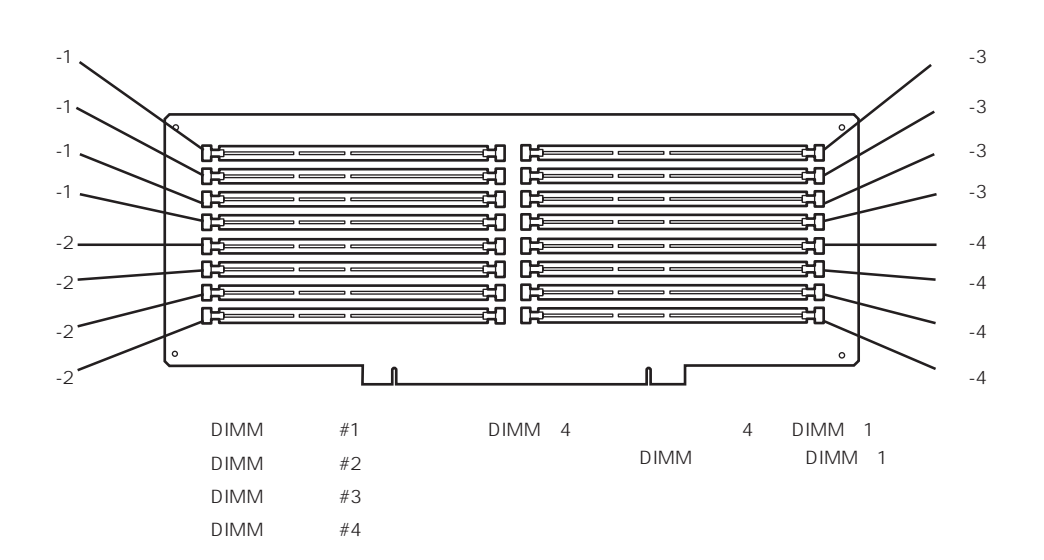

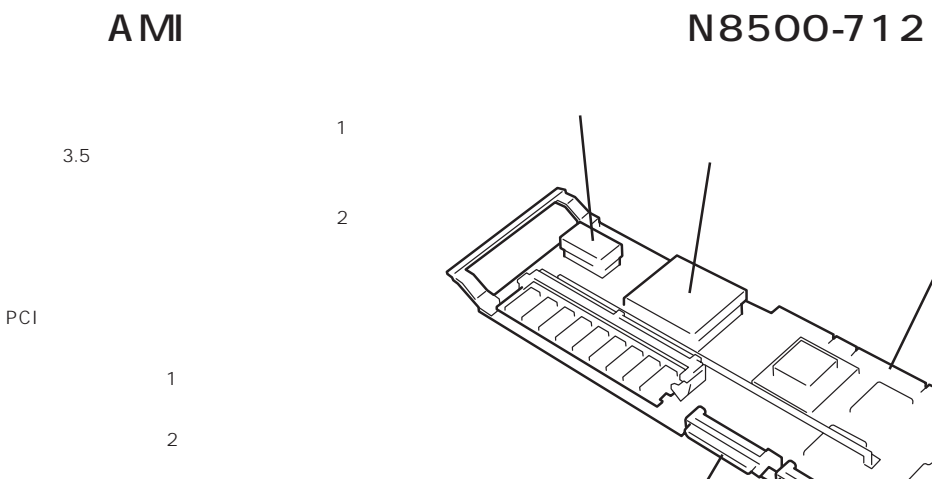

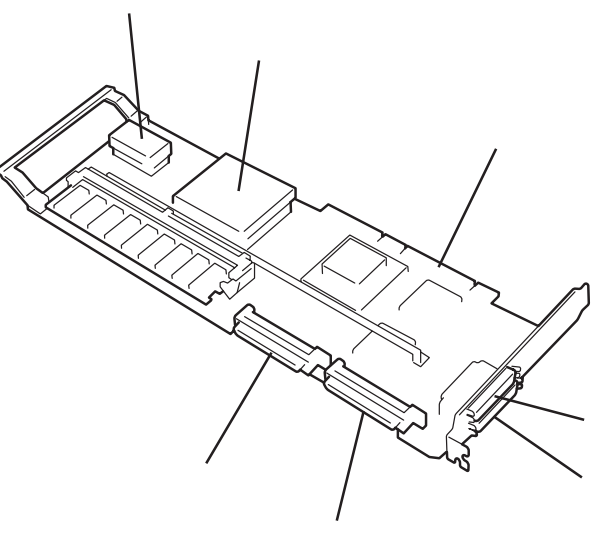

 $\mathbf 1$ 

 $3.5$ 

PCI

Mylex N8500-711

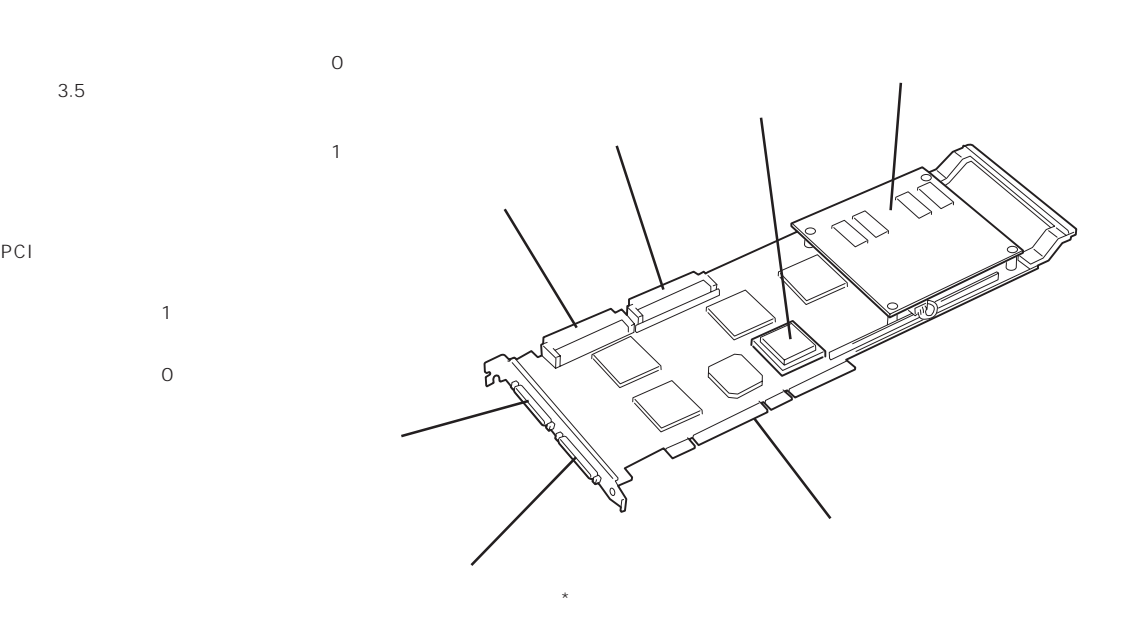

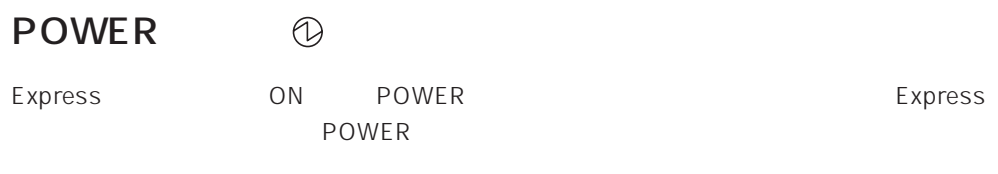

#### STATUS  $\Leftrightarrow$

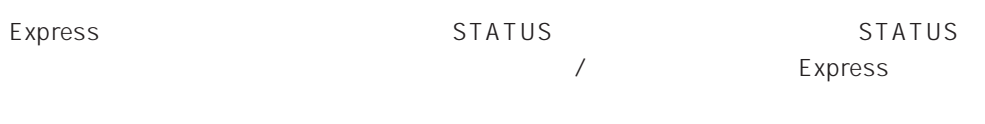

# STATUS

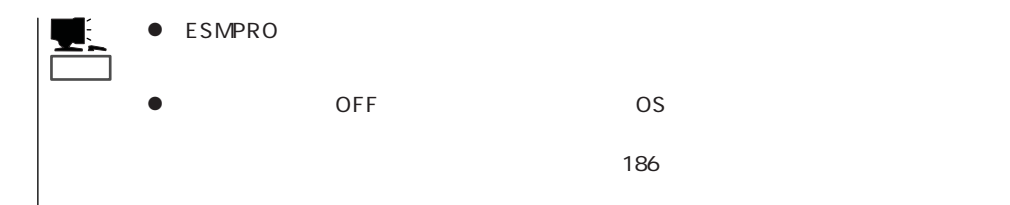

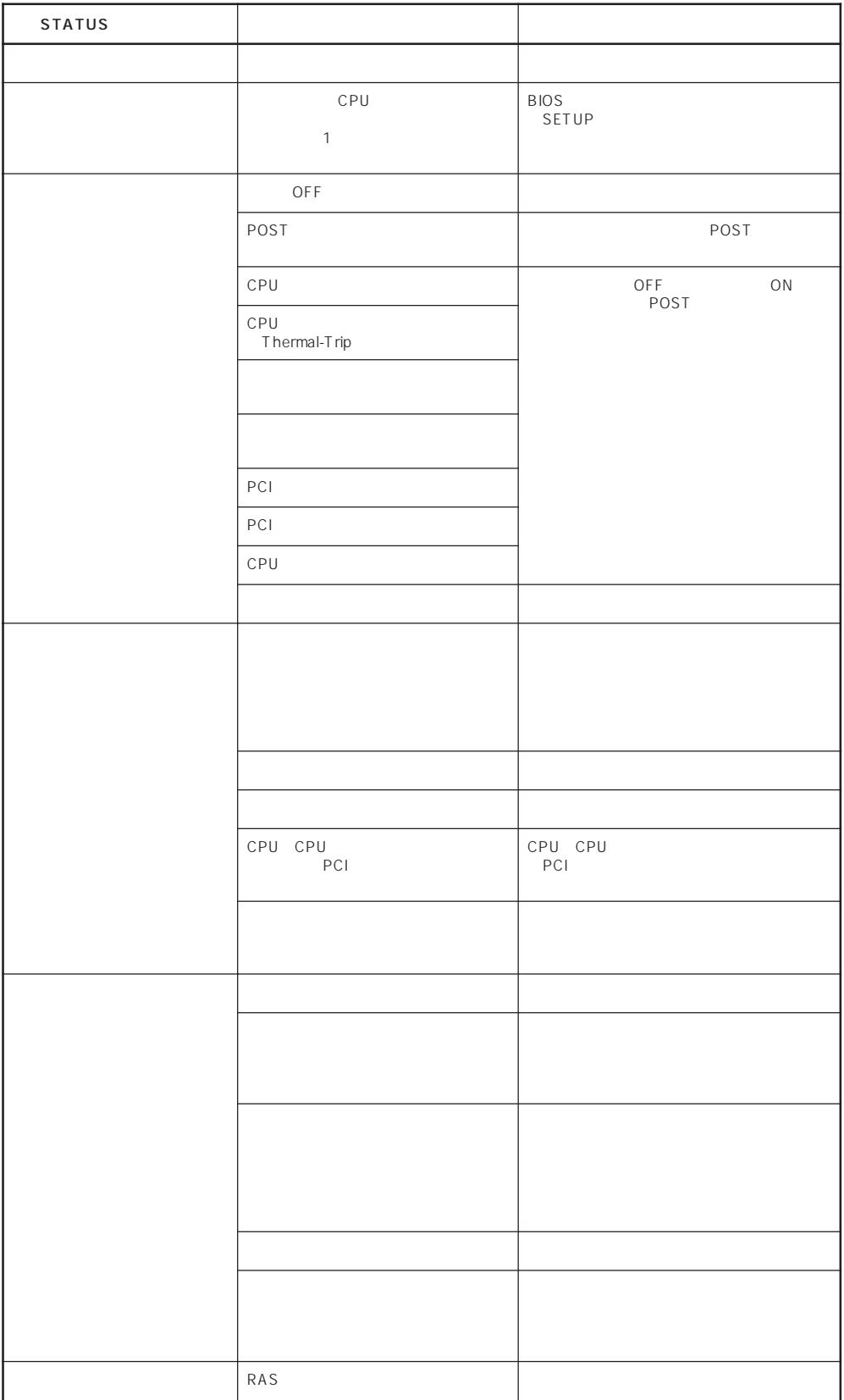

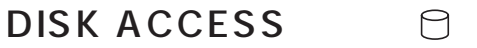

DISK ACCESS Express 3.5

DISK ACCESS

DISK ACCESS

#### SLEEP  $\mathcal{L}$

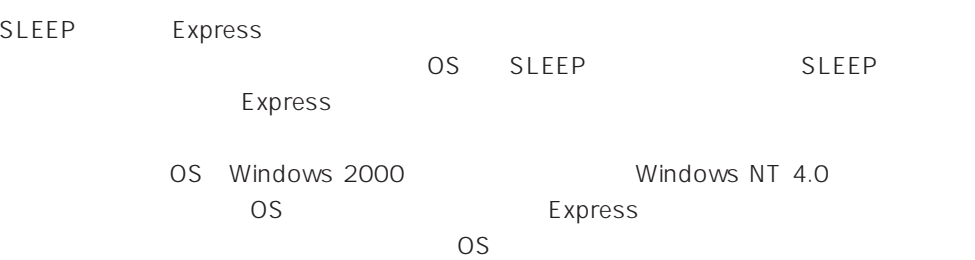

 $\mathbb{K}% _{n}\!\left( t\right)$ 

ON POST

フロッピーディスクドライブとCD-ROMドライブのアクセスランプは、それぞれにセットさ CD-ROM

# $3.5$

 $3.5$ **ODISK POWER/ACCESS** ⊰☆

Express ON

DISK ACCESS

# RAID1 RAID5 RAID6 RAID10 RAID50

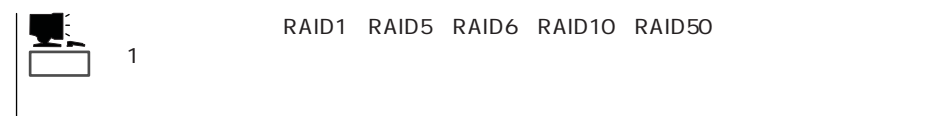

### DISK ACCESS

DISK ACCESS  $\mathsf{DISK}$ 

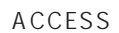

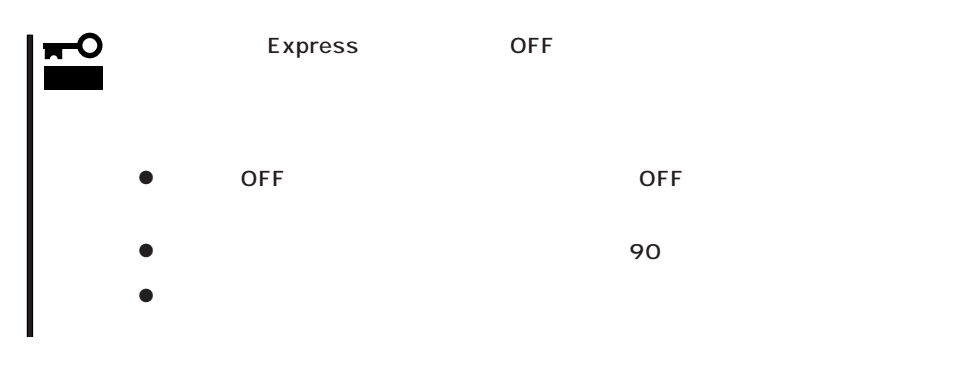

# PCI

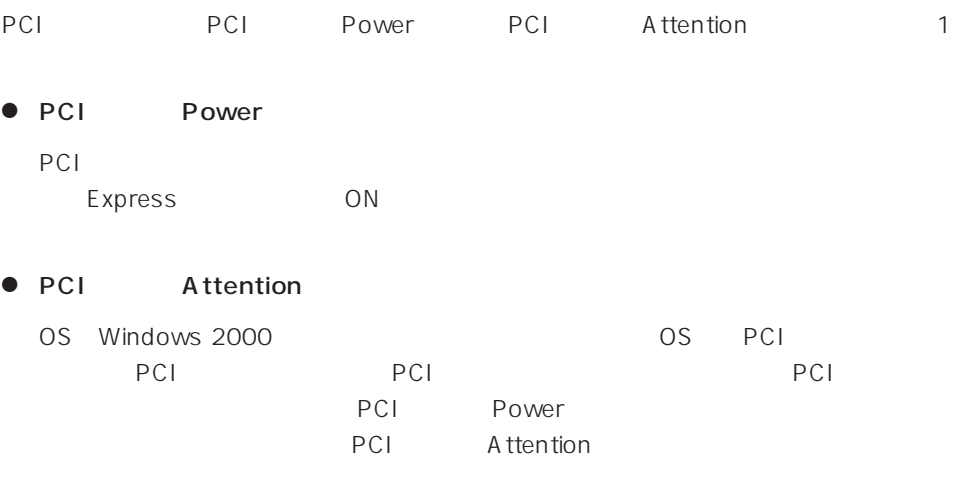

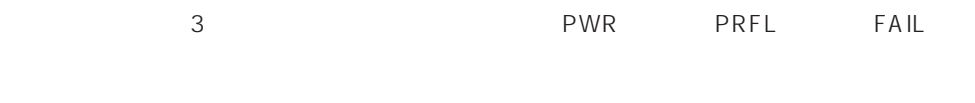

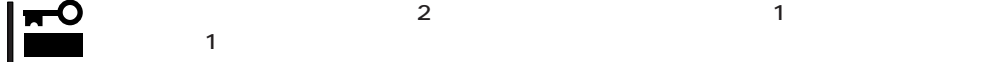

● PWR

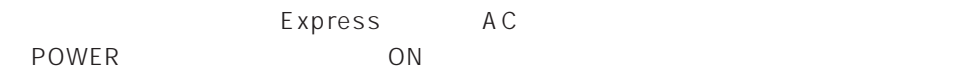

- PRFL
- FAIL
	- Express
	- $1$

 $\overline{\mathbb{Q}}$ ili <u>/6</u>

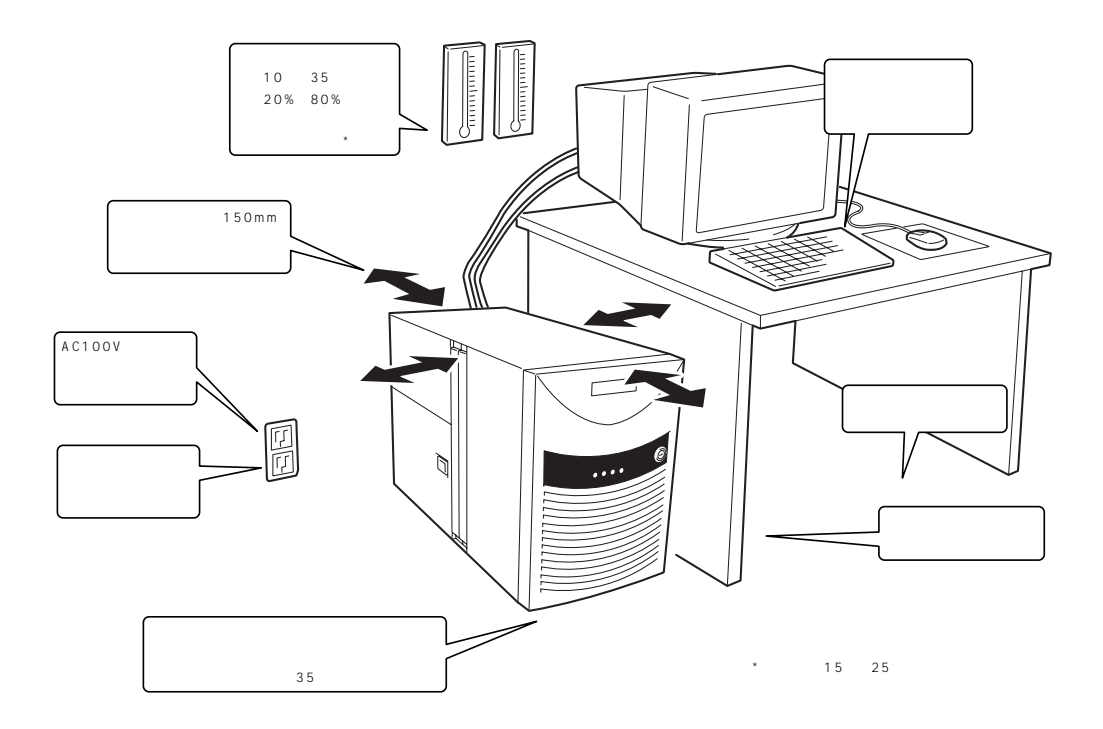

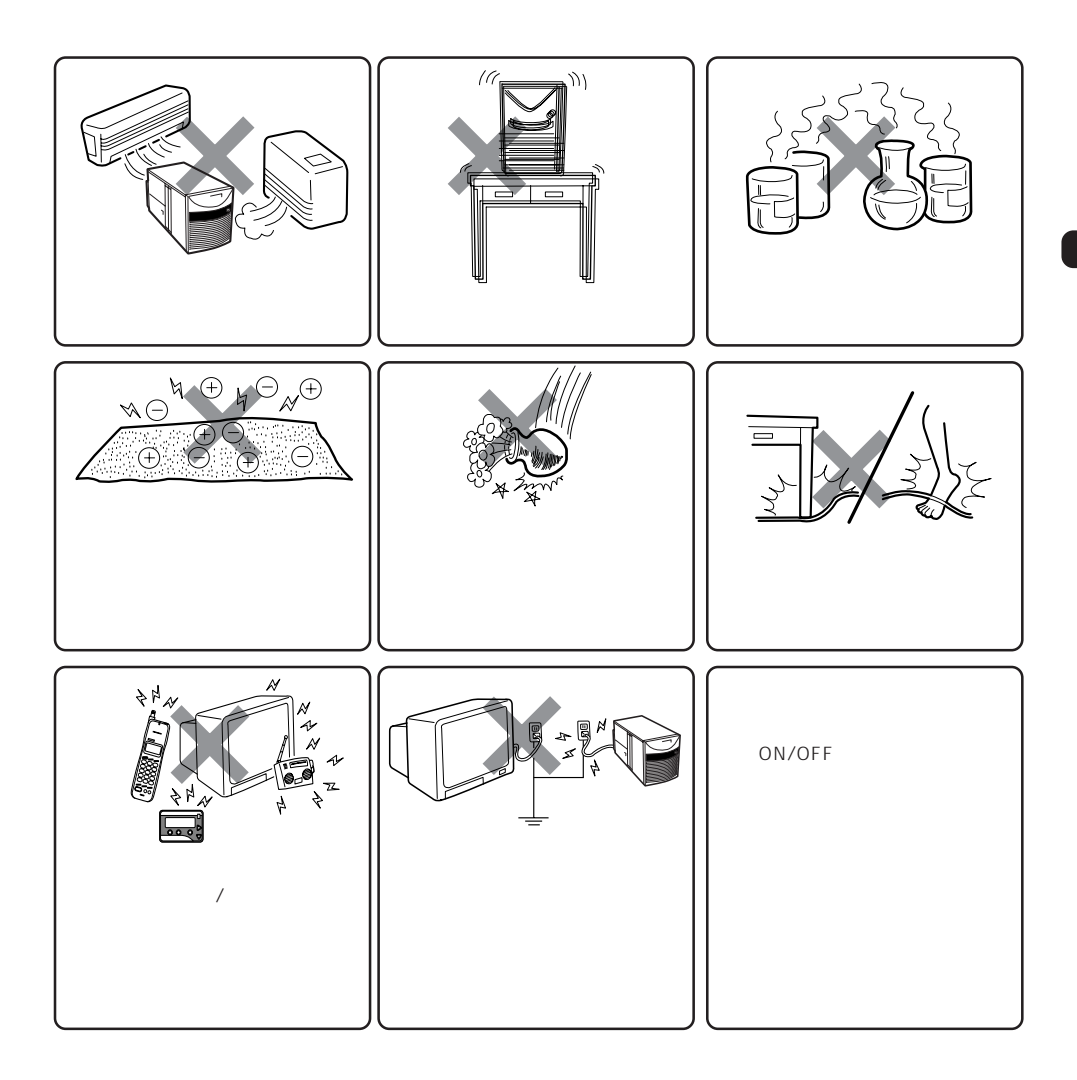

Express Express that is a state and the state and the state and the state and the state and the state and the state and the state and the state and the state and the state and the state and the state and the state and the state an

Express

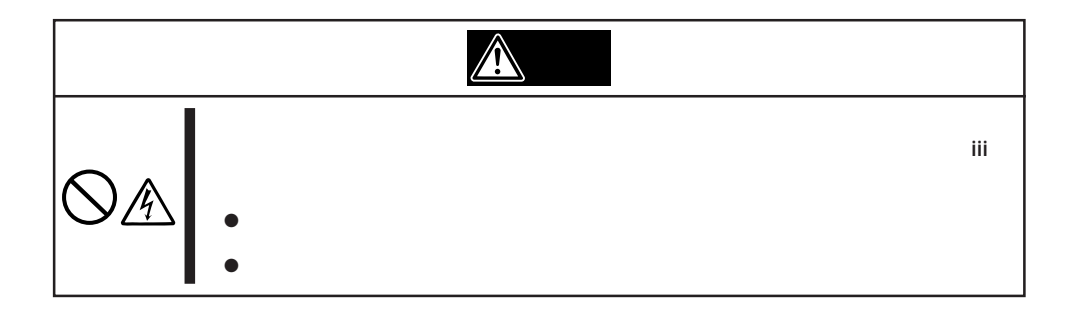

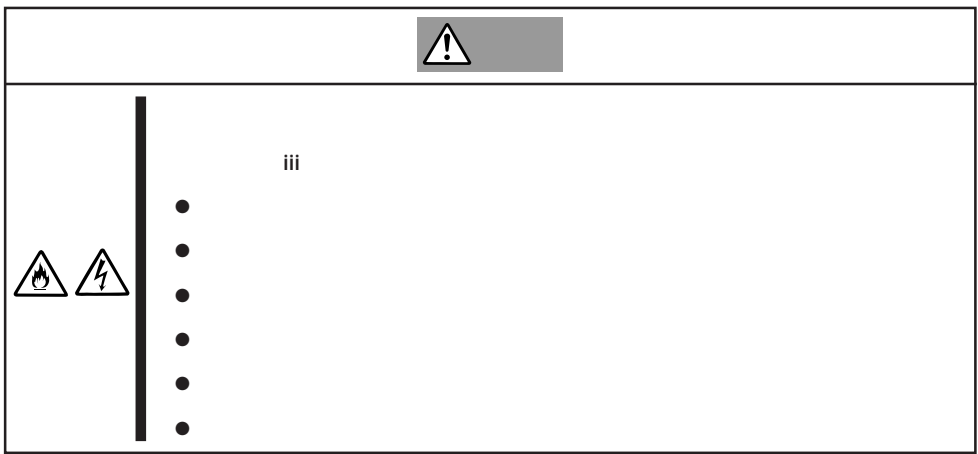

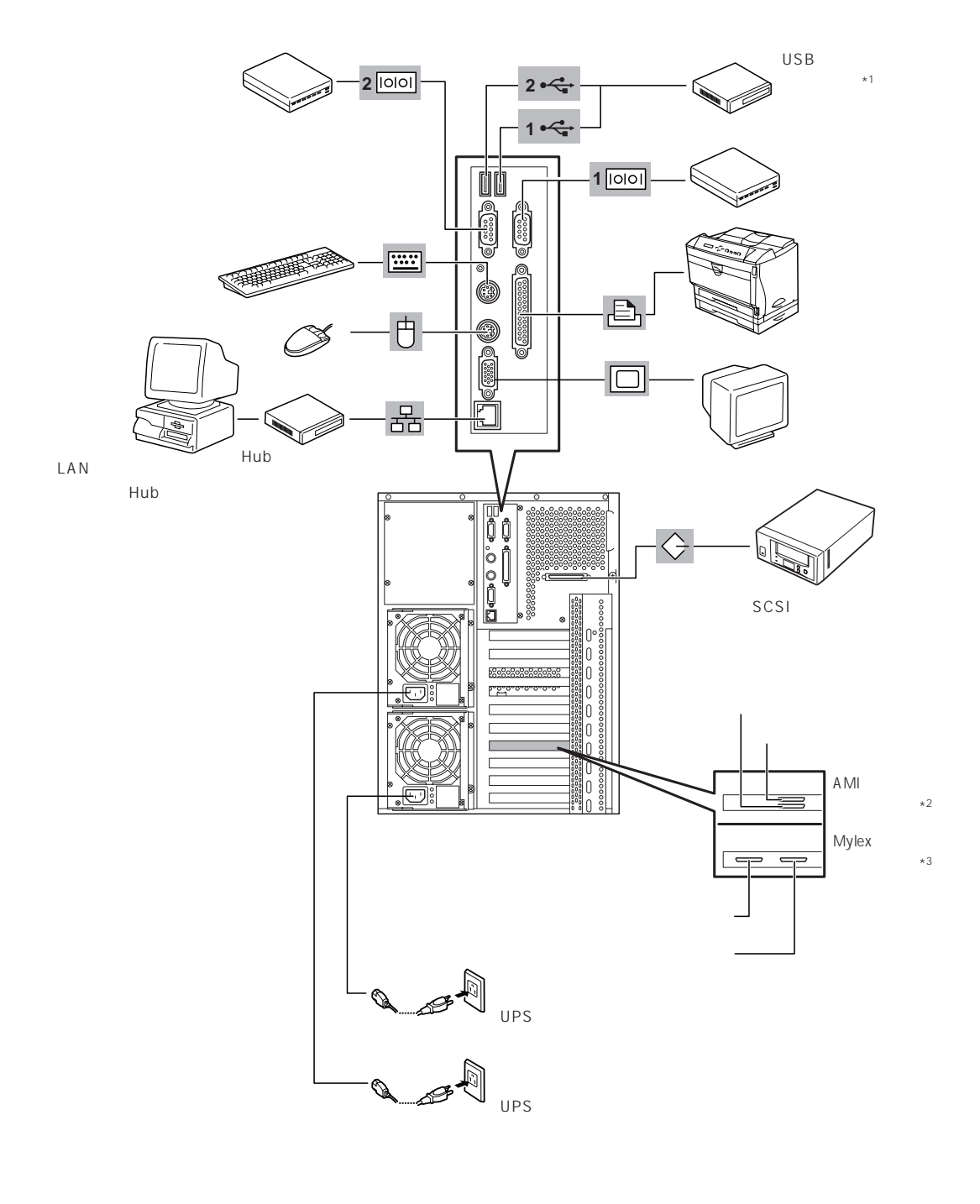

- $*1$  Windows NT 4.0
- \*2 N8500-712
- \*3 N8500-711

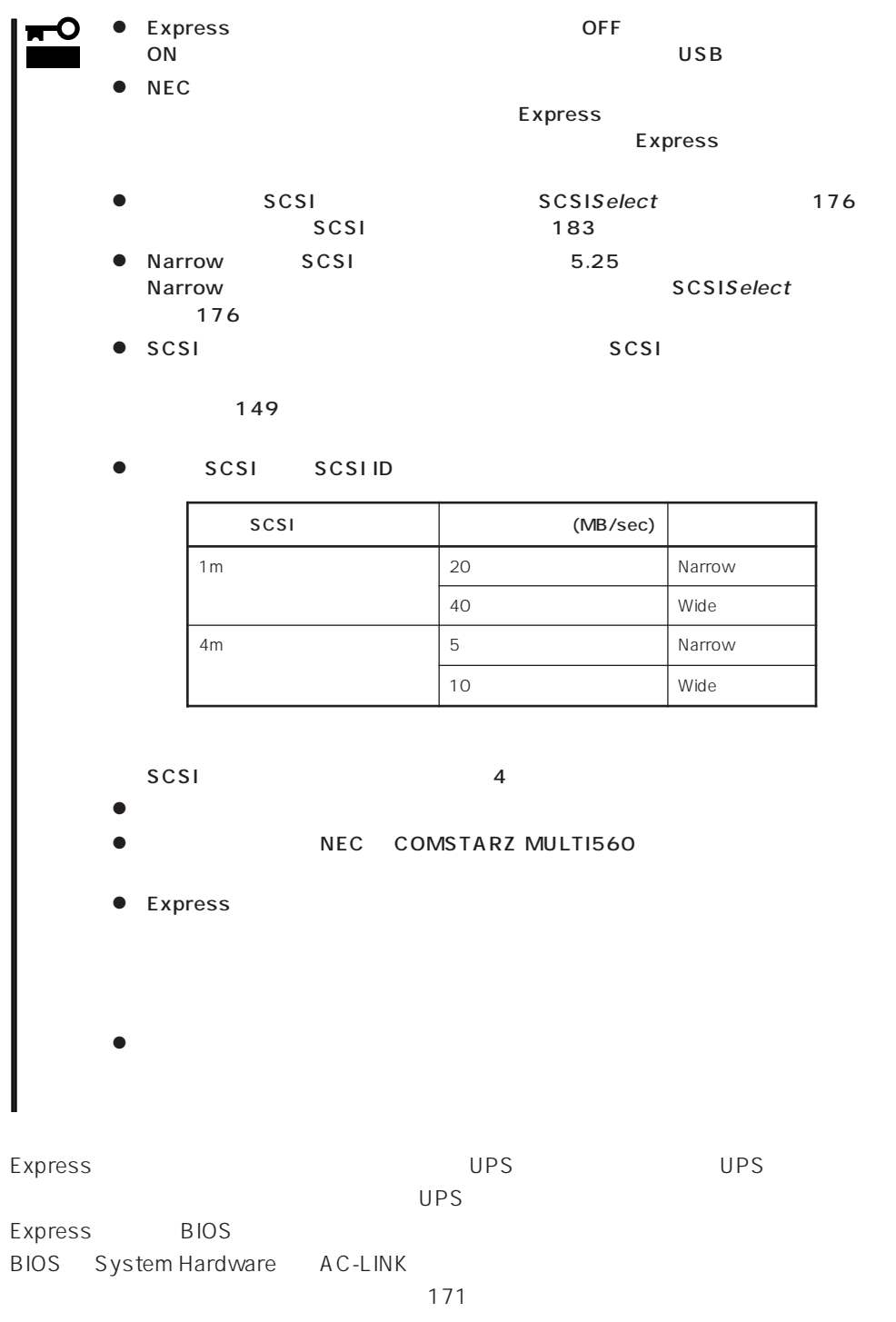

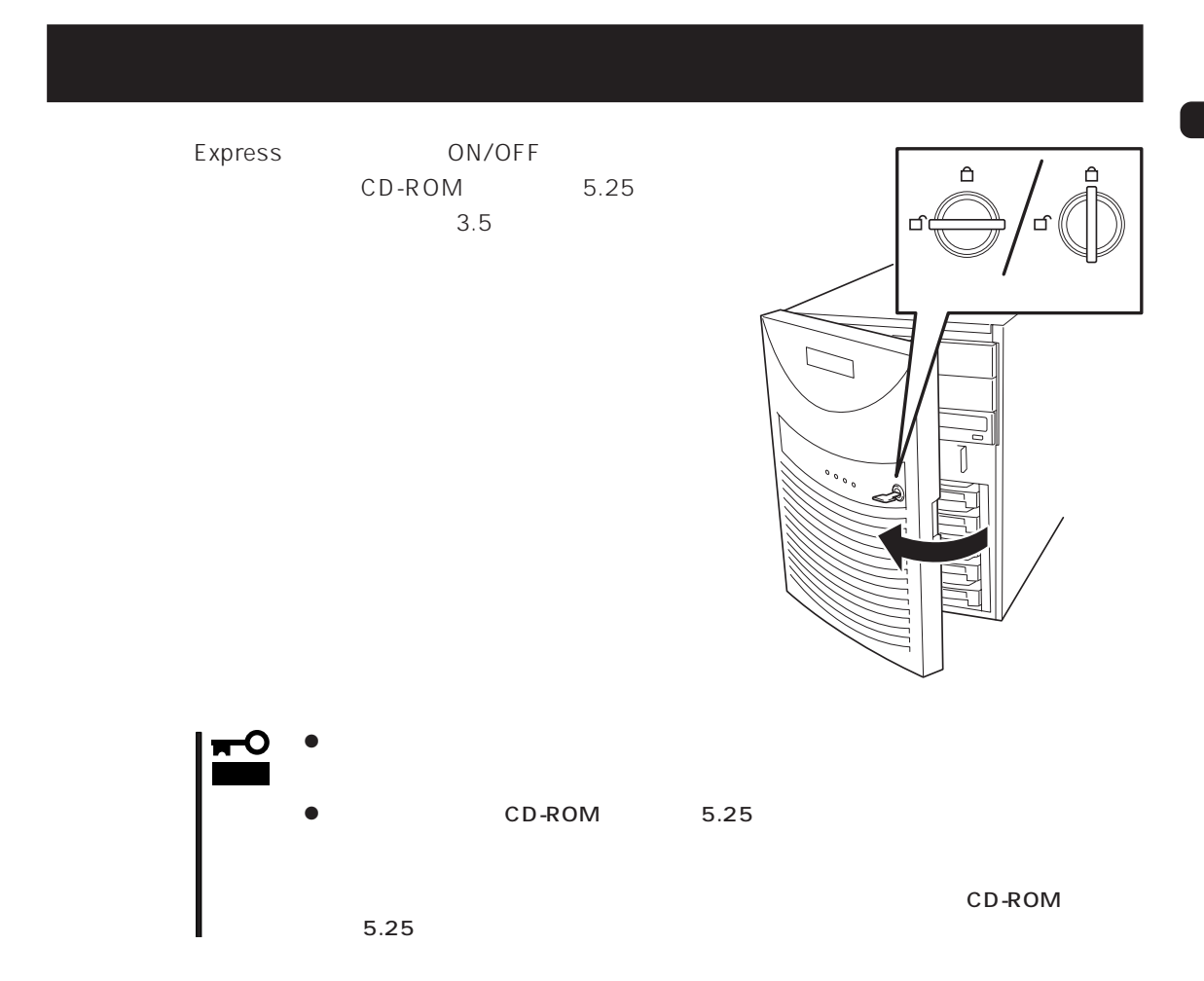

# **電源のON**

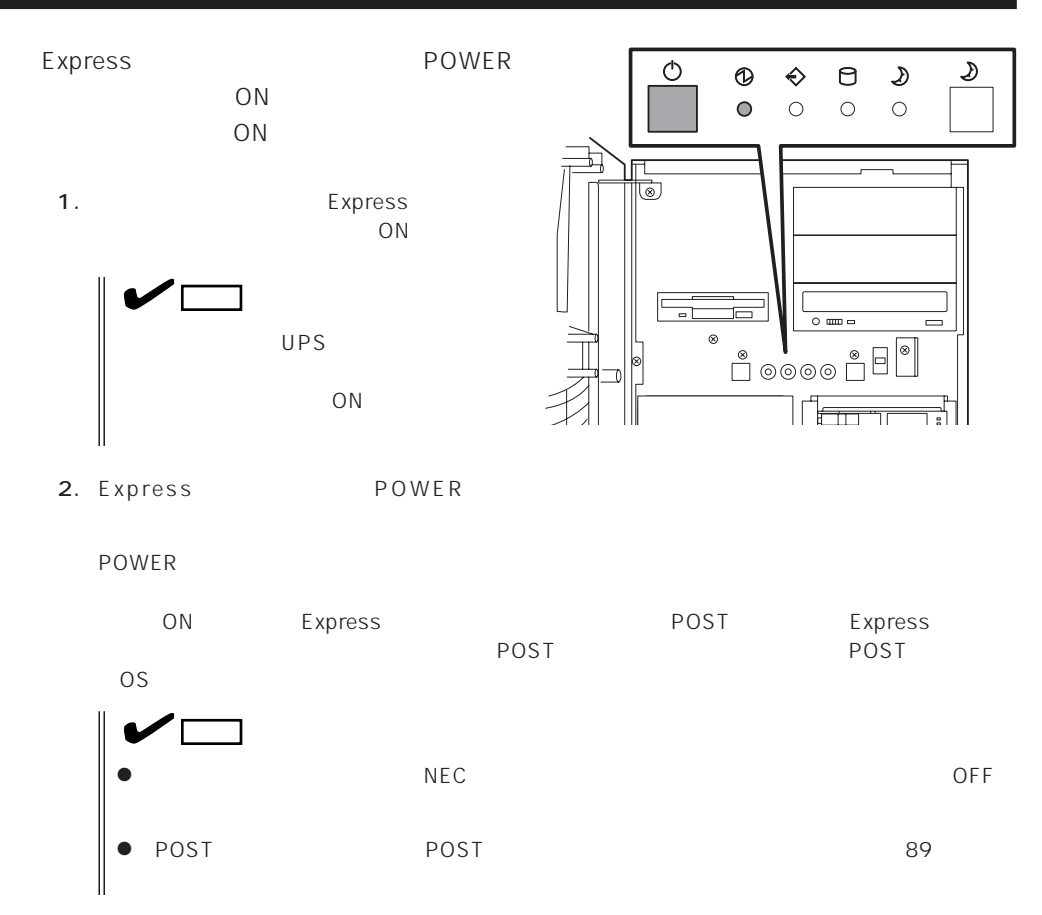

# **POST**

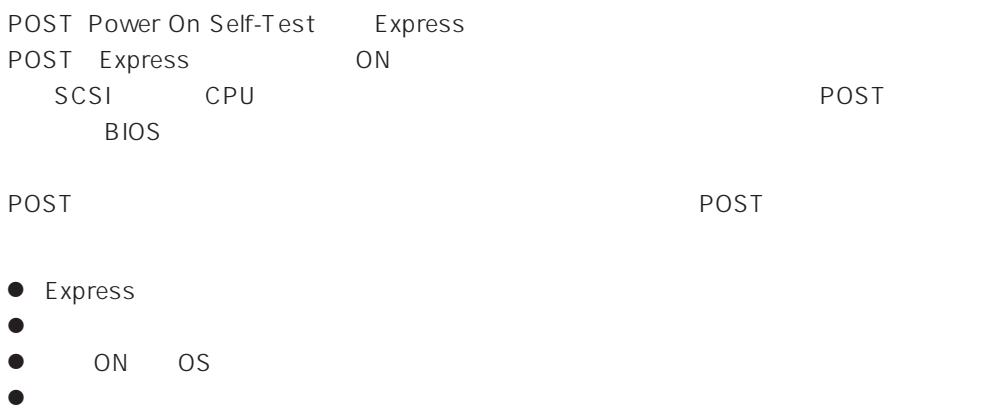

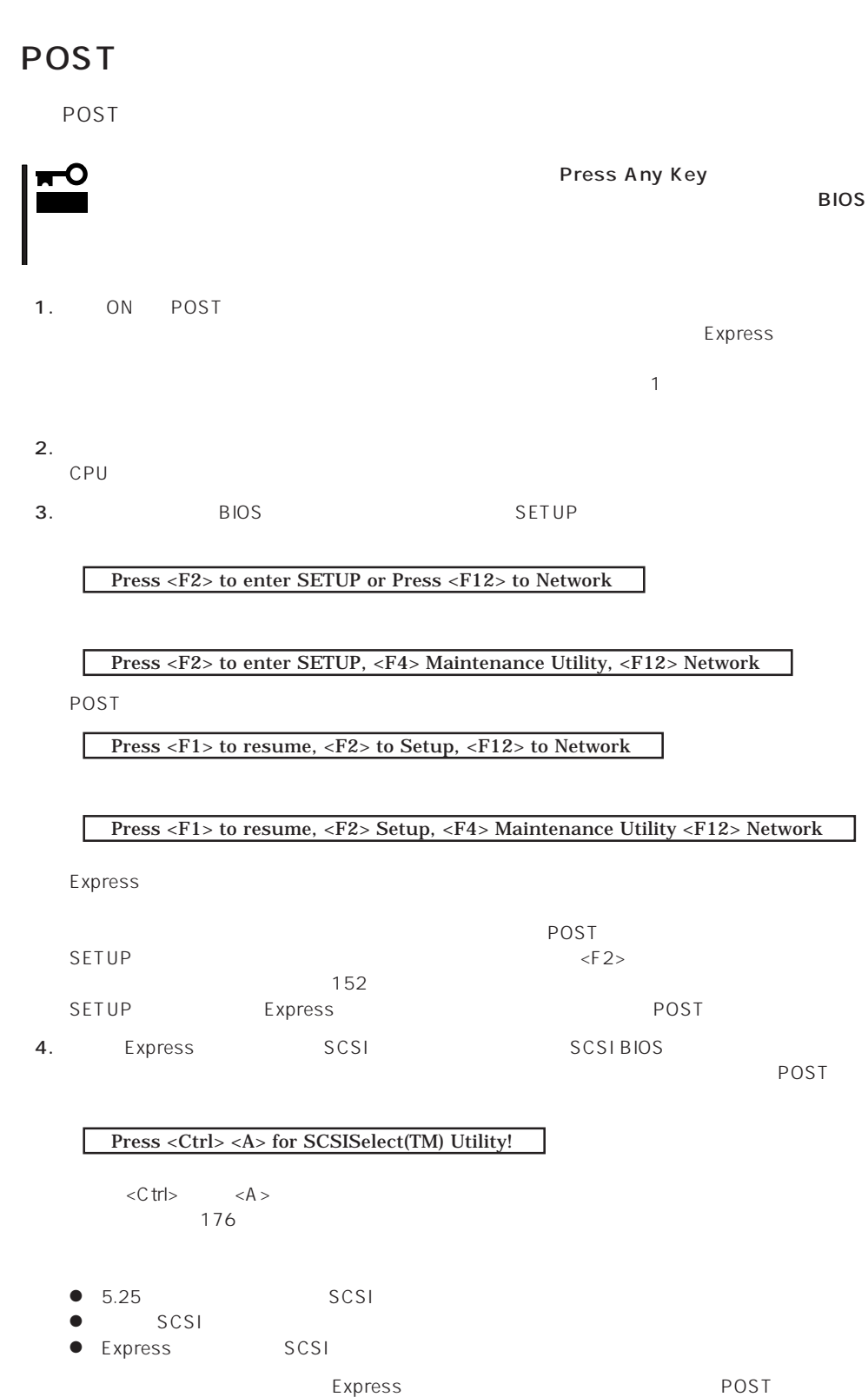

Express PCI SCSI コントローラボード PCI →<br>PCI #1→PCI #2→PCI #3→PCI #4→PCI #5→PCI #6→PCI #7→PCI #8 SCSI BIOS

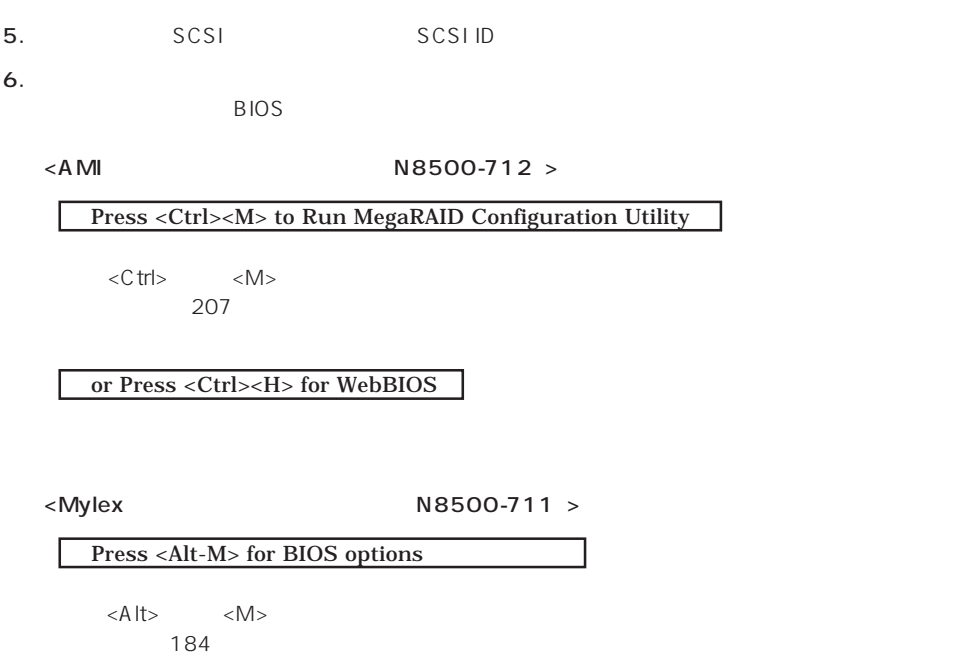

Press <Alt-R> for RAID configuration options

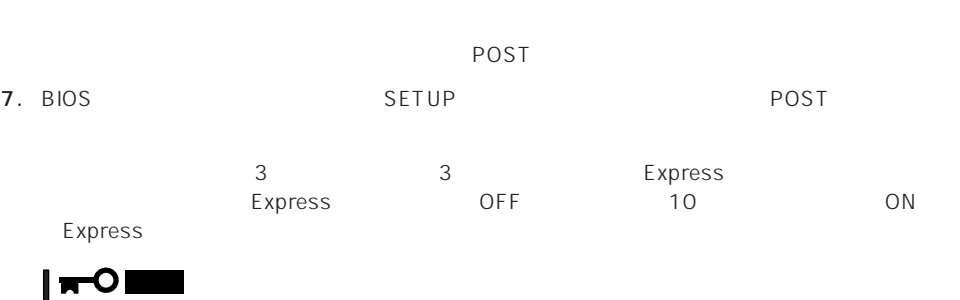

OS the contract  $\sim$ 

8. POST OS

# POST

POST キャンセージを示すことができると<br>POST

# 重要�

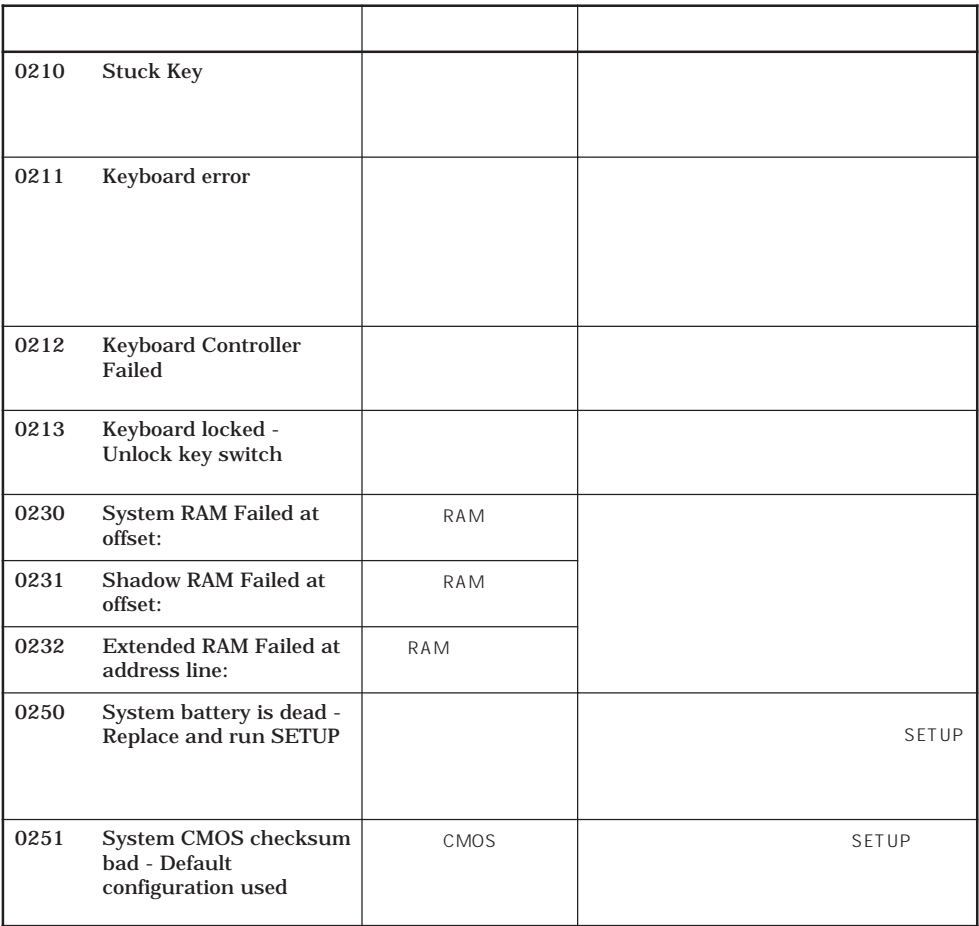

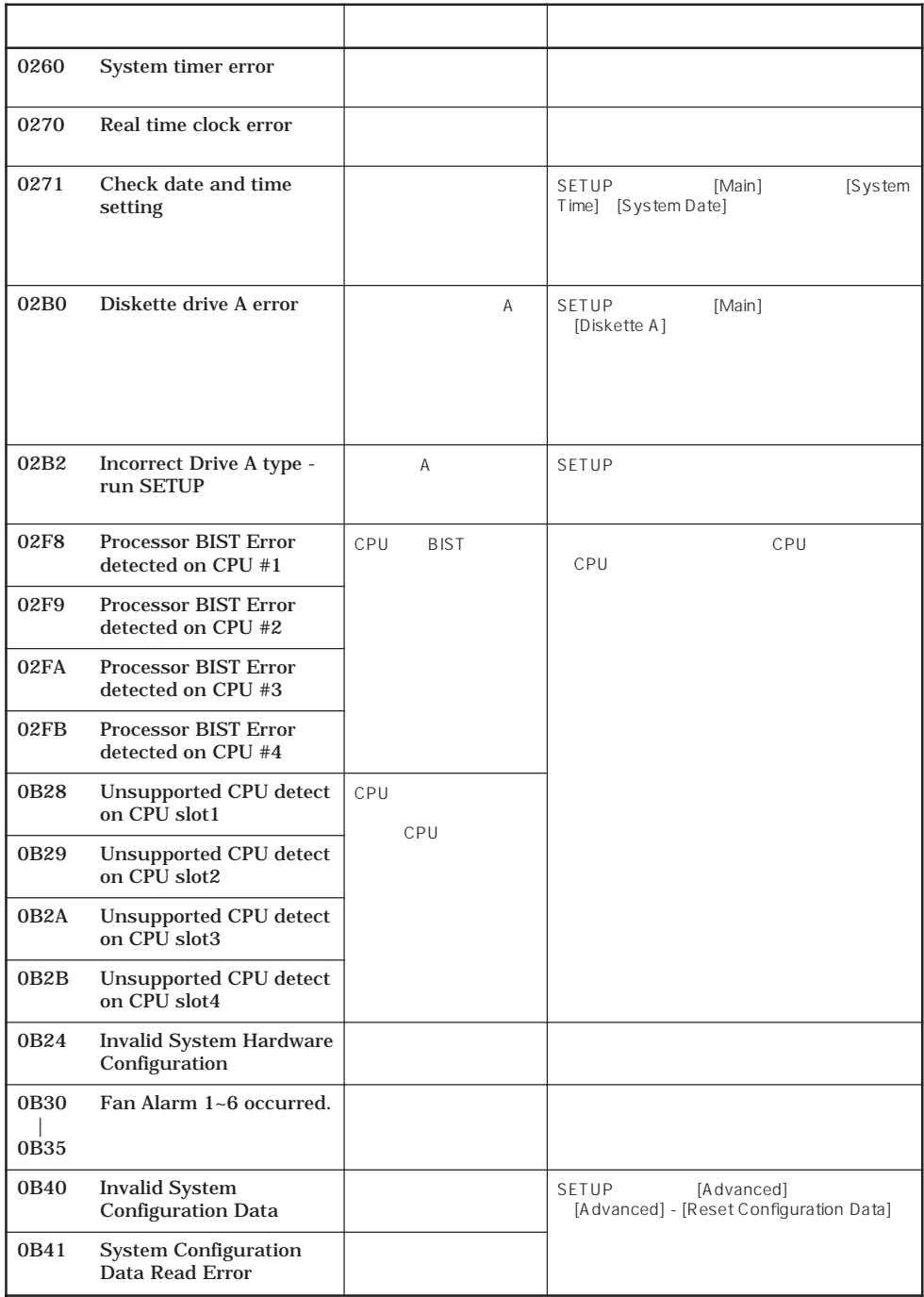

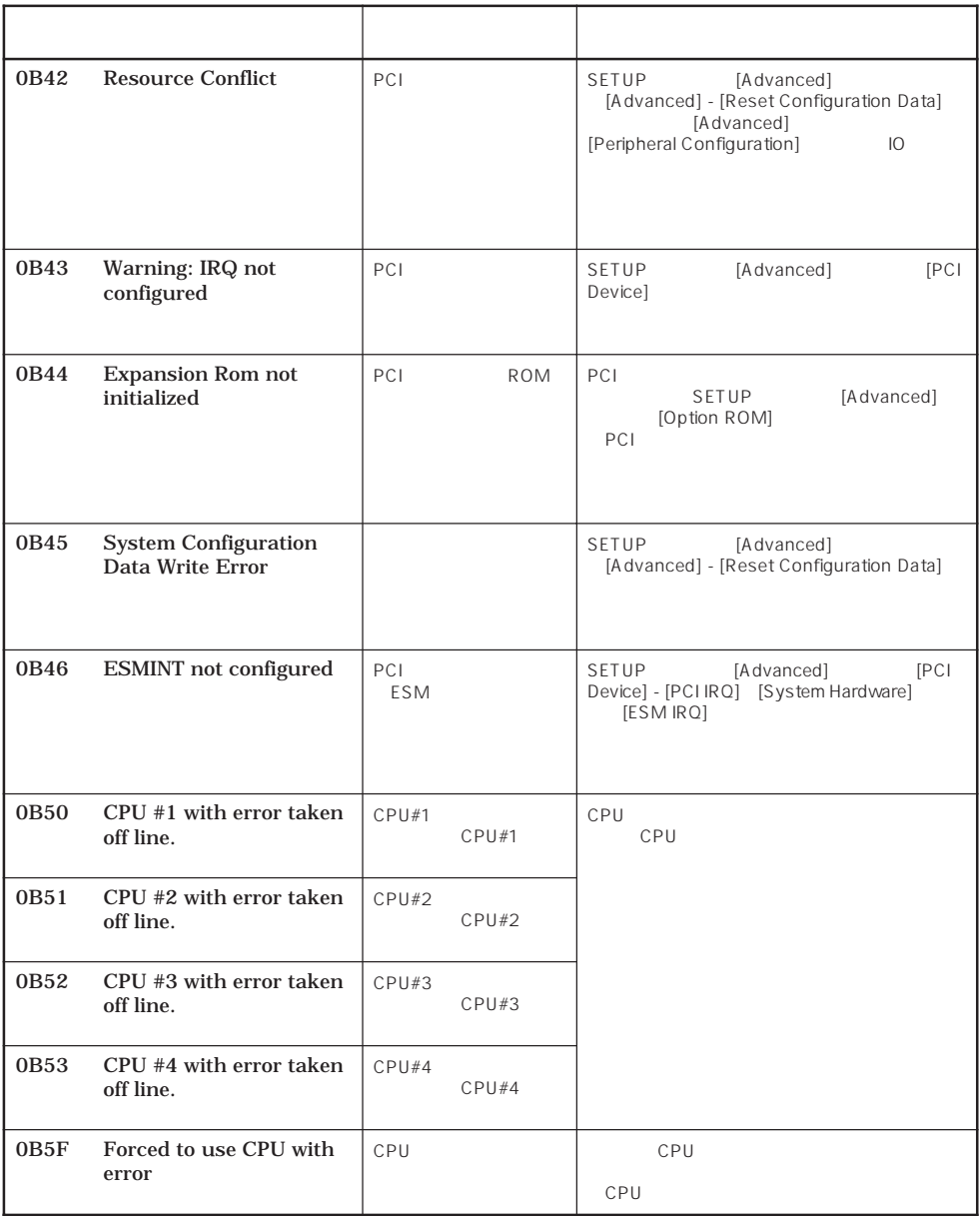

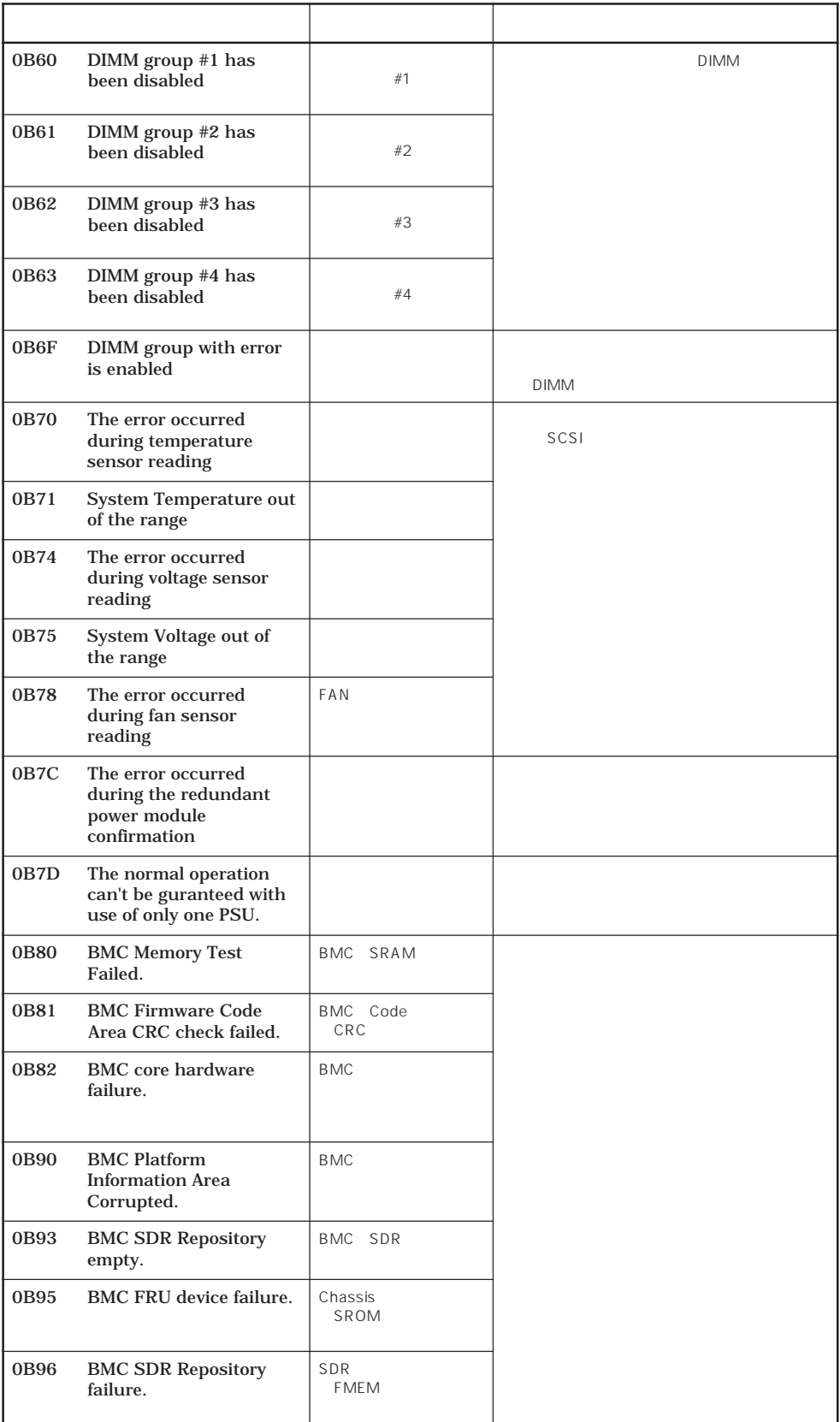

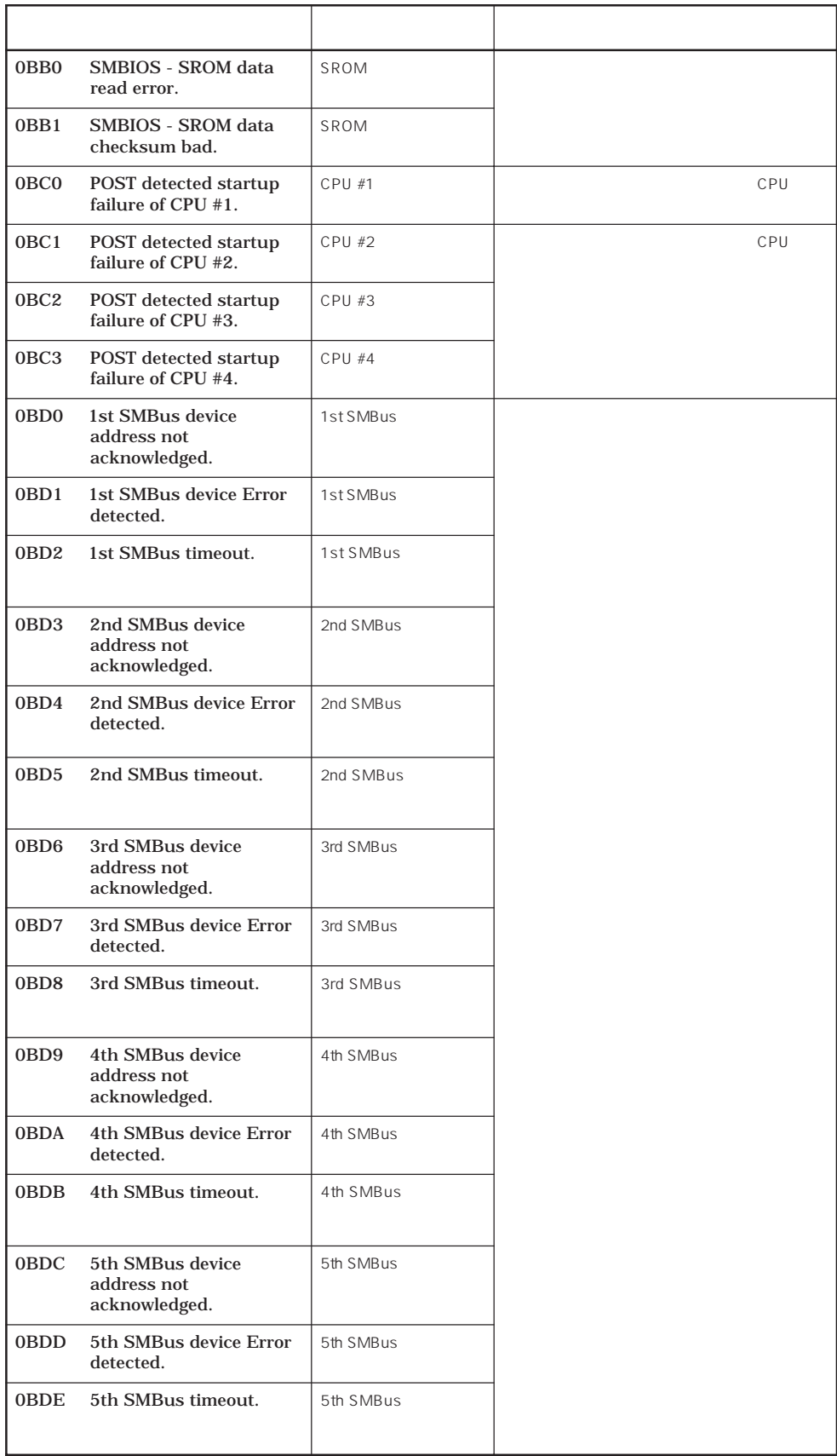

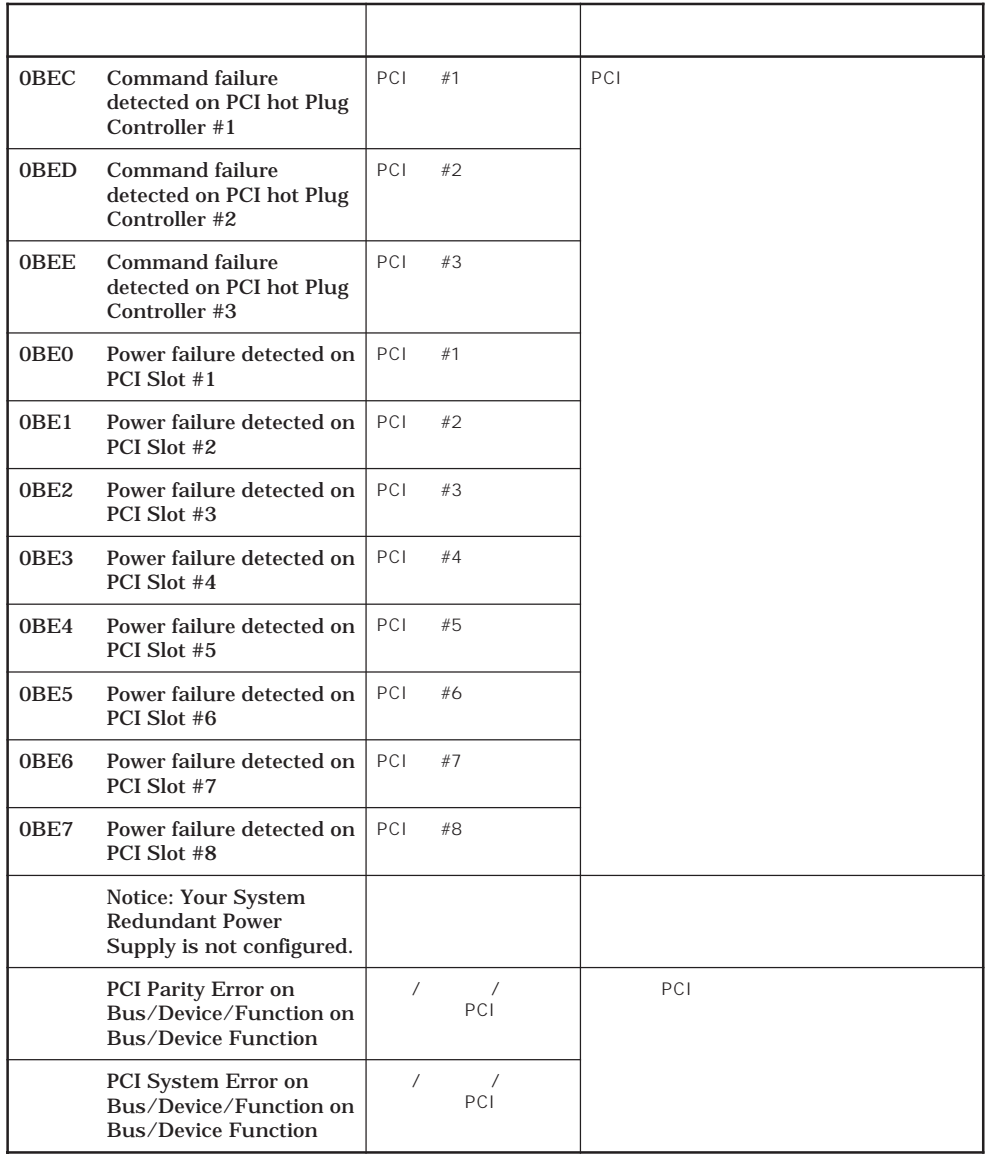

 $CPU$ 

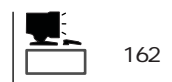

 $162$ 

cpu setup Setup Setup Setup 161

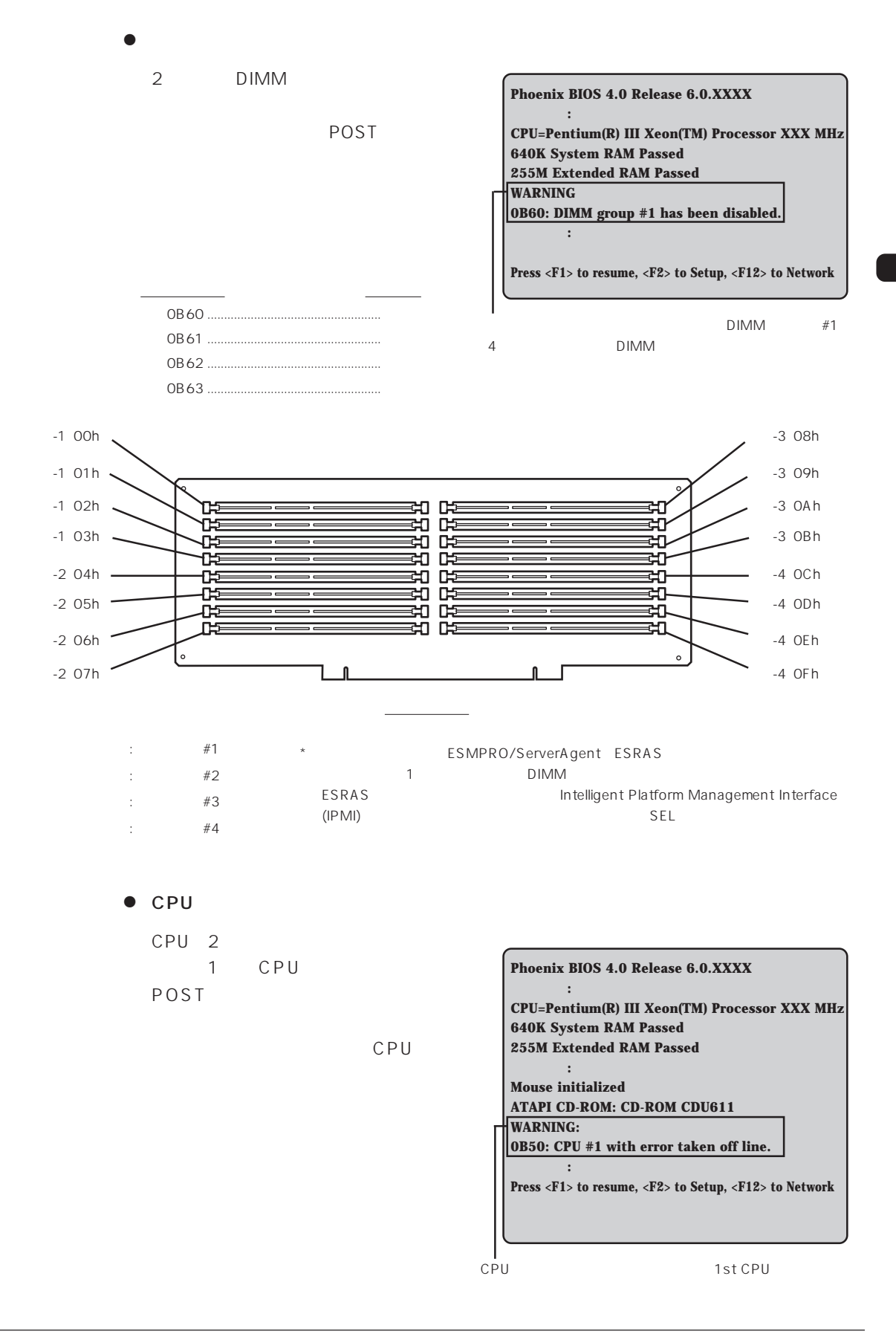

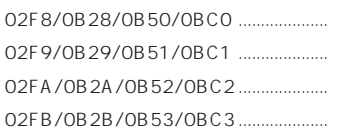

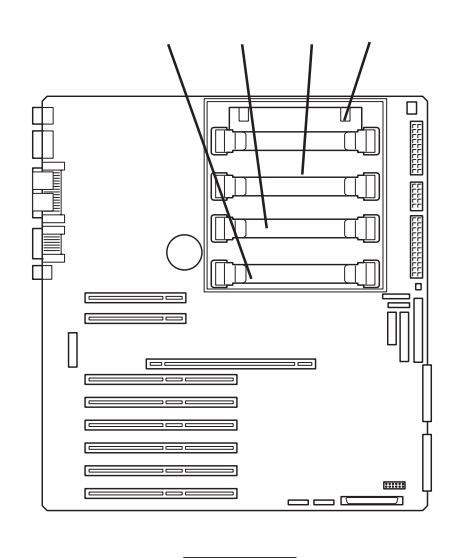

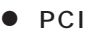

PCI バストに搭載しているボードやコントローラの異常を使われる。

eci terms positive product that the state  $\mathsf{PCI}$ 

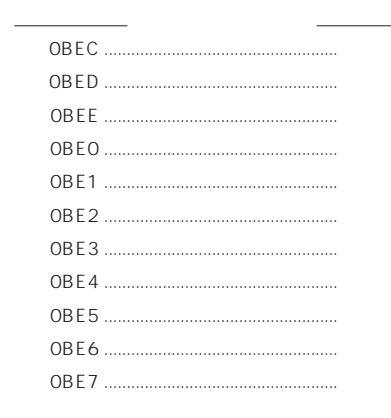

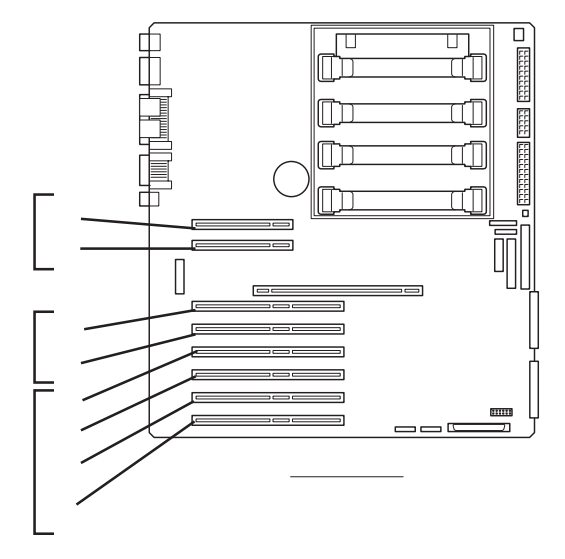

 $\bullet$   $\qquad$  /  $\qquad$ 

 $79<sub>°</sub>$ 

OB7C OB7D

OB30 0B35

 $\blacksquare$ 

POST

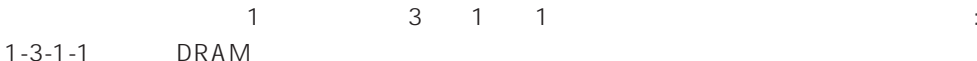

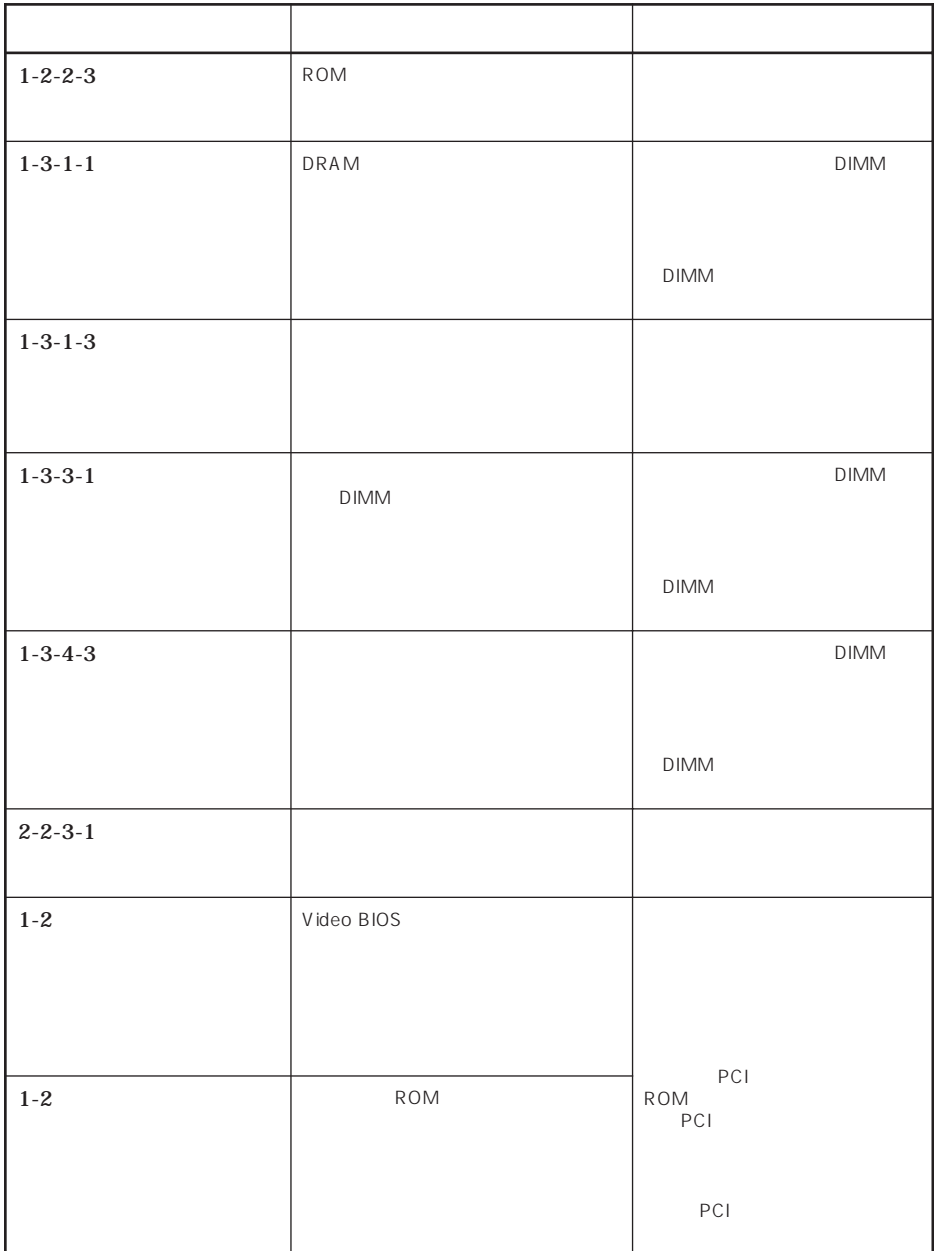

# OFF

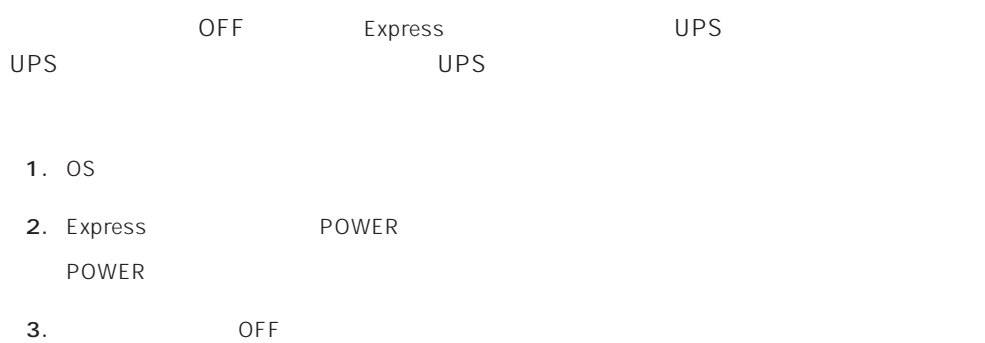

# Express ACPI SLEEP Express

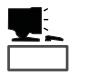

SLEEP Windows 2000

Windows NT 4.0

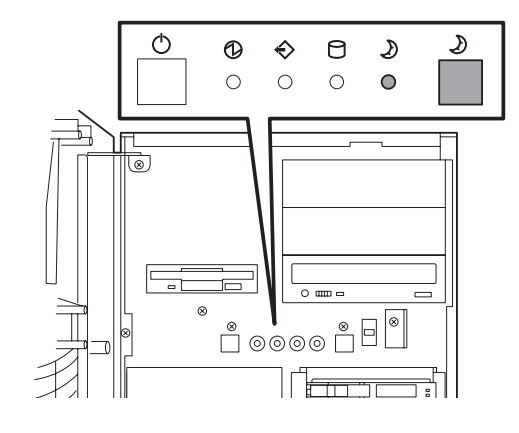

 $SLEEP$ 

*POWER* 

Windows 2000 Windows 2000

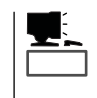

Windows NT 4.0

重要�

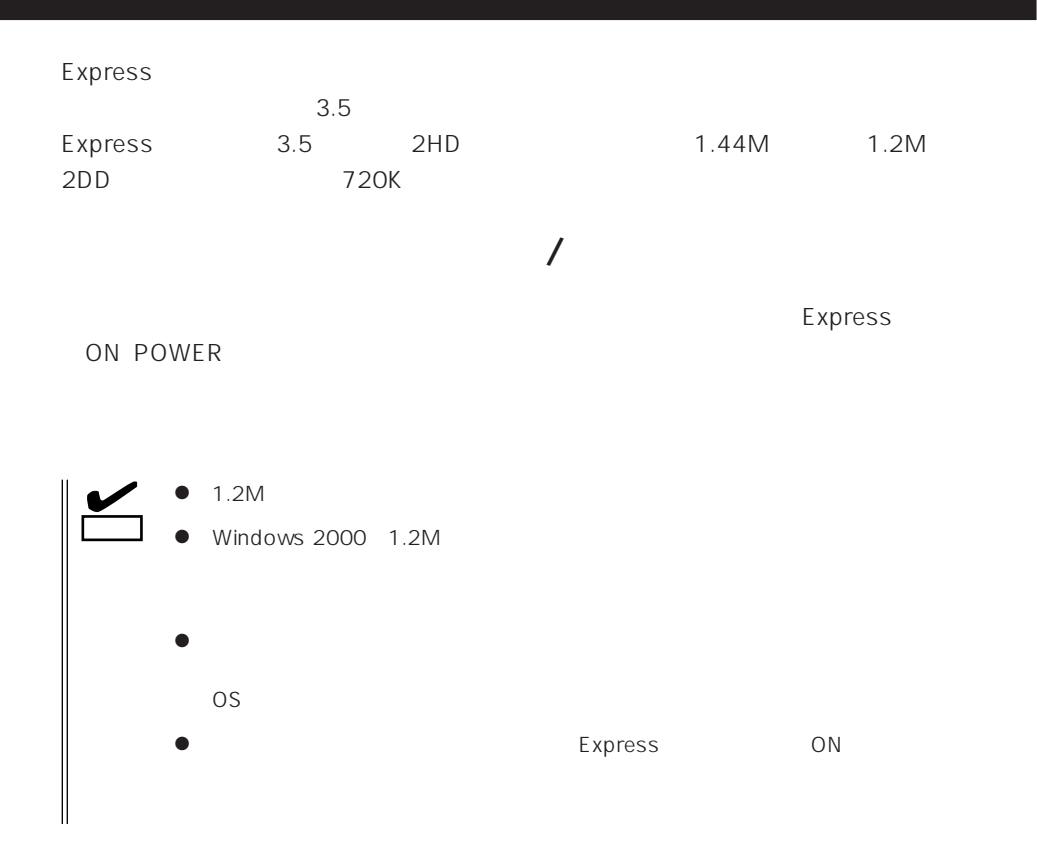

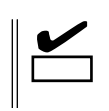

- $\bullet$
- $\bullet$
- $\bullet$
- $\bullet$
- $\bullet$
- $\bullet$
- $\bullet$
- $\bullet$
- $\bullet$
- $\bullet$
- $\bullet$
- $\bullet$
- $\bullet$

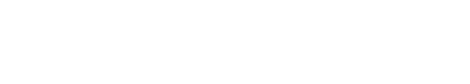

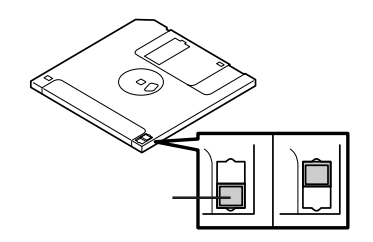

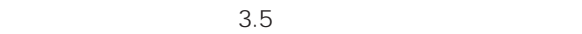

 $\bullet$ 

# CD-ROM

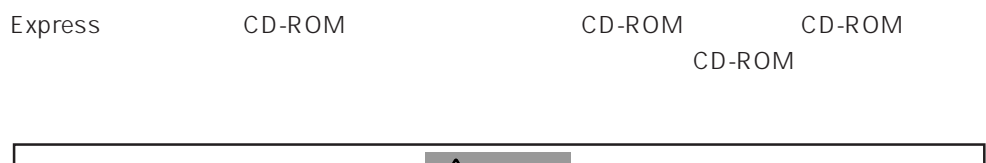

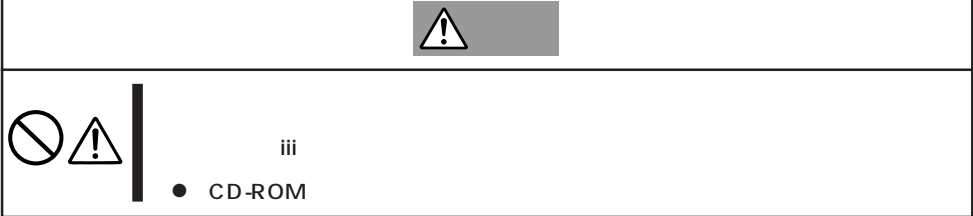

# CD-ROM /

CD-ROM CD-ROM Express ON POWER

CD-ROM

CD-ROM

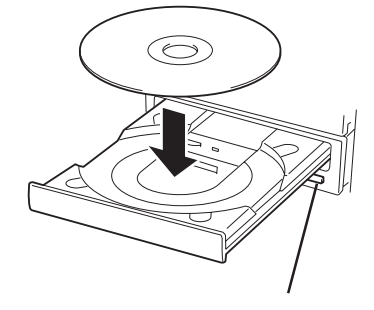

CD-ROM

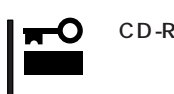

CD-ROM CD-ROM CD-ROM

CD-ROM CD-ROM

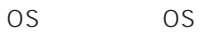

CD-ROM

- CD-ROM Express CD-ROM
- 1. POWER Express OFF POWER
- 2. 1.2mm 100mm

CD-ROM

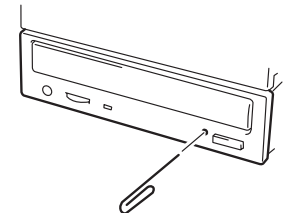

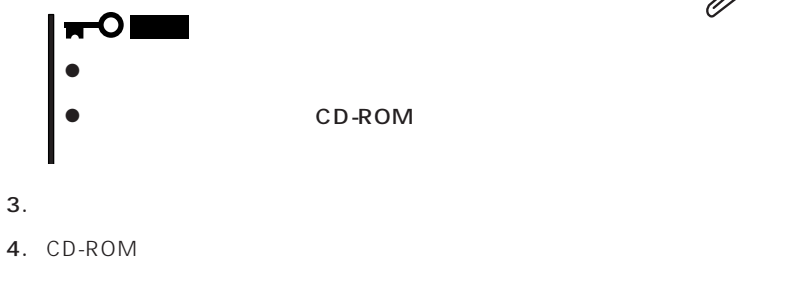

 $5.$ 

# CD-ROM

Express CD-ROM

- CD-ROM
- $\bullet$  CD-ROM
- CD-ROM
- $\bullet$
- 
- $\bullet$
- ⓦ キズをつけたり、鉛筆やボールペンで文字などを直接CD-ROMに書き込まないでくださ
- $\bullet$
- $\bullet$
- $\bullet$
- ⓦ 清掃の際は、CD専用のクリーナをお使いください。レコード用のスプレー、クリーナ、
- $\bullet$
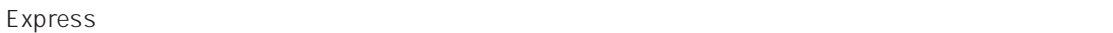

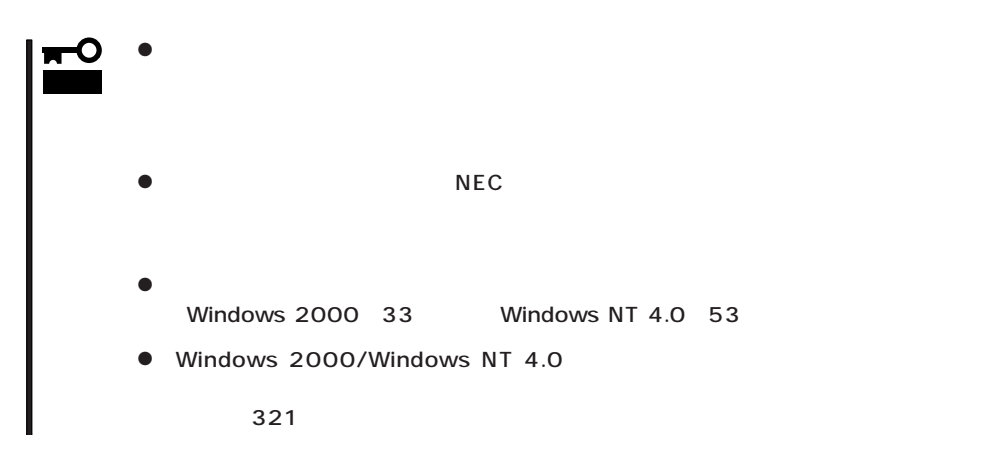

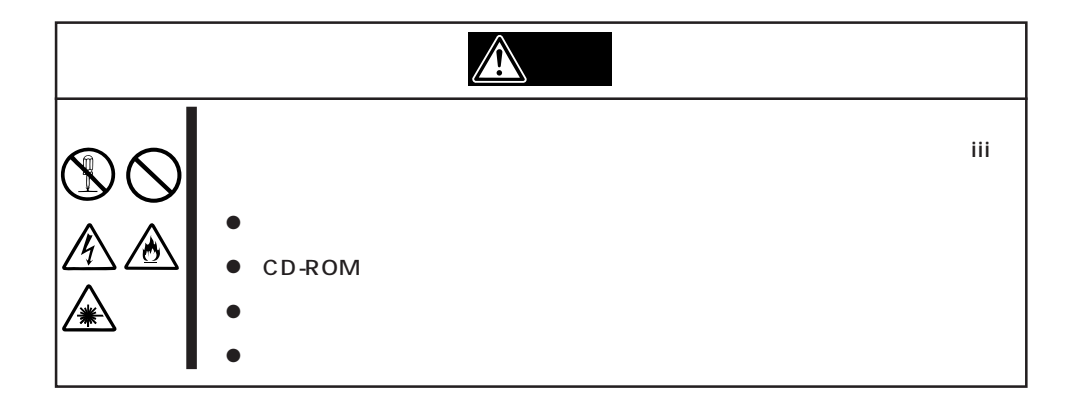

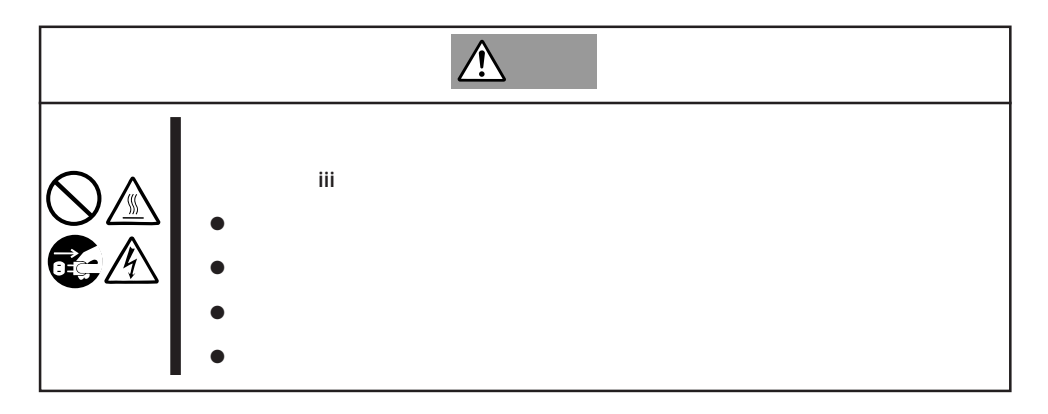

### Express that all the set of the set of the set of the set of the set of the set of the set of the set of the set of the set of the set of the set of the set of the set of the set of the set of the set of the set of the se

- $\bullet$
- $\bullet$
- 
- $\bullet$
- $\bullet$
- $\bullet$
- 
- 

- 1. OS
- 2. POWER Express OFF POWER
- 3. Express AC
- 4. Express 1  $2m$

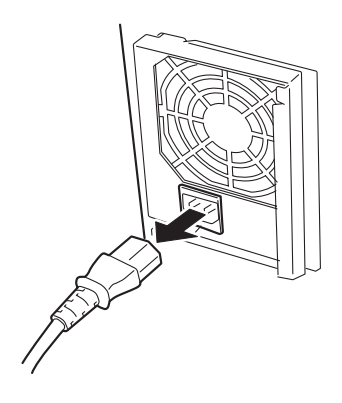

Express 3.5インチデバイス(SCA2インタフェース)およびものには、SCA2インタフェースを持つハースを持つハースを持つハースを持つハースを持つハースを持つハースを持つハースを持つハースを持つ

**以外人物的手順。** 

 $5$ 

 $\overline{3}$  RAID5

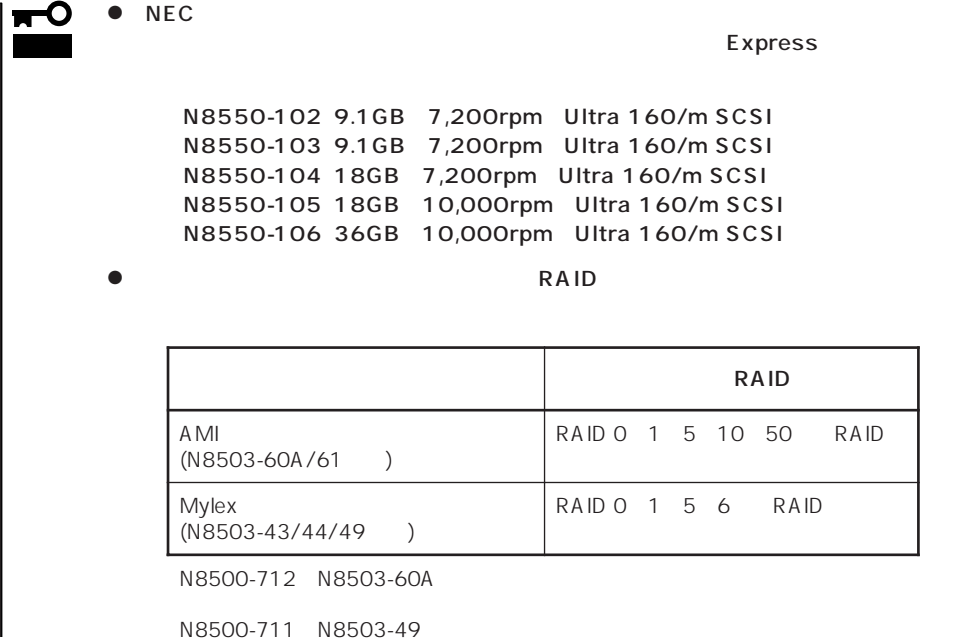

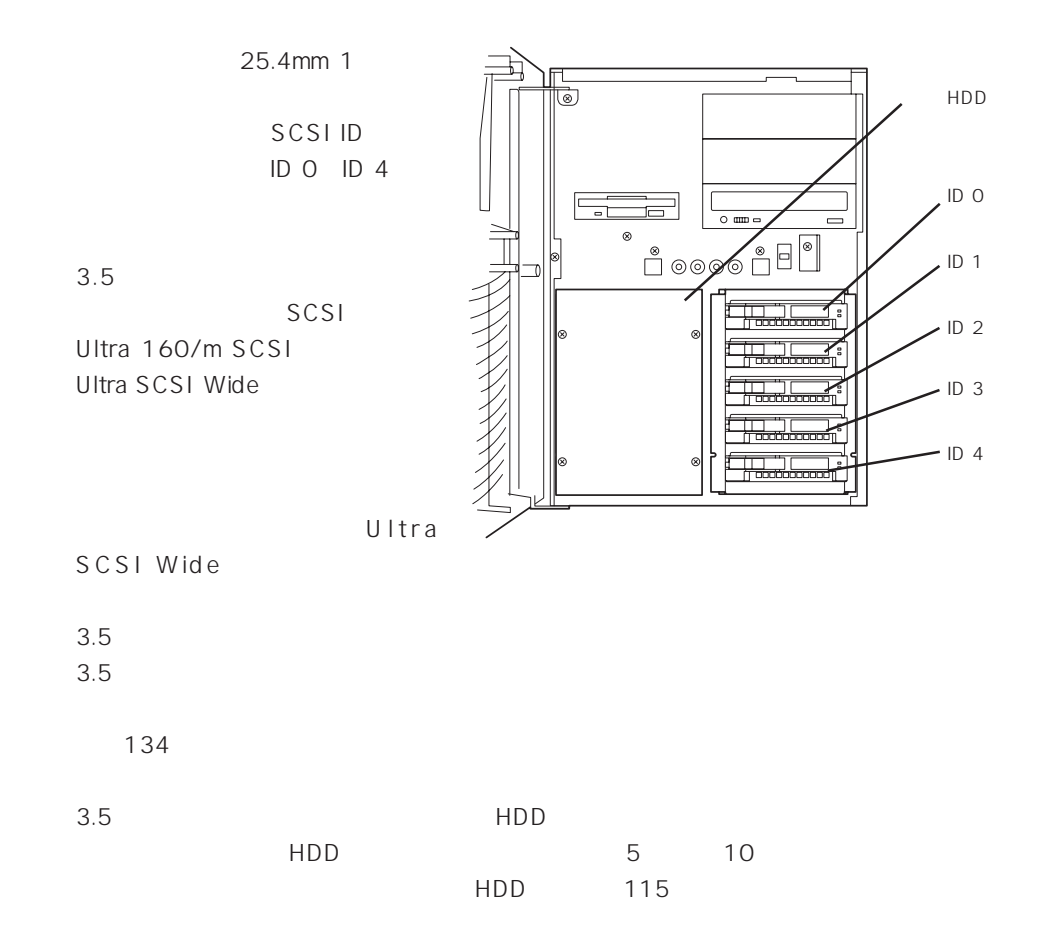

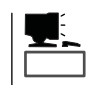

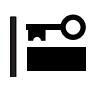

1.  $104$ 

- 2.  $\blacksquare$
- $3.$
- $5$
- 
- $4.$ 
	- O 重要�
- 
- $5.$

## Express ON

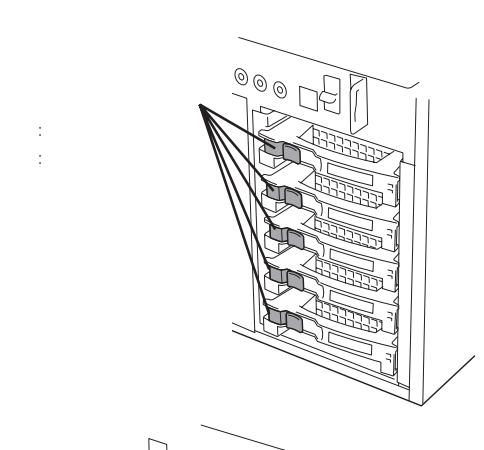

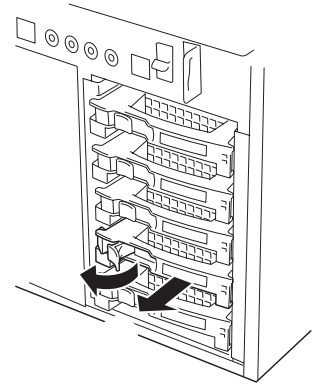

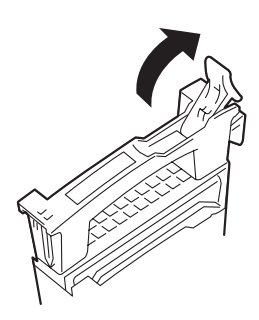

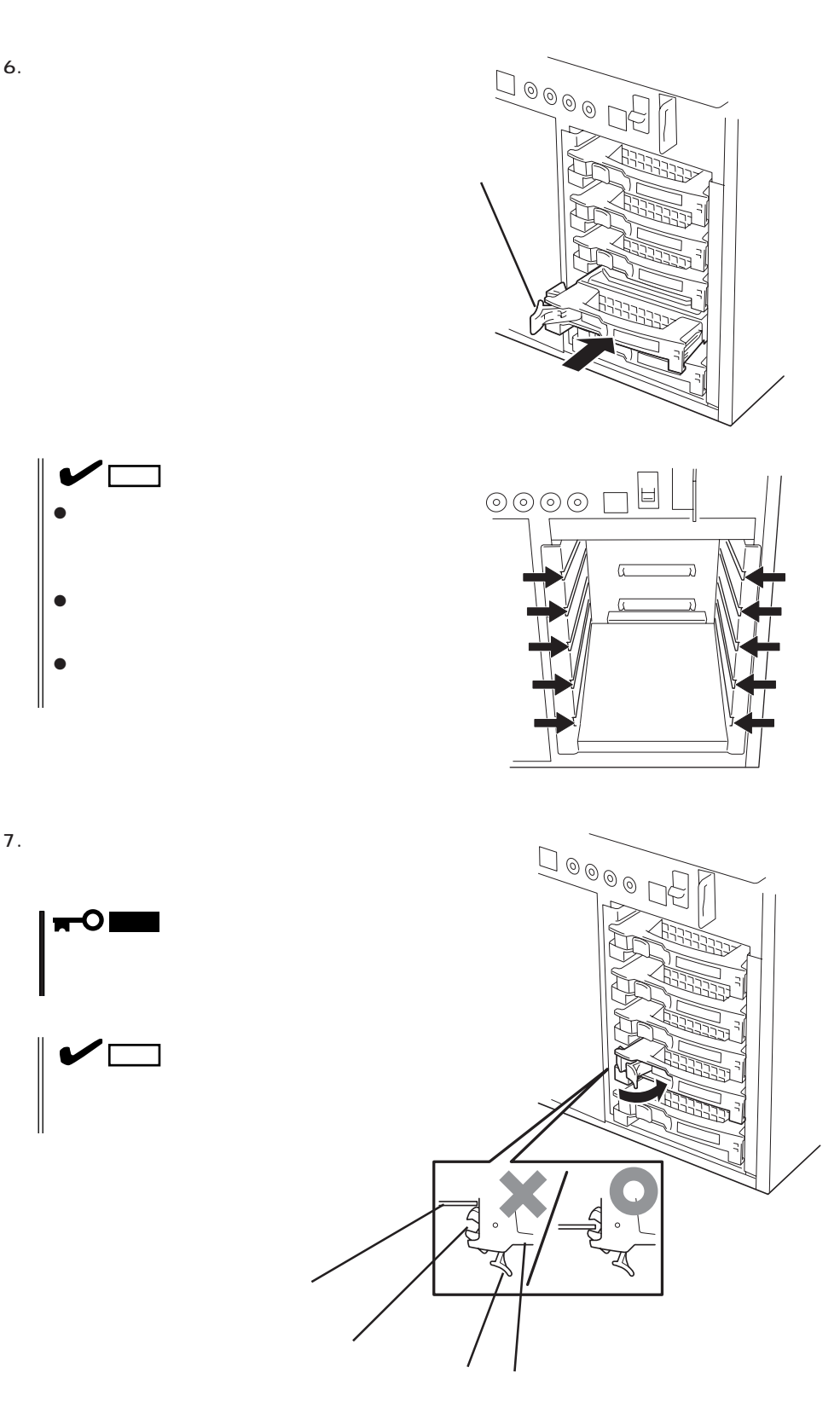

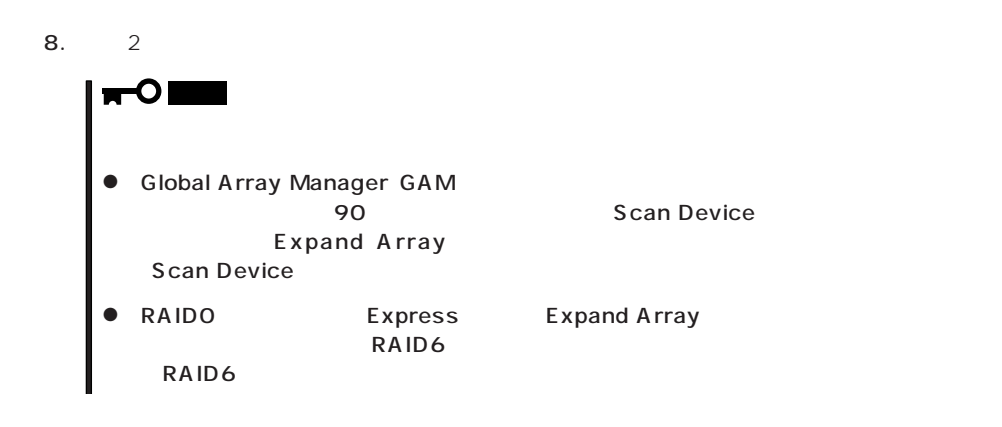

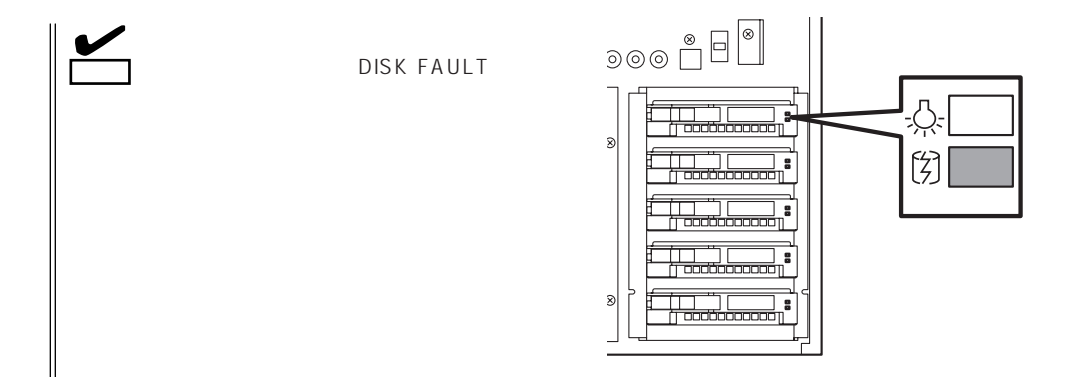

1. 104

- $2.$
- $3.$

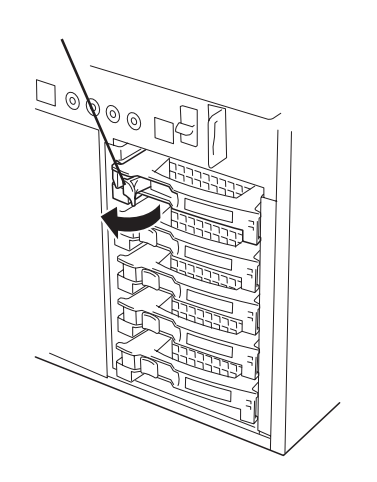

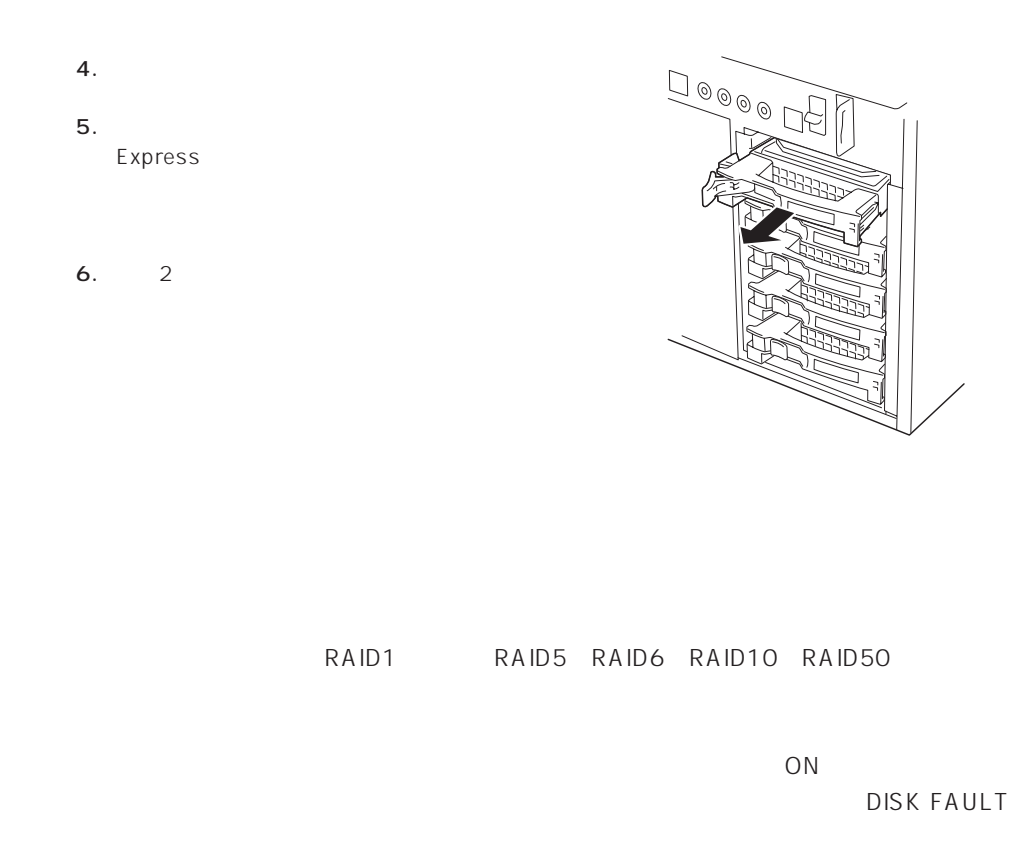

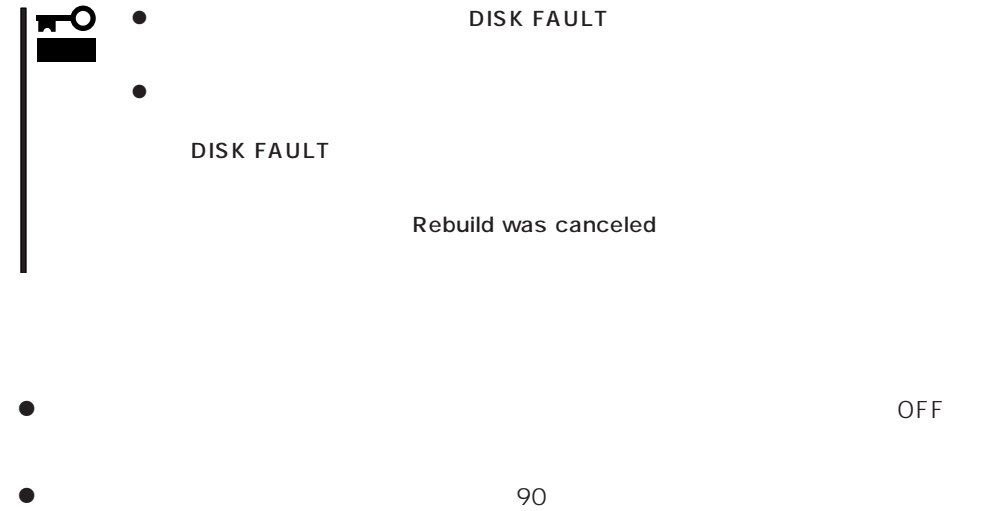

 $\bullet$ 

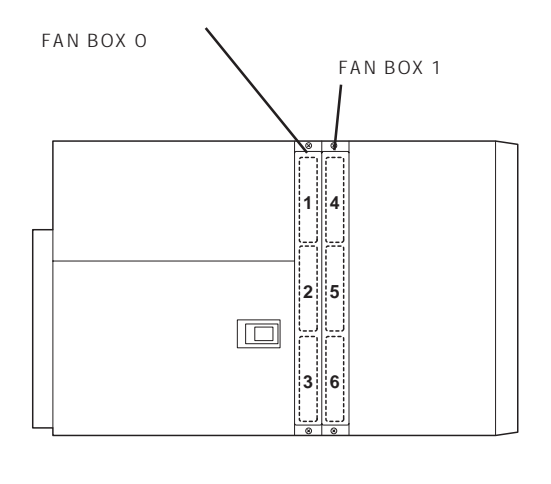

 $\mathcal{L}(\mathcal{A})$ 

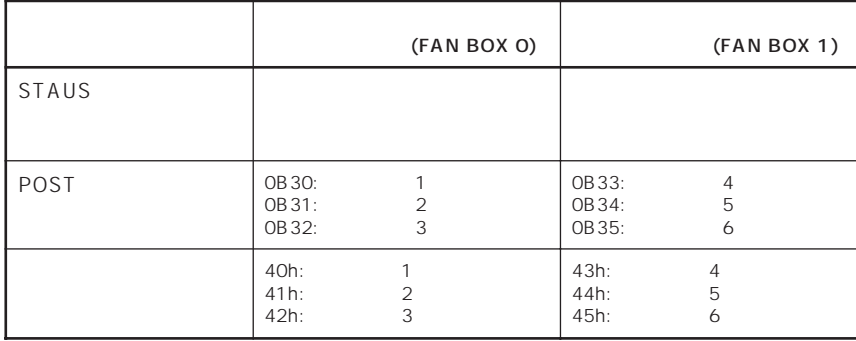

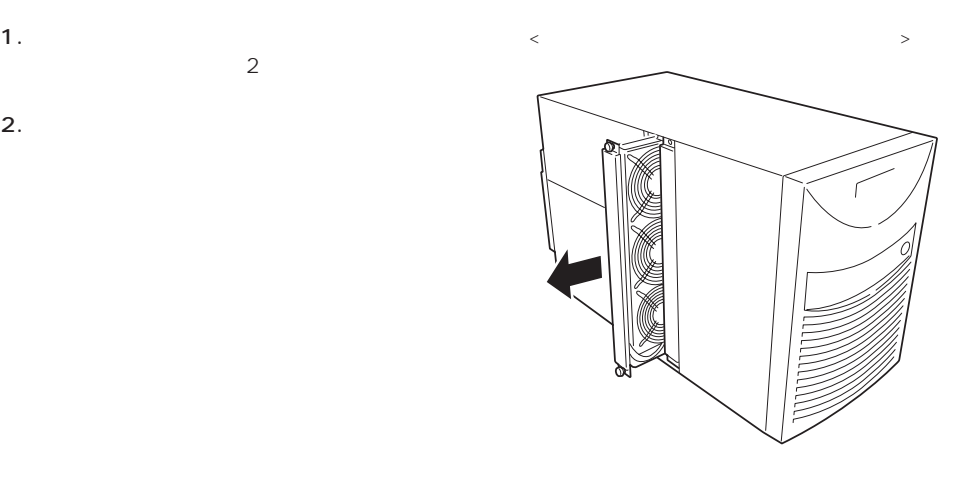

Express

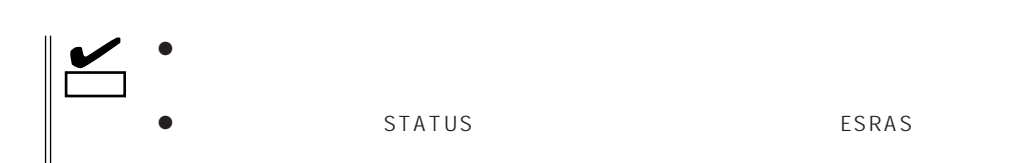

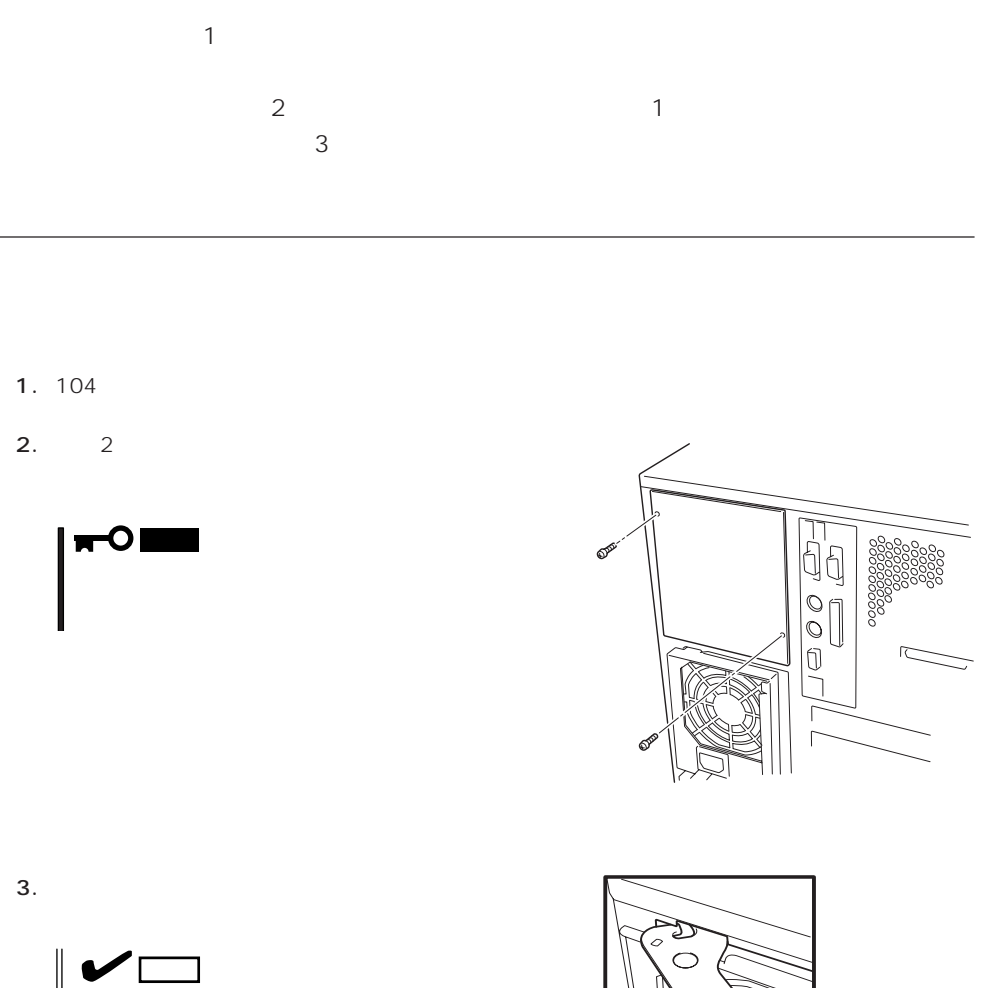

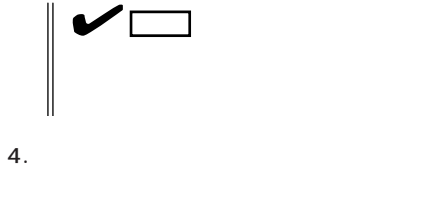

5. 2 1

 $6.$ Express PWR

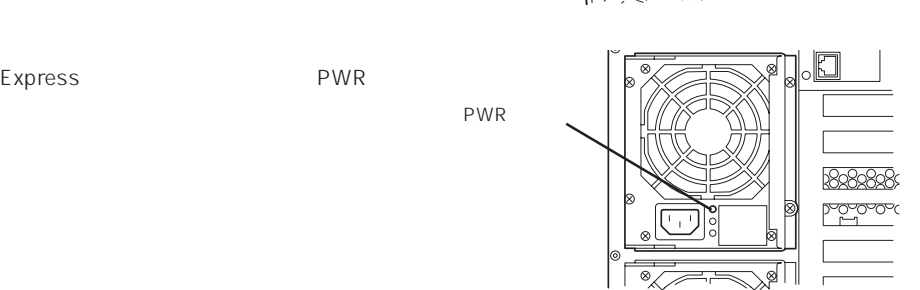

Į U.

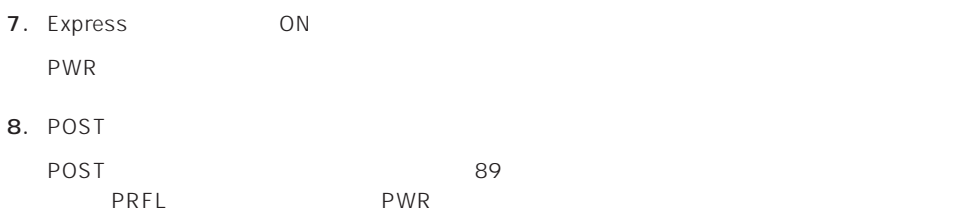

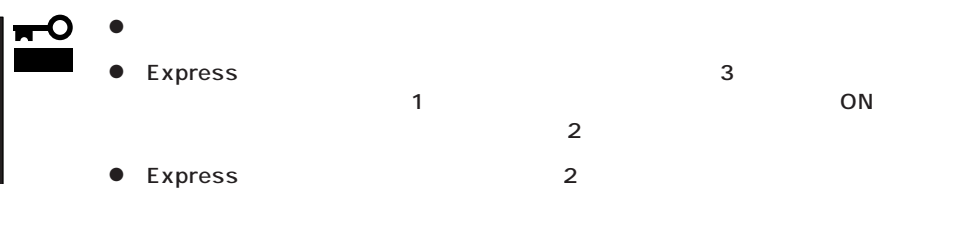

- 2. POWER OFF
- $3.$
- 4. 1  $5.$

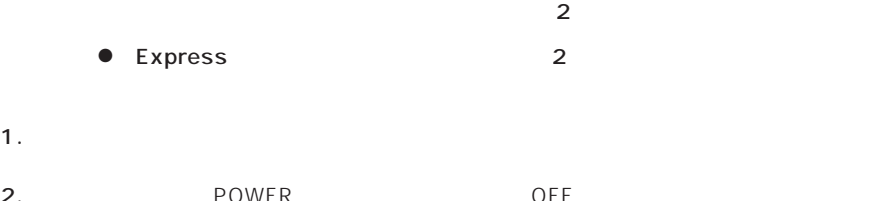

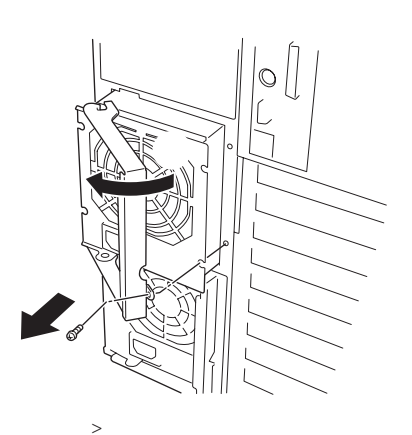

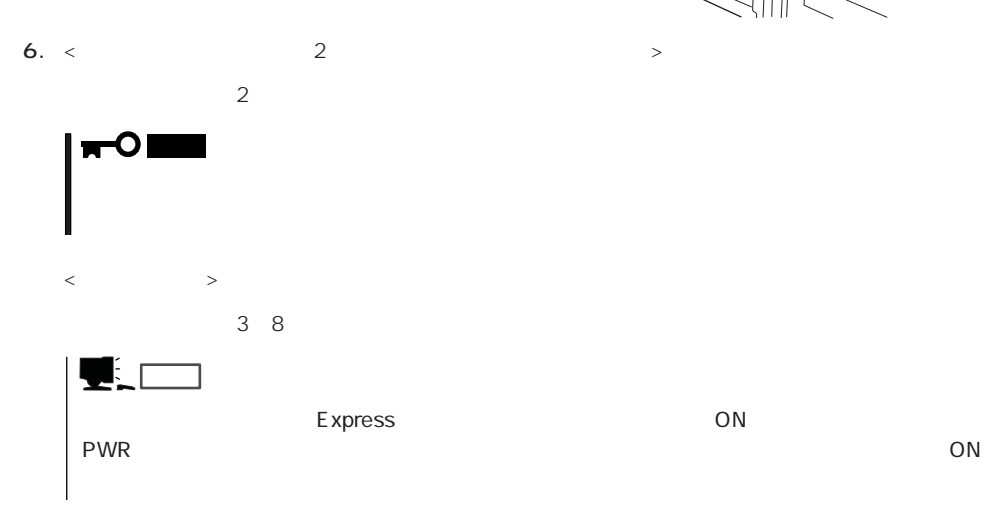

## HDD

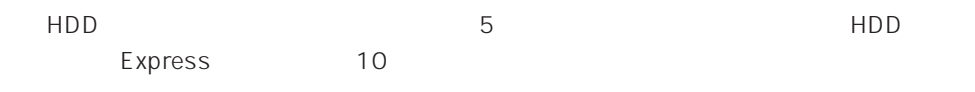

 $HDD$  SCSI ID  $SCS1$  ID

 $HDD$ 

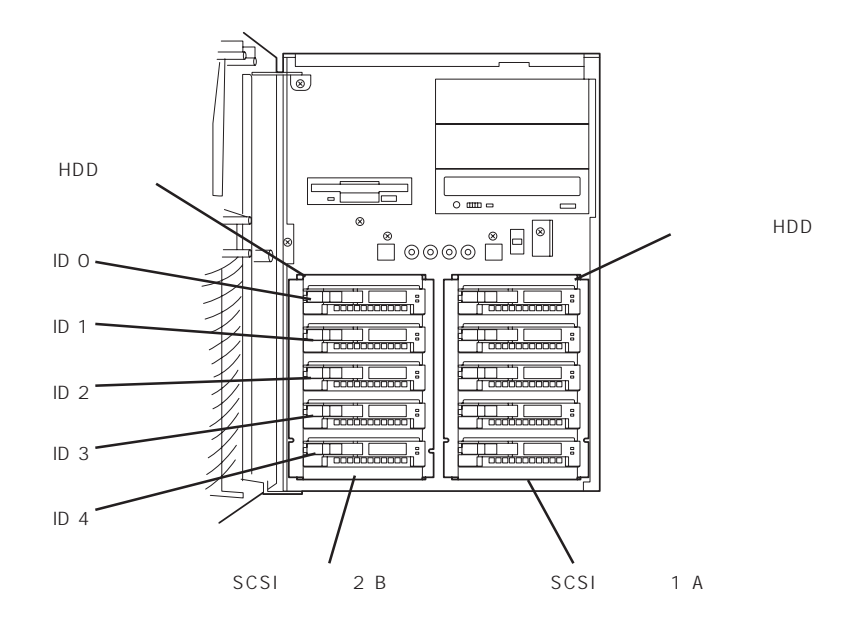

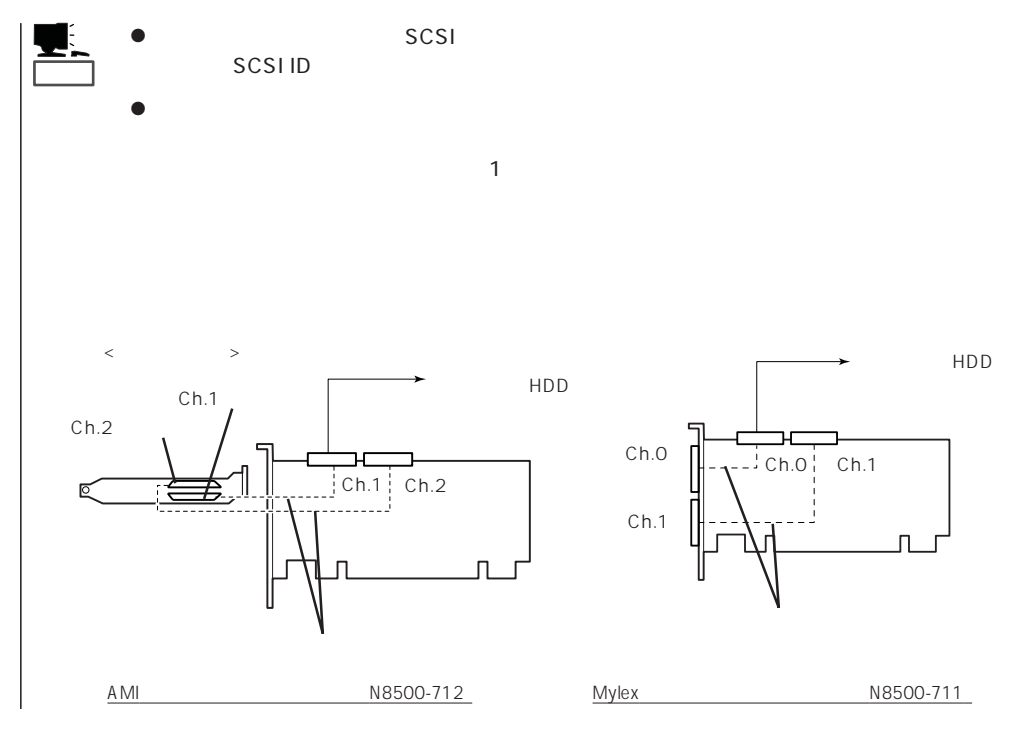

HDD

- 1. 104
- 2. 111

5. 1

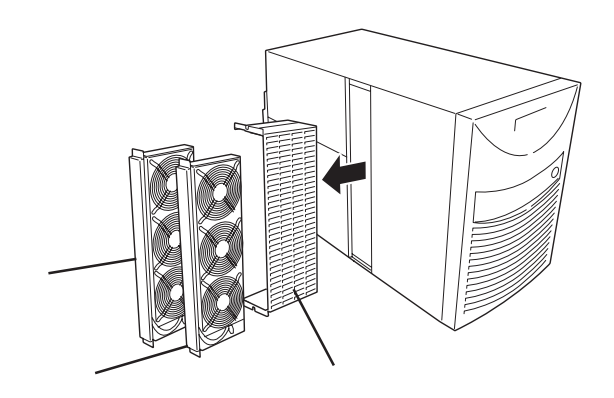

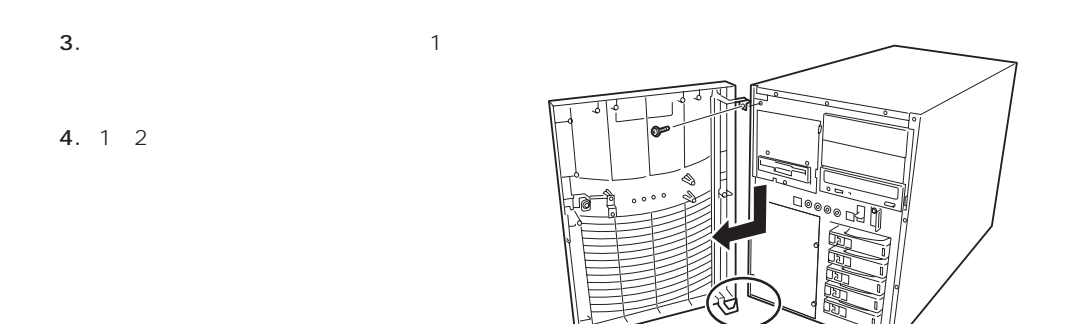

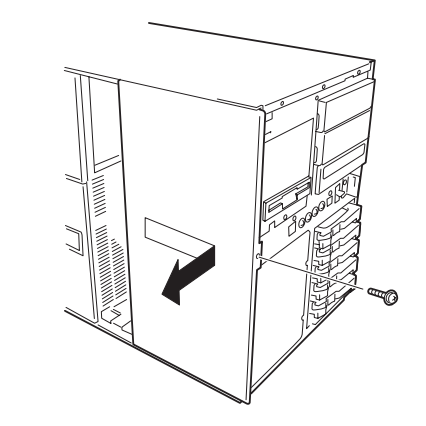

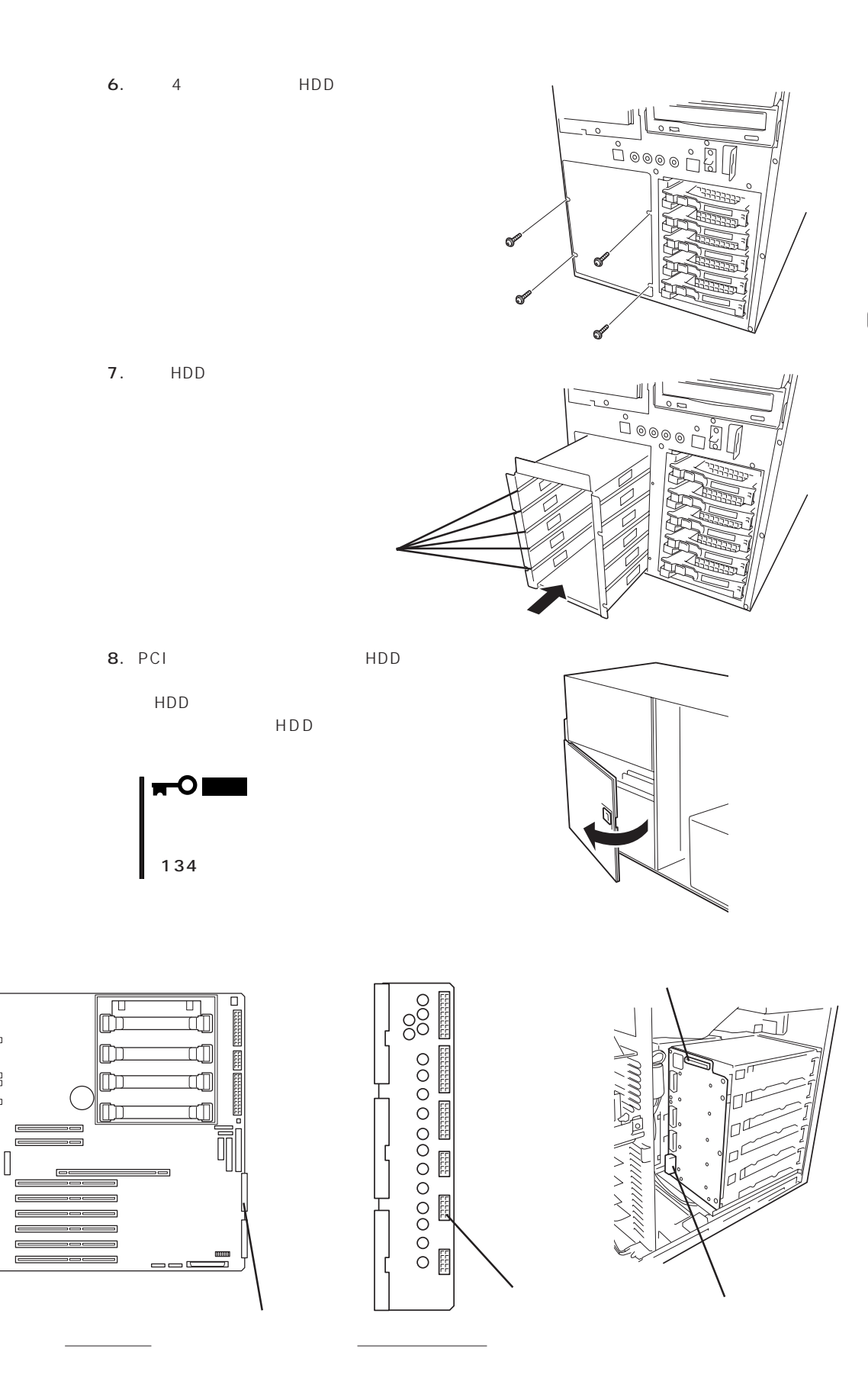

市

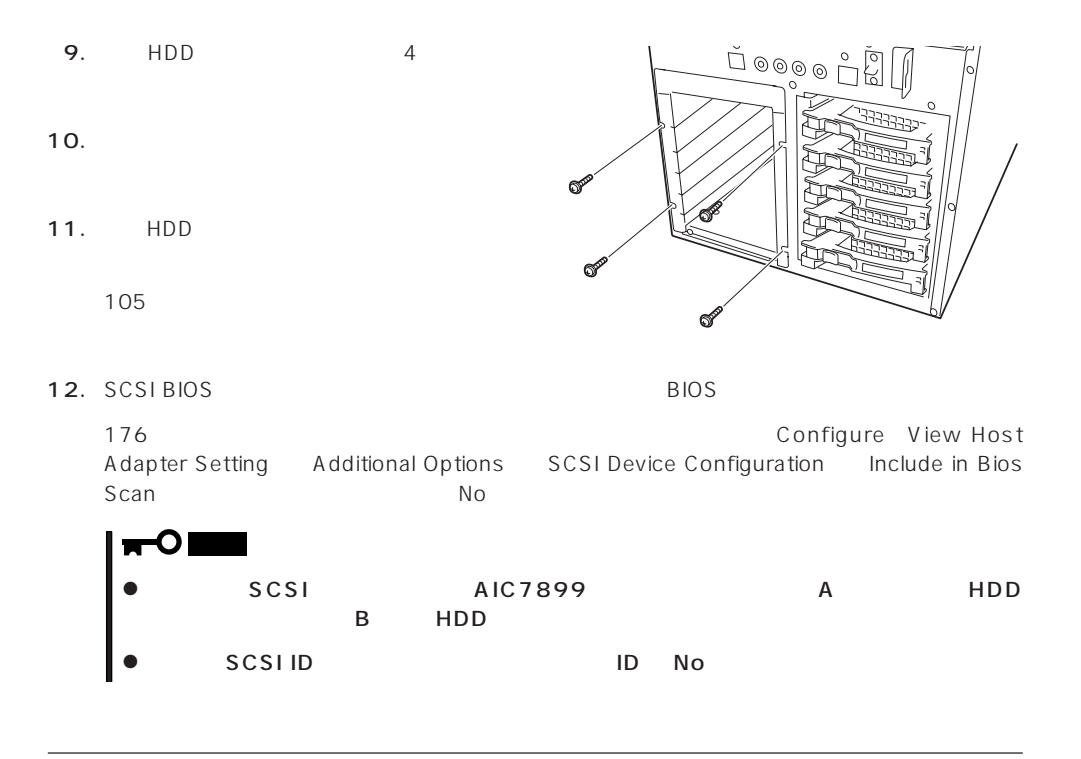

HDD <sub>int</sub> words were the contract to the contract of the contract of the contract of the contract of the contract of the contract of the contract of the contract of the contract of the contract of the contract of the contr

 $6$ 

# 5.25

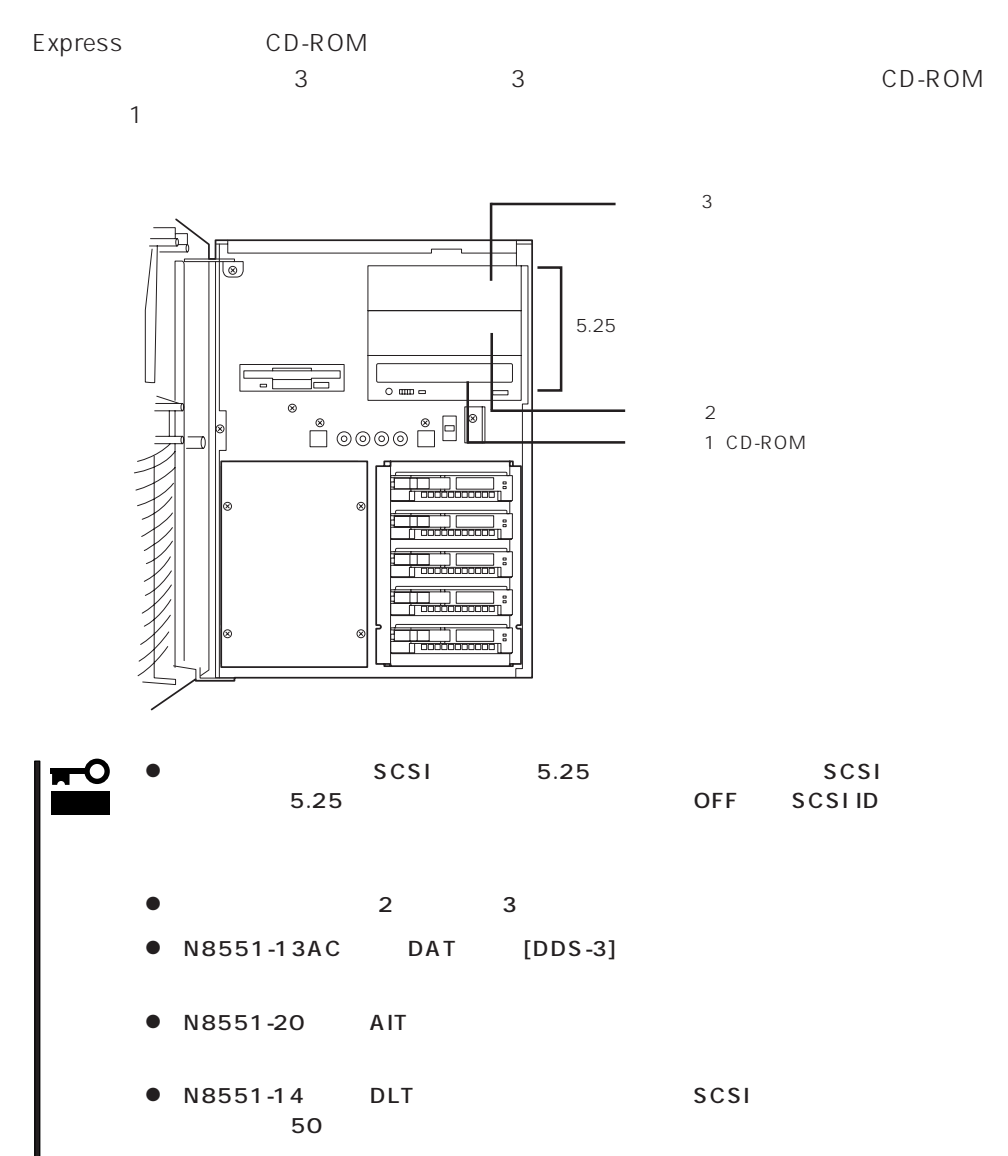

1. 104

2. 2. 2. **116** 2.

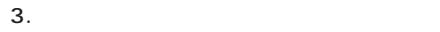

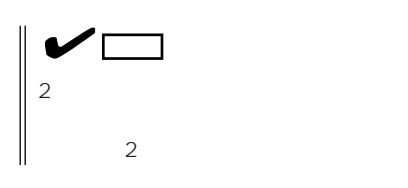

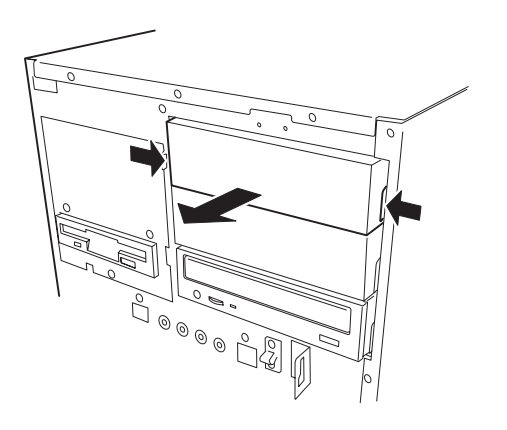

4.  $4$  2

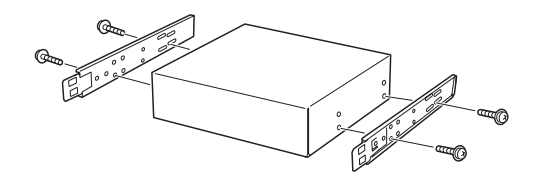

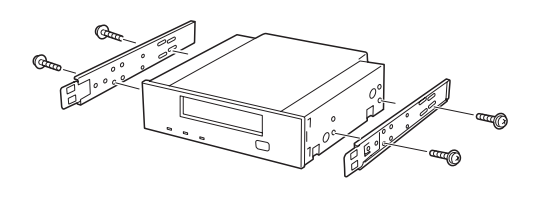

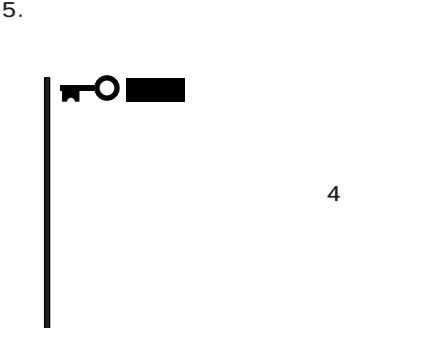

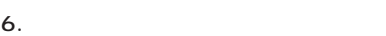

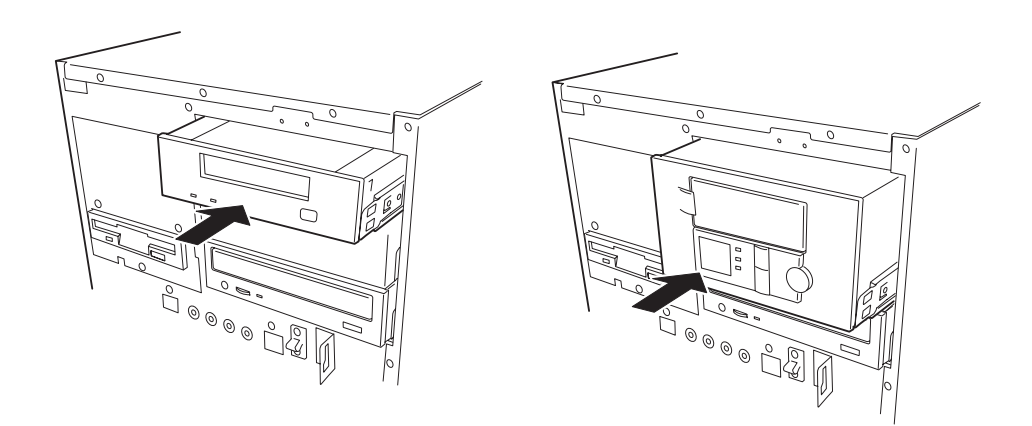

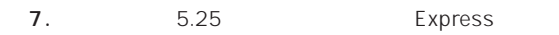

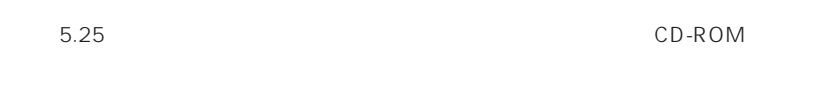

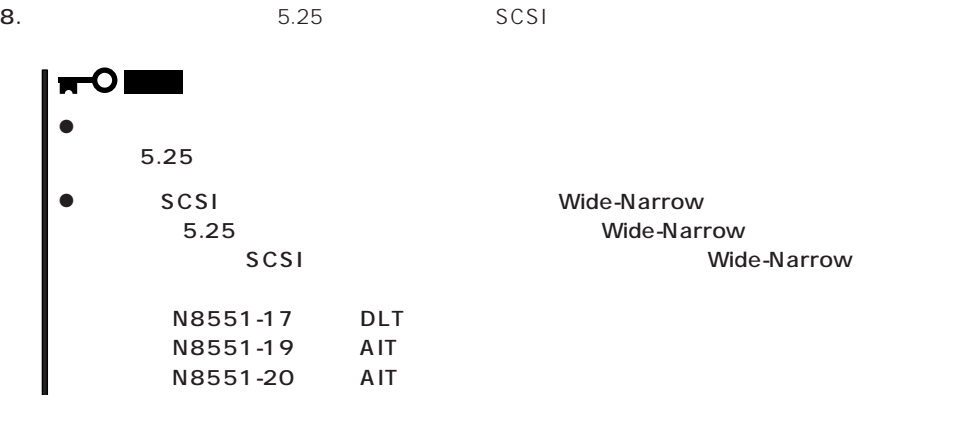

SCSI<sub>tte</sub> the contract was expected to the contract was expected to the contract of the contract of the contract of the contract of the contract of the contract of the contract of the contract of the contract of the contra

B C D

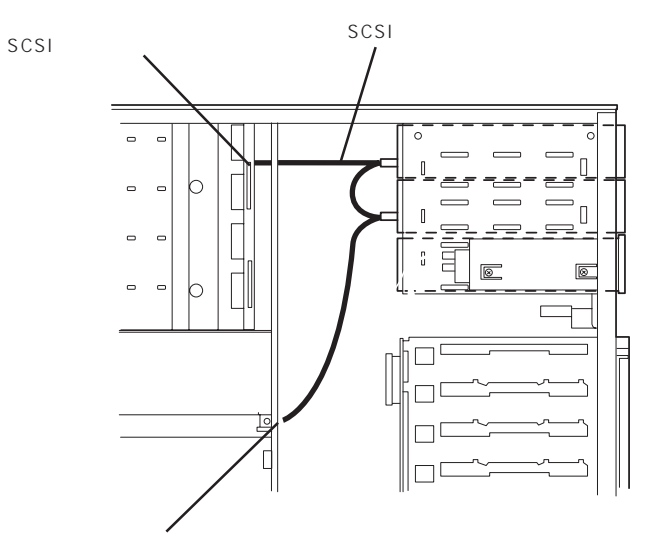

SCSI

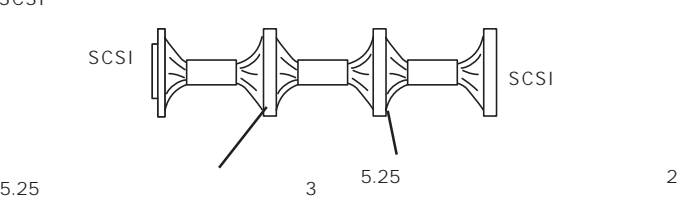

チェック�

### 9.  $\blacksquare$

10. 176 SCSI BIOS

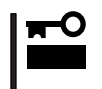

# PCI

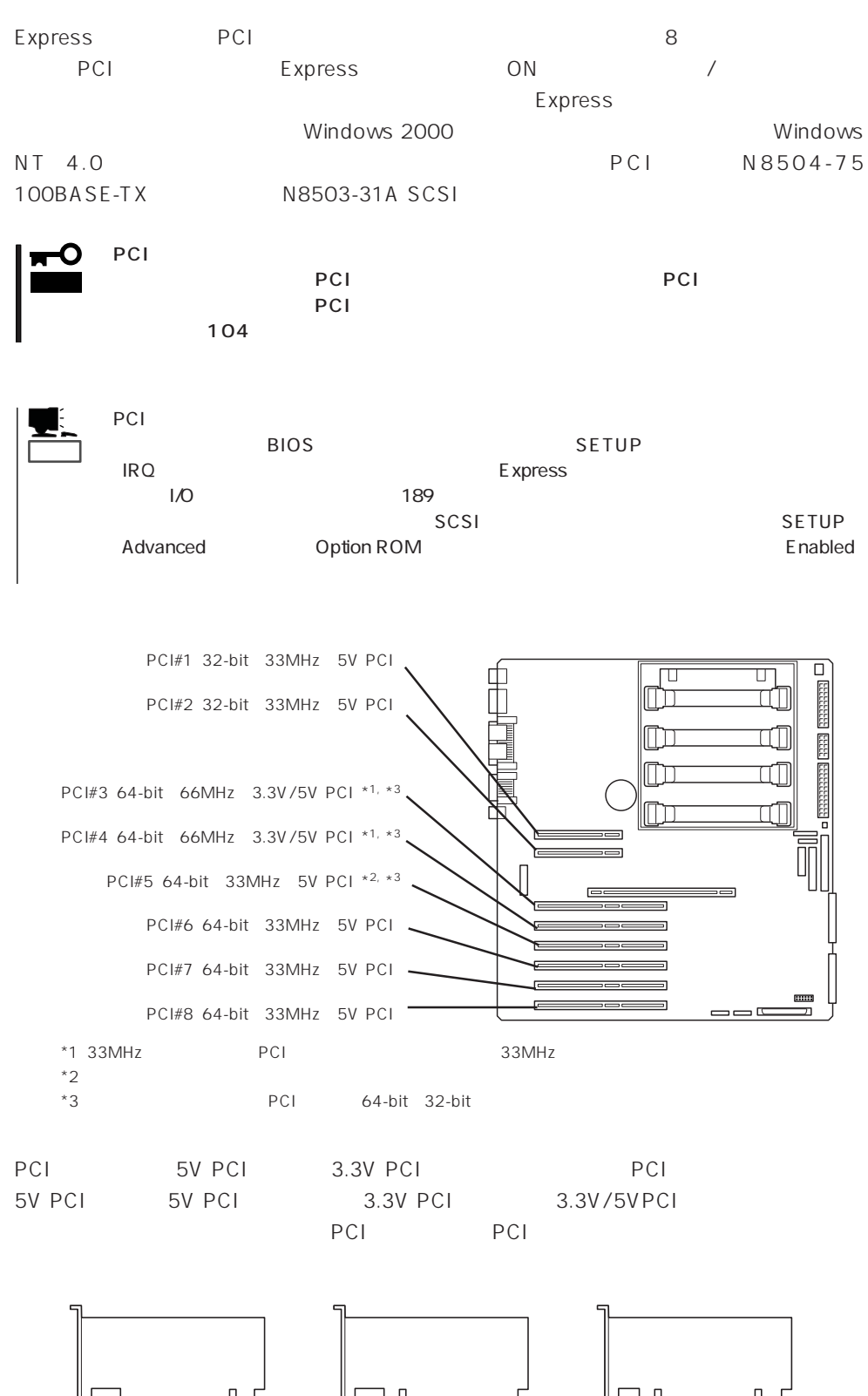

5V PCI 2.3V PCI PCI

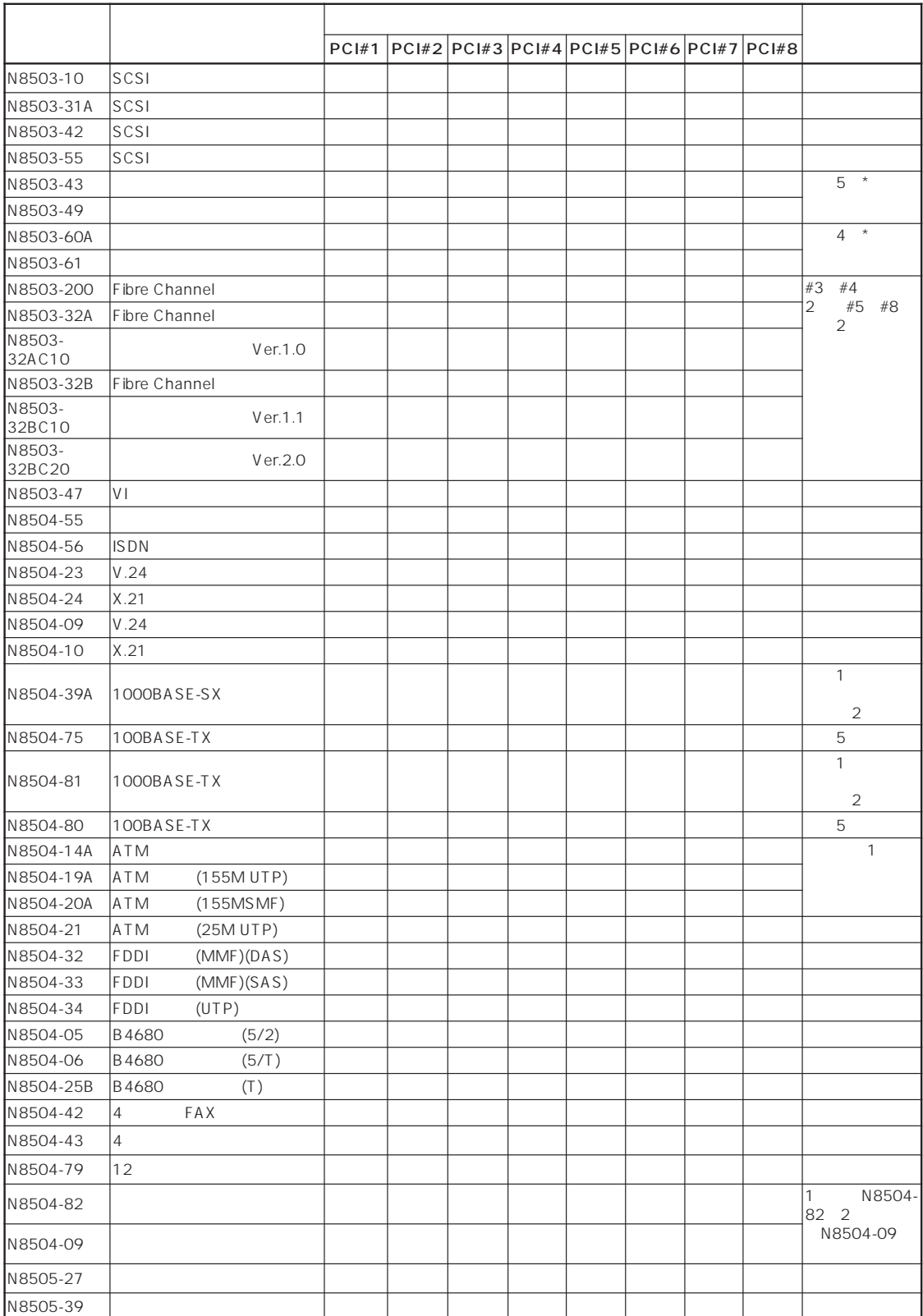

 $N8503-43/49$ 

\* 9 N 9 N 9 N 9 N 9 N 9 N 9 N 9 N 9 N 9 N 9 N 9 N 9 N 9 N 9 N 9 N 9 N 9 N 9 N 9 N 9 N 9 N 9 N 9 N 9 N 9 N 9 N 9 N 9 N 9 N 9 N 9 N 9 N 9 N 9 N 9 N 9 N

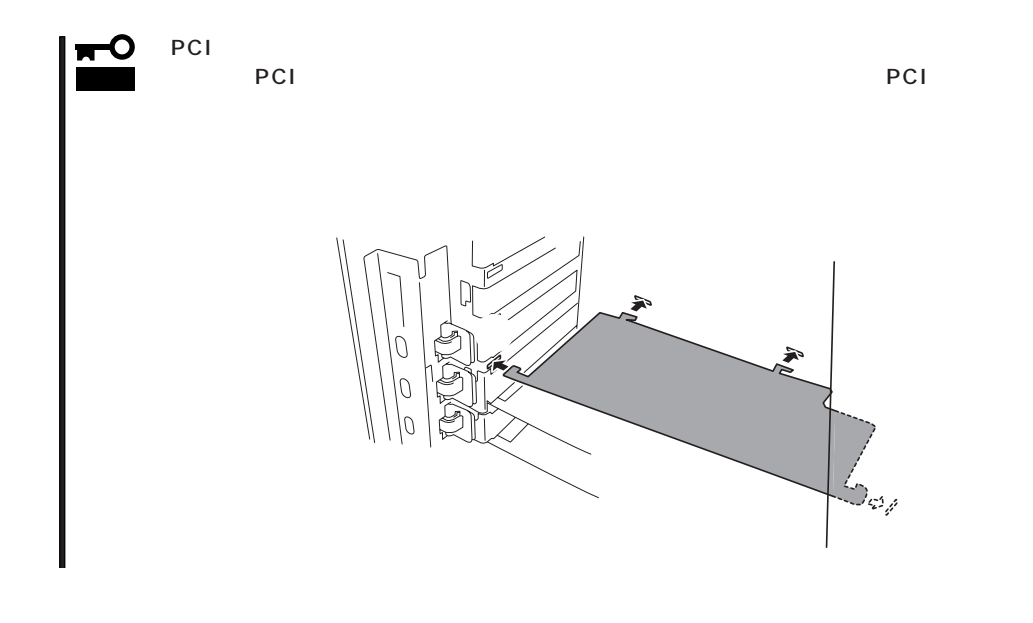

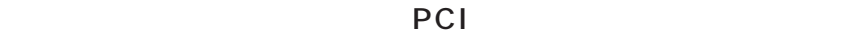

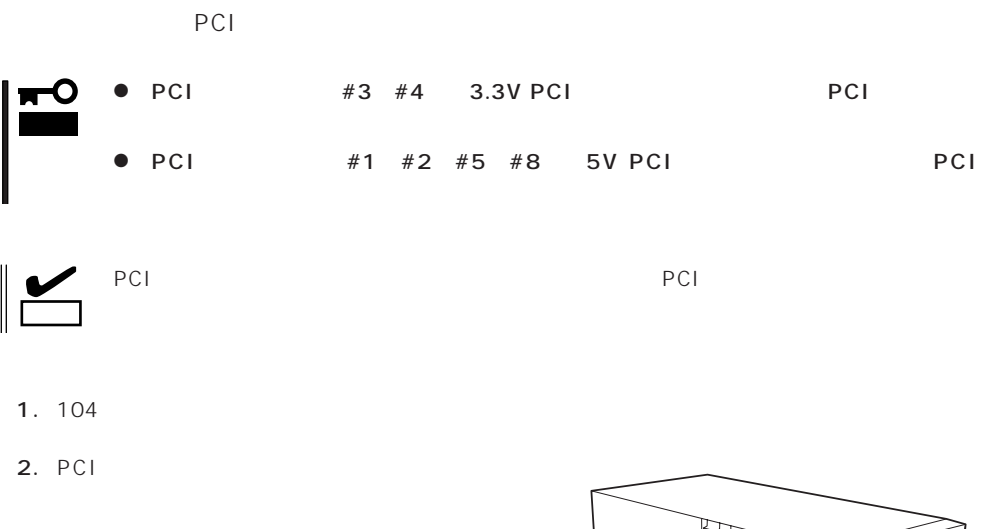

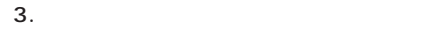

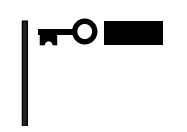

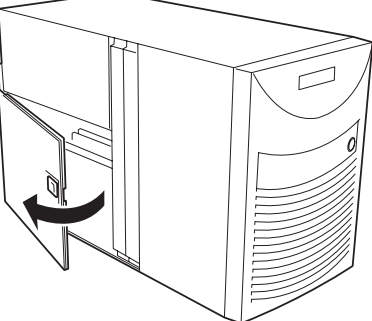

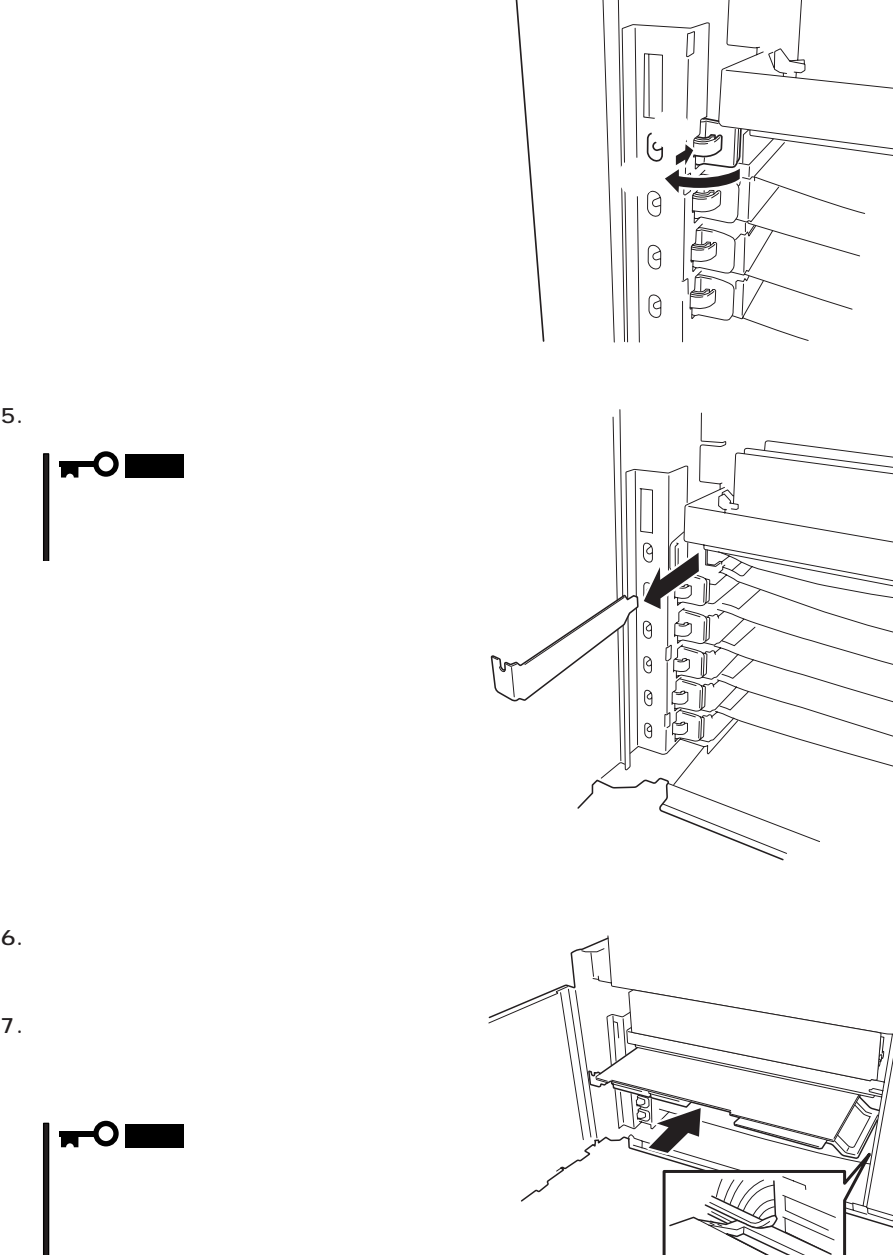

 $4.$ 

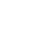

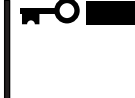

126

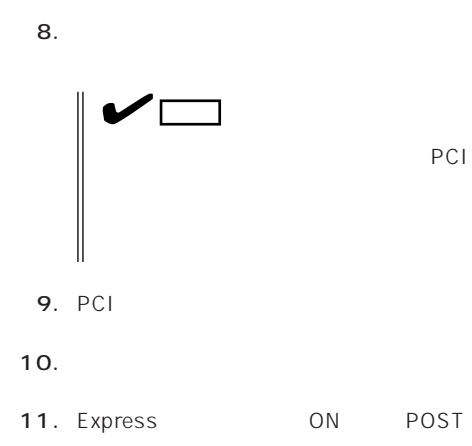

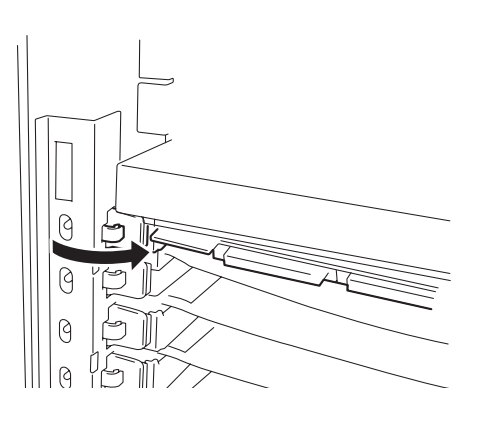

POST 89

12. BIOS<br>Advanced Reset Advanced<br>iguration Data Yes Configuration Data

160

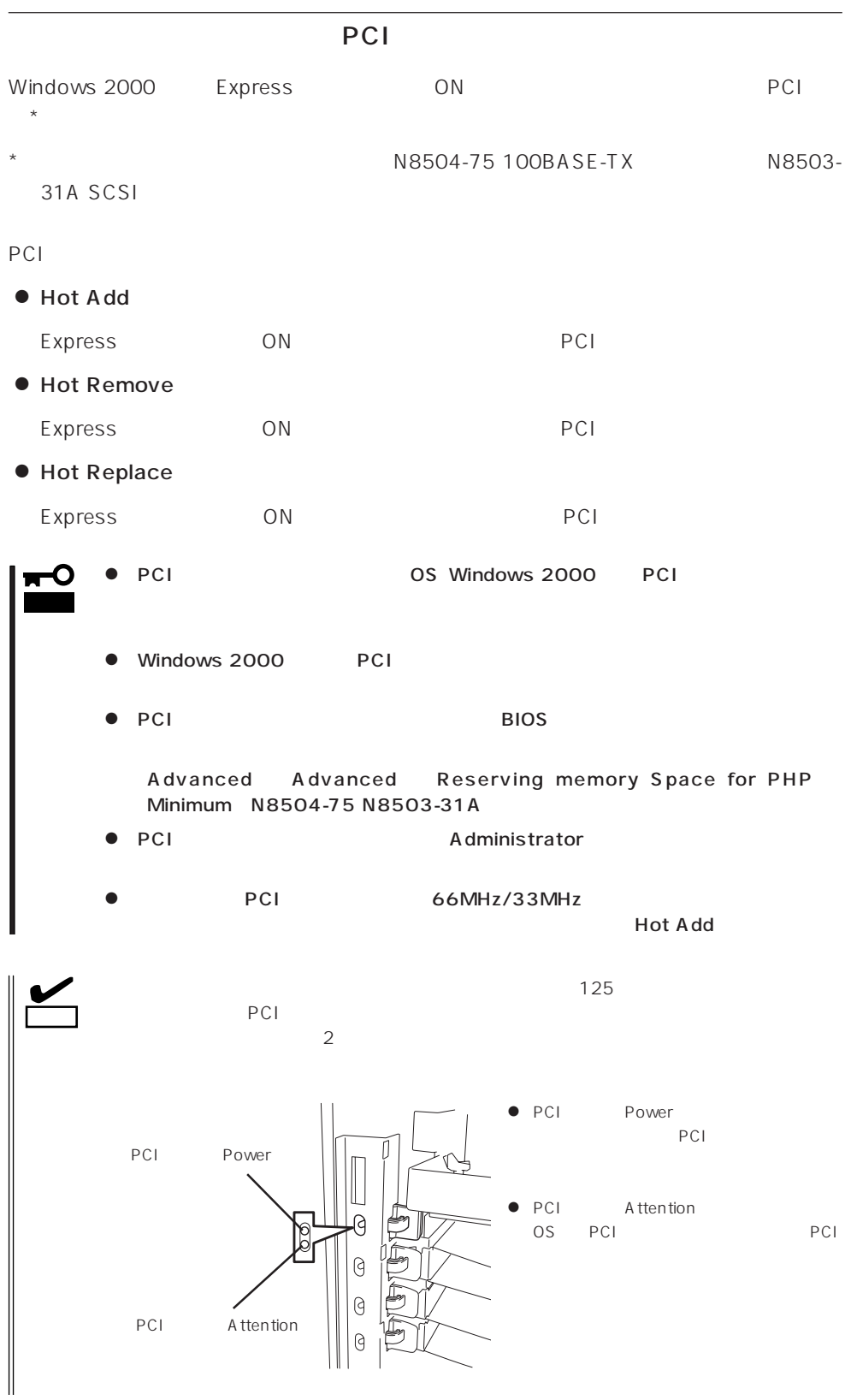

## ⓦ Hot Add

Hot Add

1. PCI

 $2.$ 

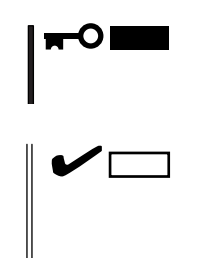

PCI Power

 $3.$ 

4. 増設スロットカバーを取り外す。

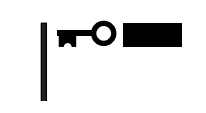

5. PCI

 $6.$ 

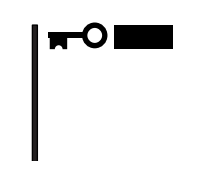

**7.** PCI

8. **8.** 

PCI Power

 $\blacksquare$ Windows 2000 OS

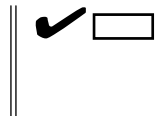

9. PCI

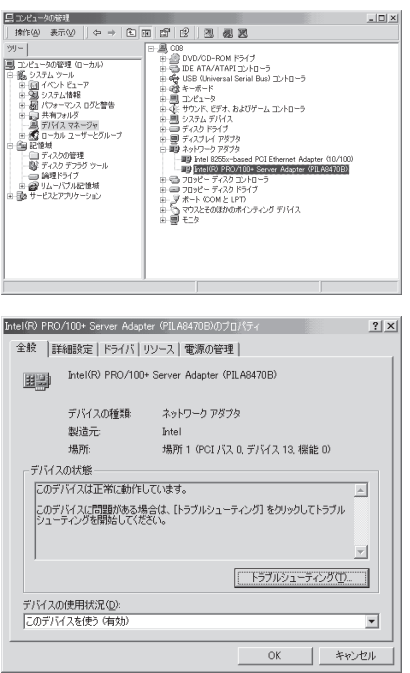

### ⓦ Hot Remove

Hot Remove

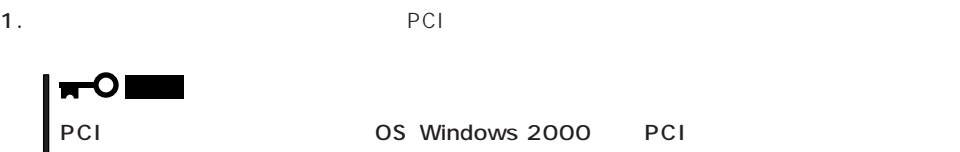

 $\sqrt{a}$ 

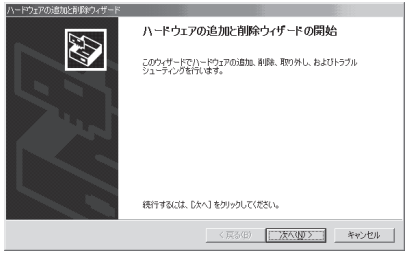

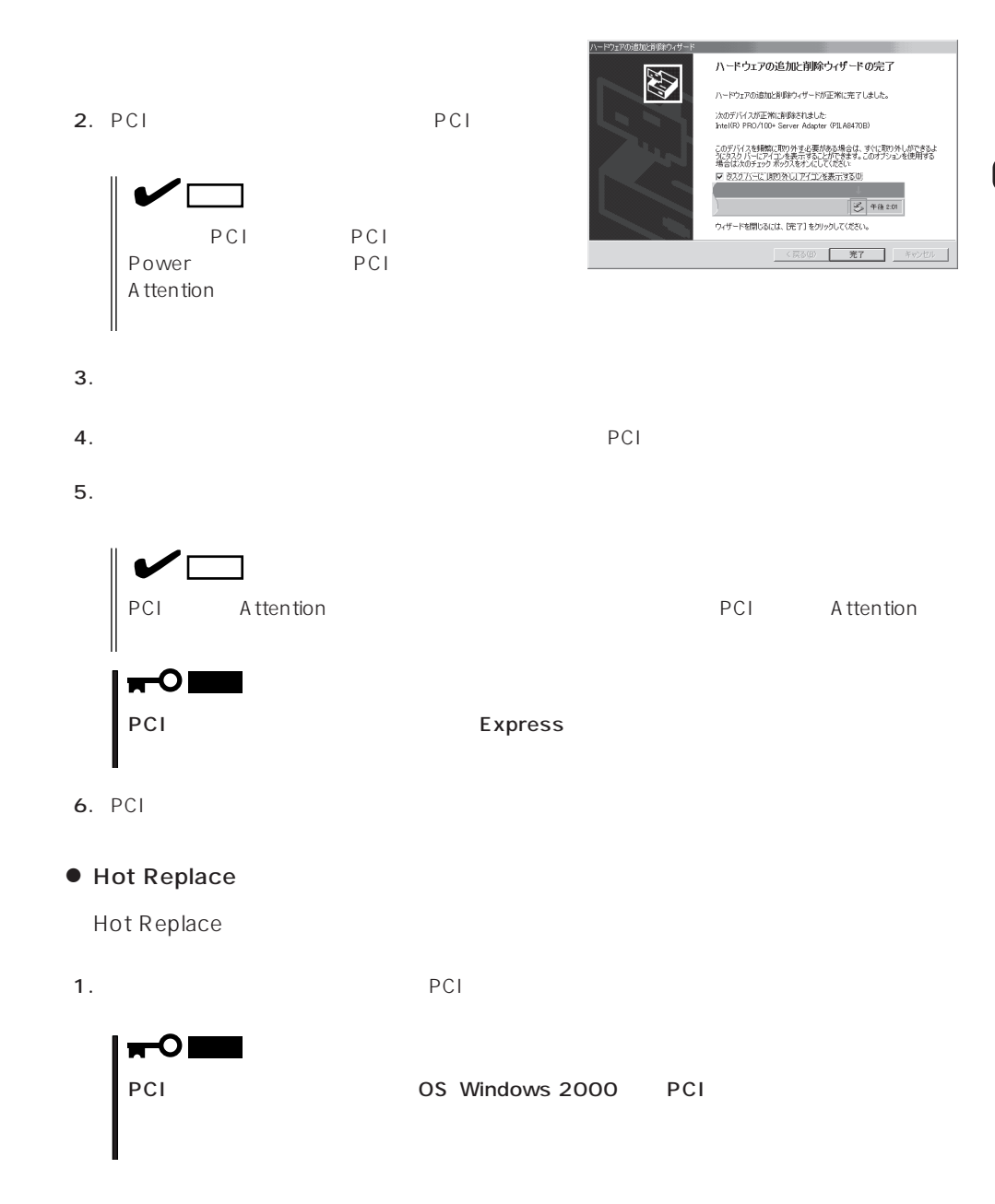

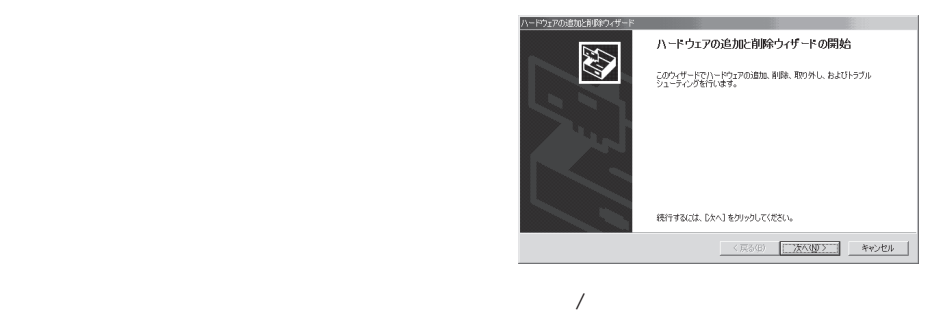

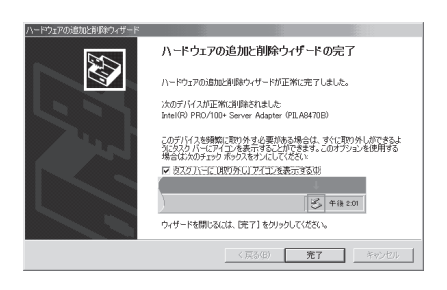

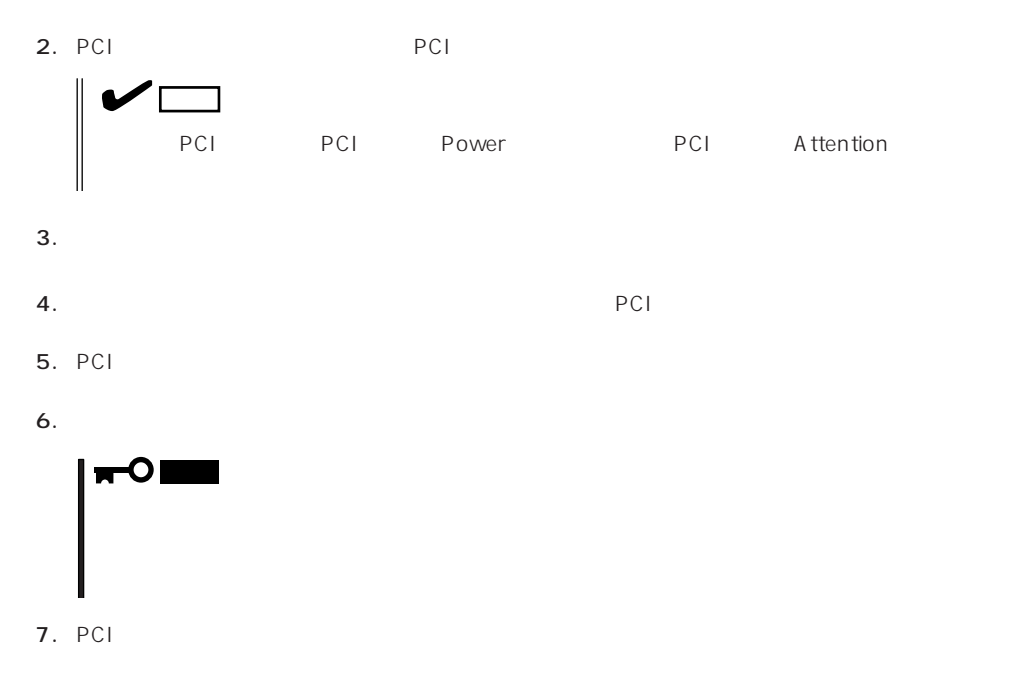

### 8. **8.** *B*

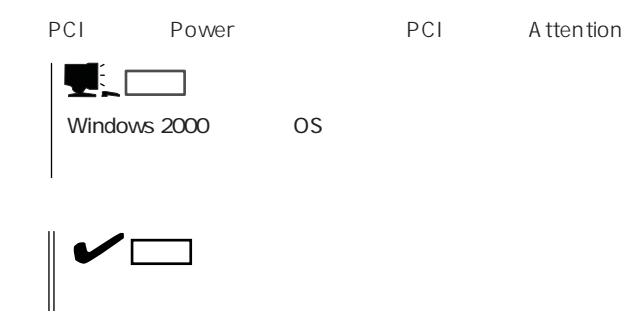

9. PCI

10. PCI

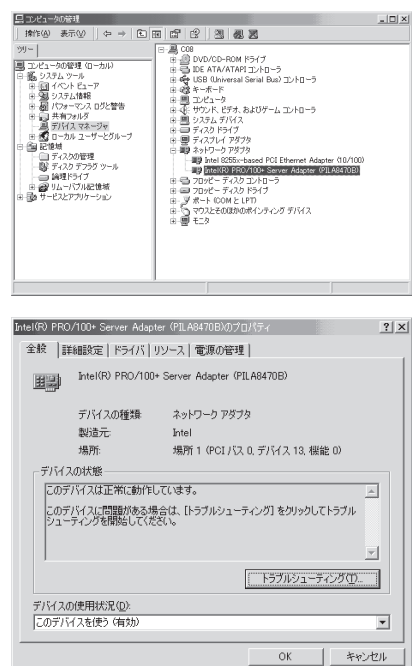

PCI

## Express 3.5

 $DISK$ 

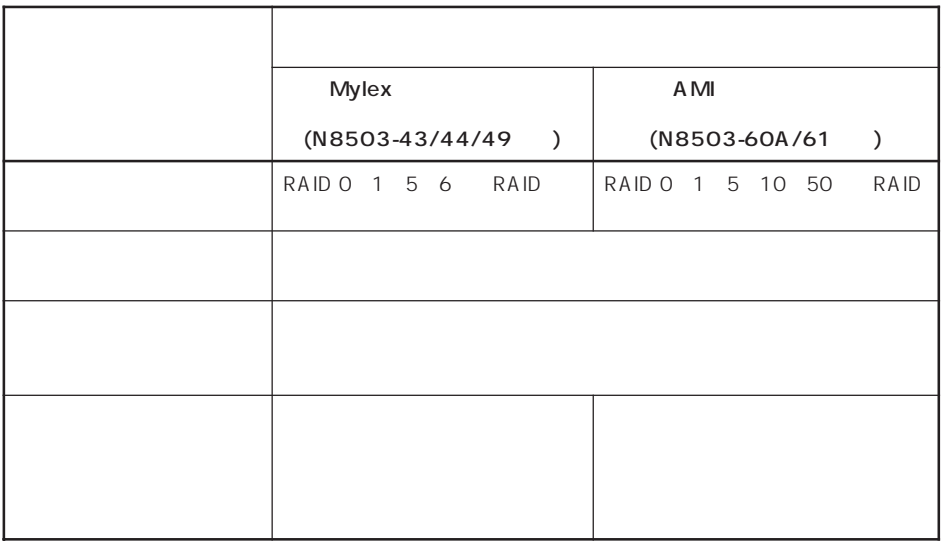

N 8500-712 N 8503-60A N 8500-711 N 8503-49

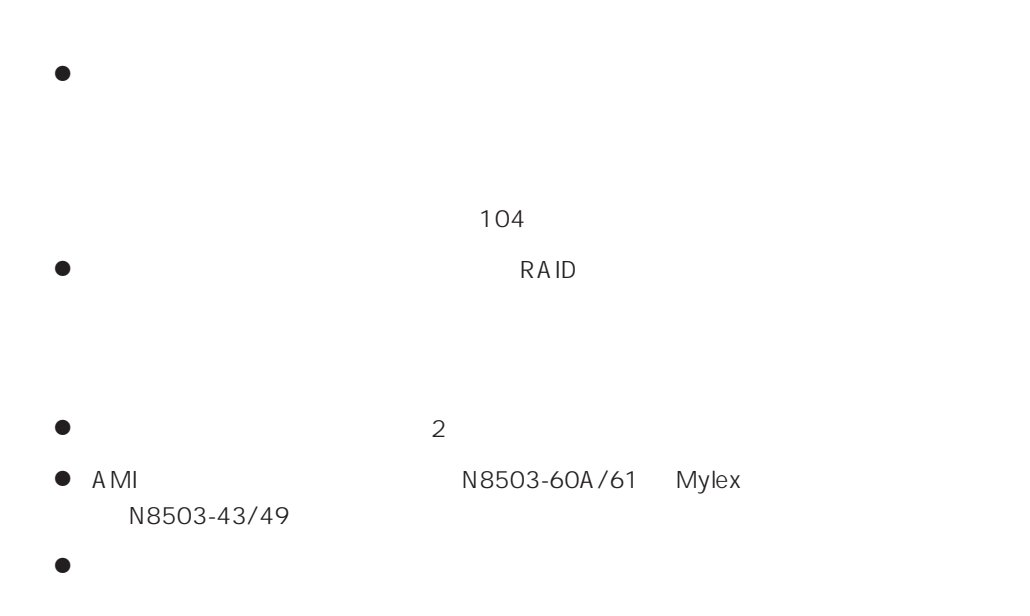

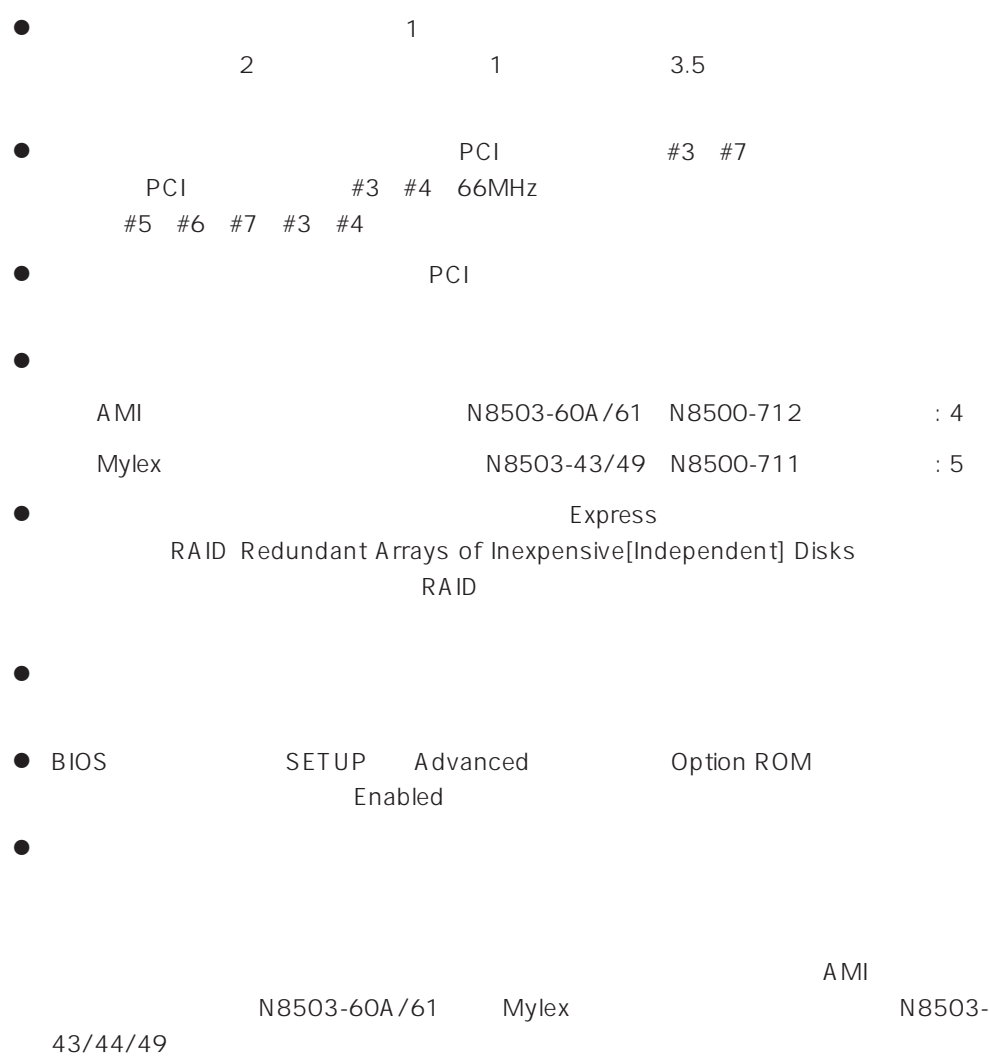

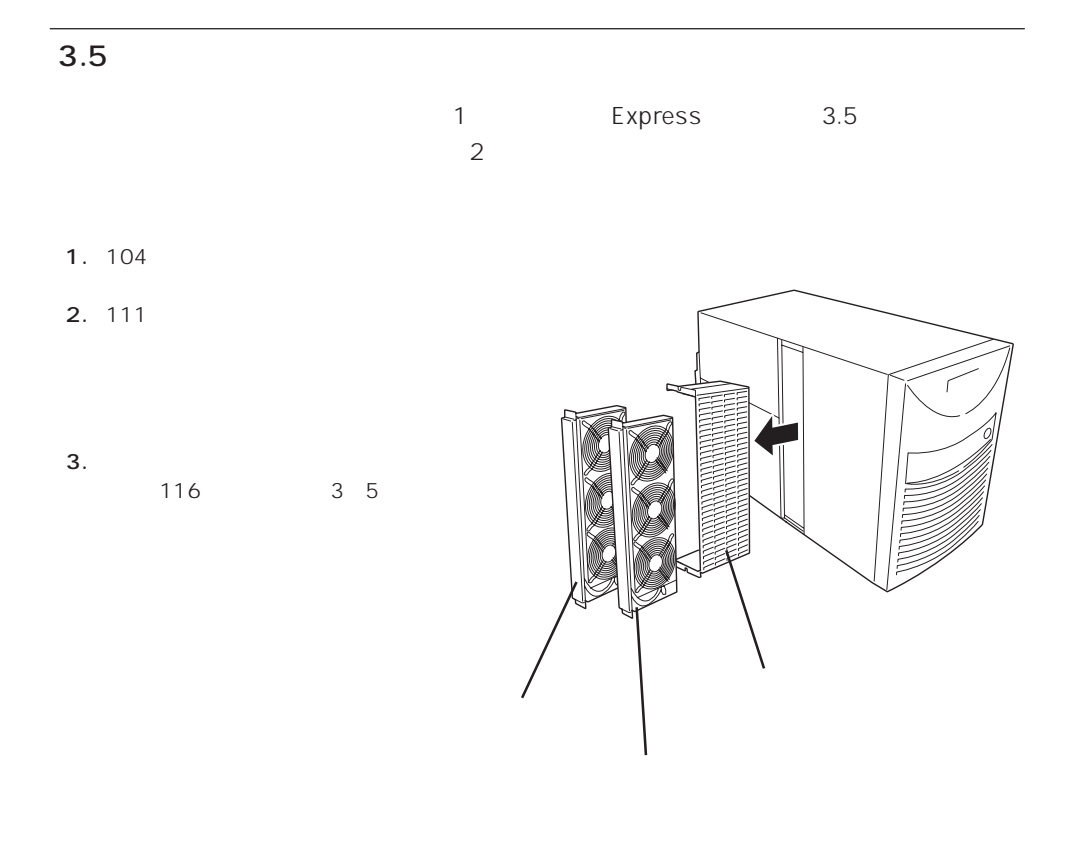

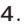

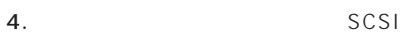

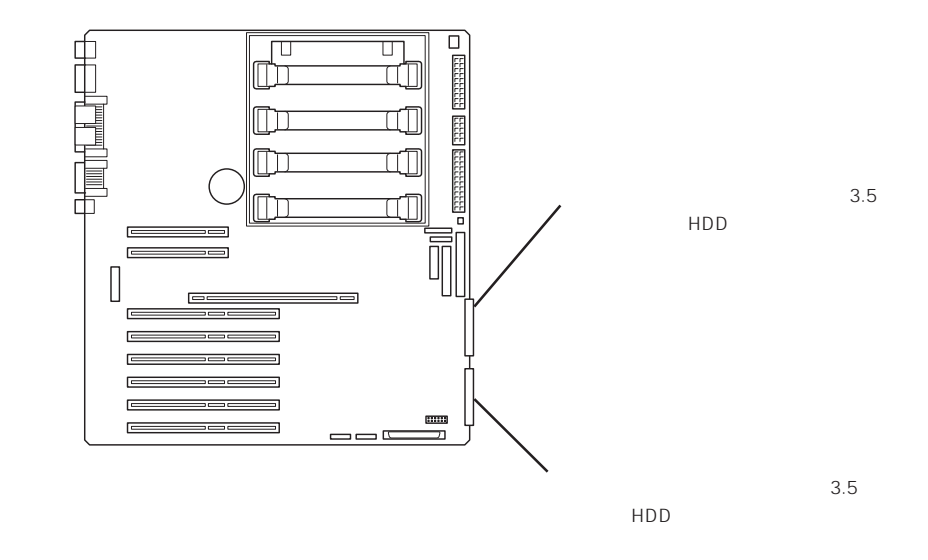

 $5.$ 

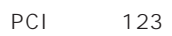

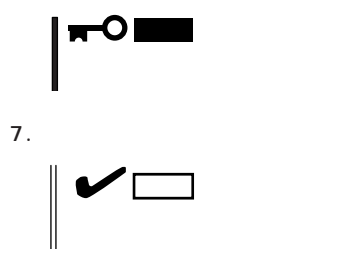

8. Express ON POST

POST 89

9. BIOS<br>
Data Yes Option ROM OnBoard SCSI Disabled<br>
Reset Configuration ROM OnBoard SCSI Disabled<br>PCI Enabled Enabled

 $\sim 160$ 

 $10.$ 

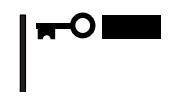

# DISK / The state of the state of the state of the state of the state of the state of the state of the state of the state of the state of the state of the state of the state of the state of the state of the state of the sta

N8590-23 DISK 8 N8590-64 DISK  $14$ Express 16  $D$ ISK $\overline{D}$  $149$ 

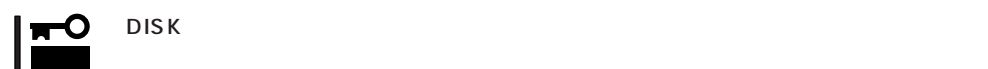

DISK

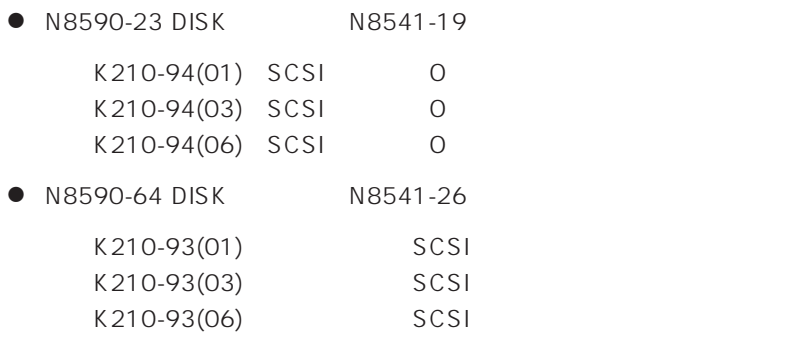

DISK インフィンフィーションコンフィブレーション<br>コンフィブレーション  $\Sigma$ DISK $\gamma$ 

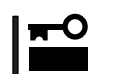

DISK / DISK /

 $\mathsf{ON}$
# DIMM

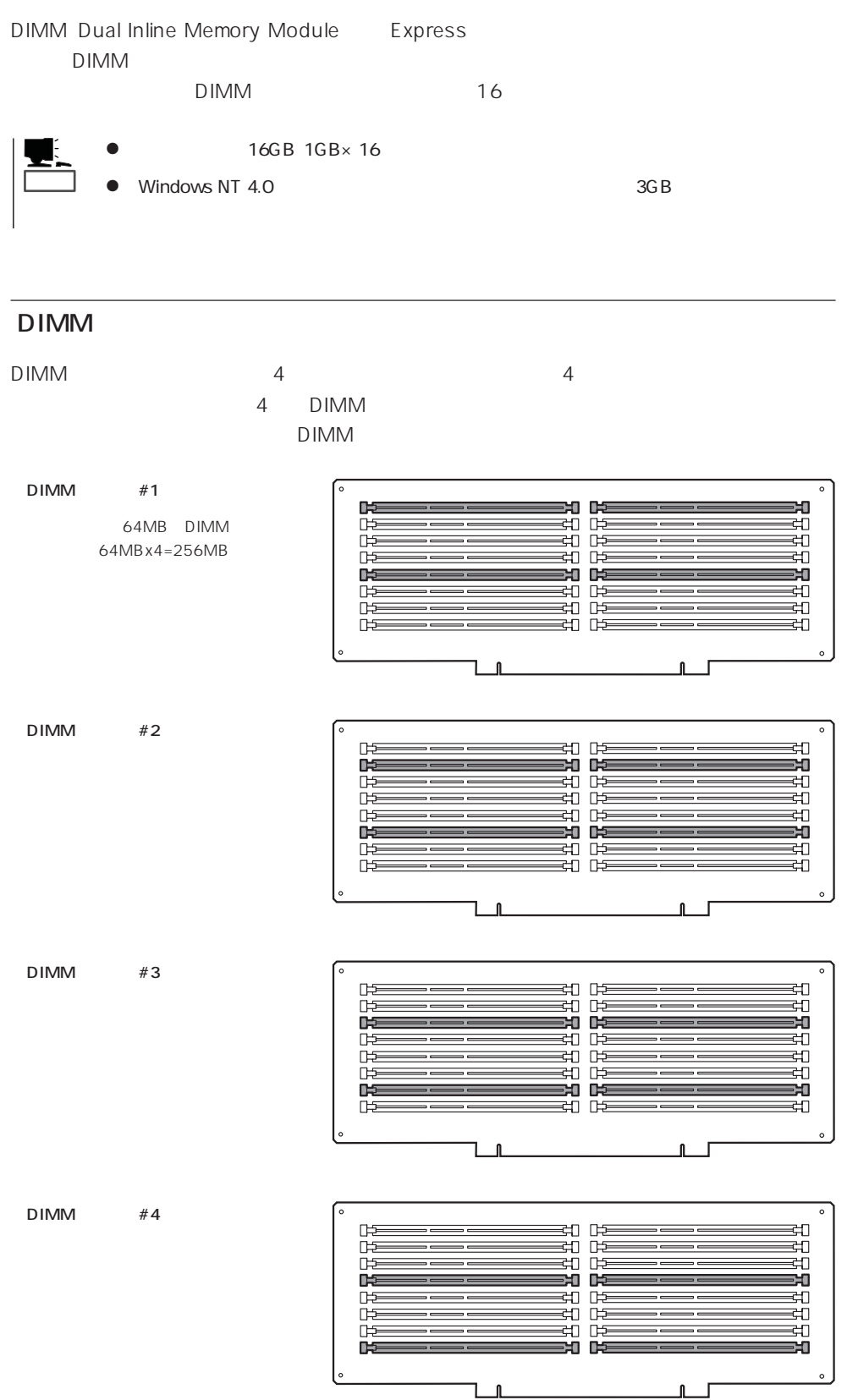

ш

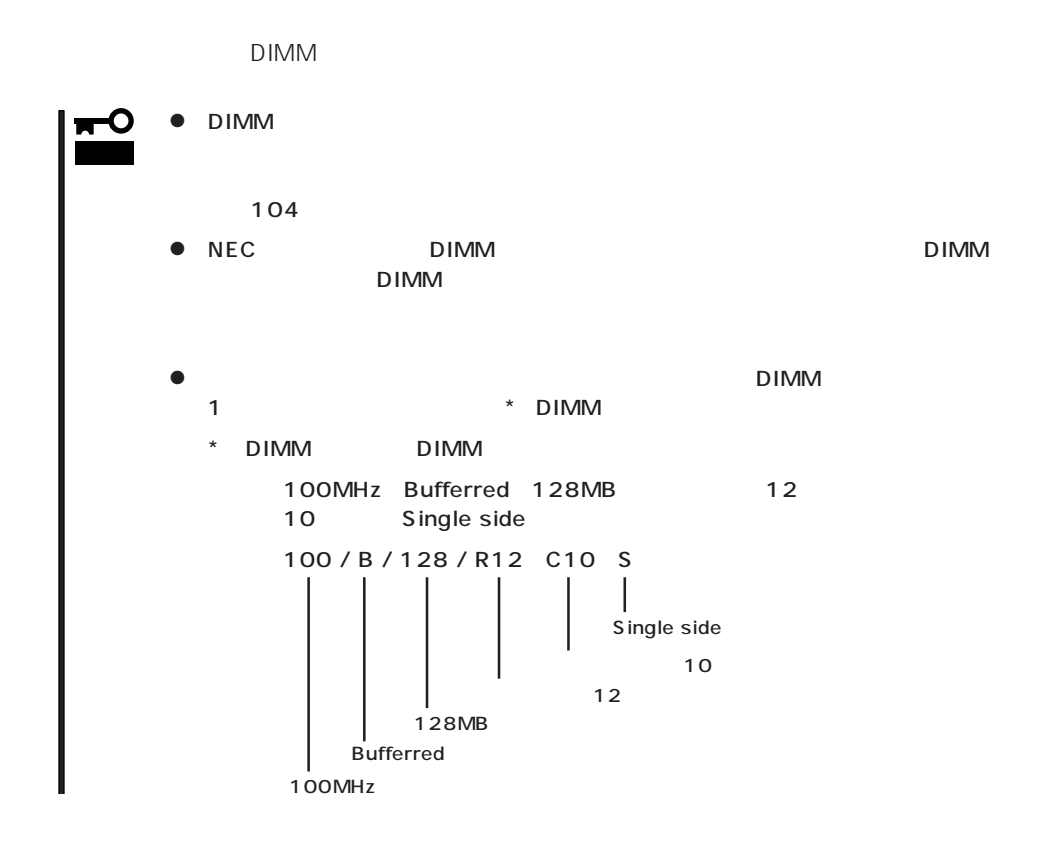

- 1. 104
- 2. PCI

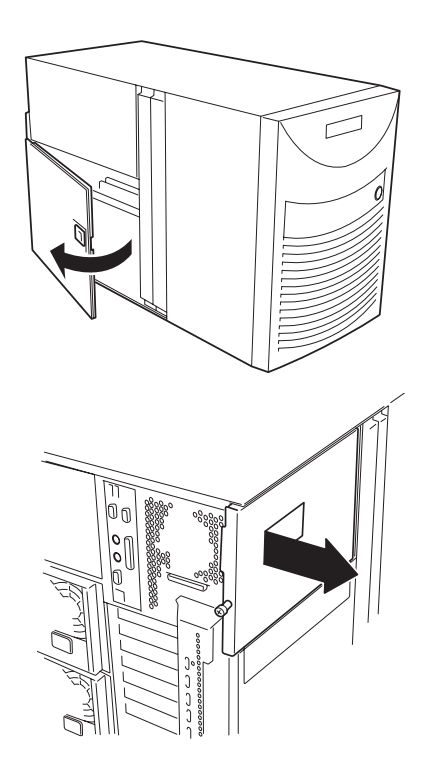

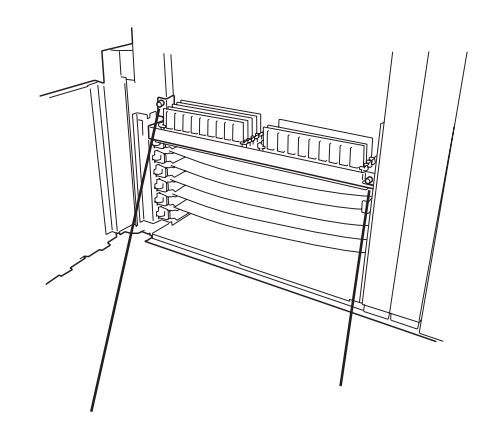

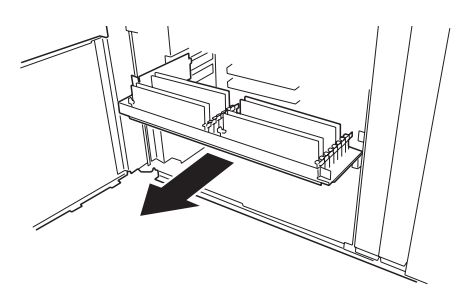

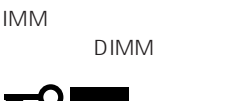

4. 右側のセットスクリューをゆるめる。

 $5.$ 

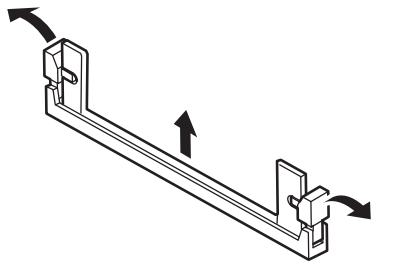

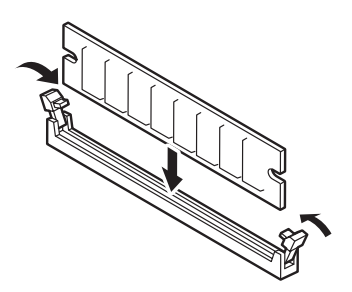

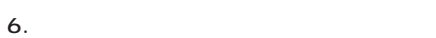

7. DIMM

8. DIMM

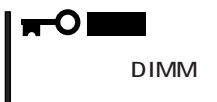

9. DIMM

チェック� DIMM DIMM

DIMM DIMM

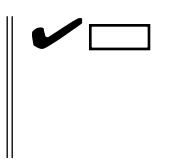

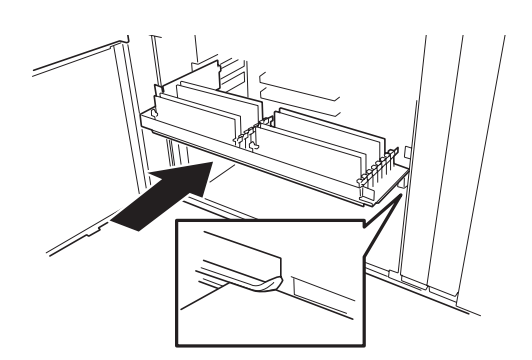

11.  $\frac{3}{3}$ 

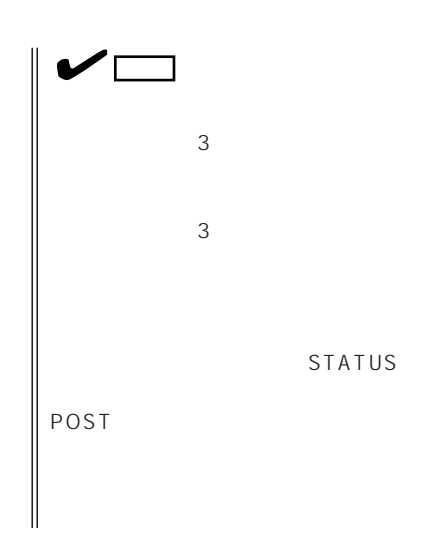

 $\sim$  3

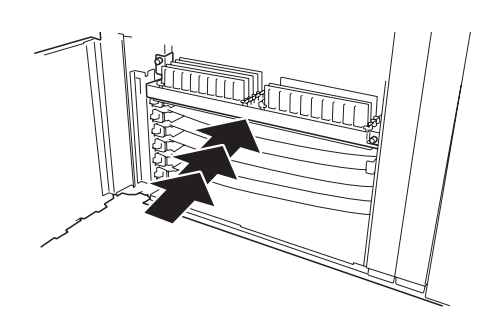

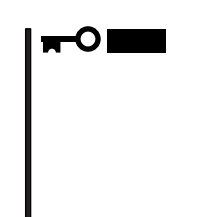

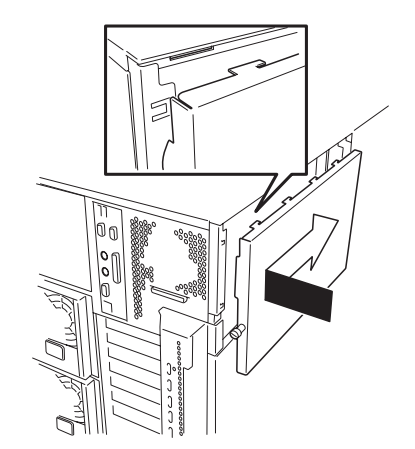

- 13.  $12$
- 14. POST POST 89

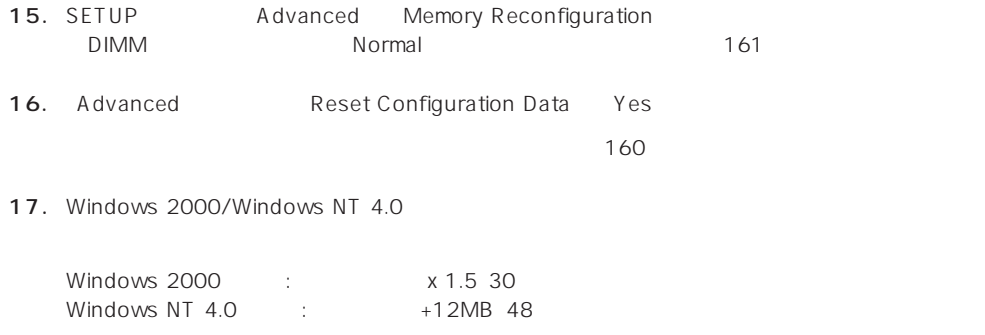

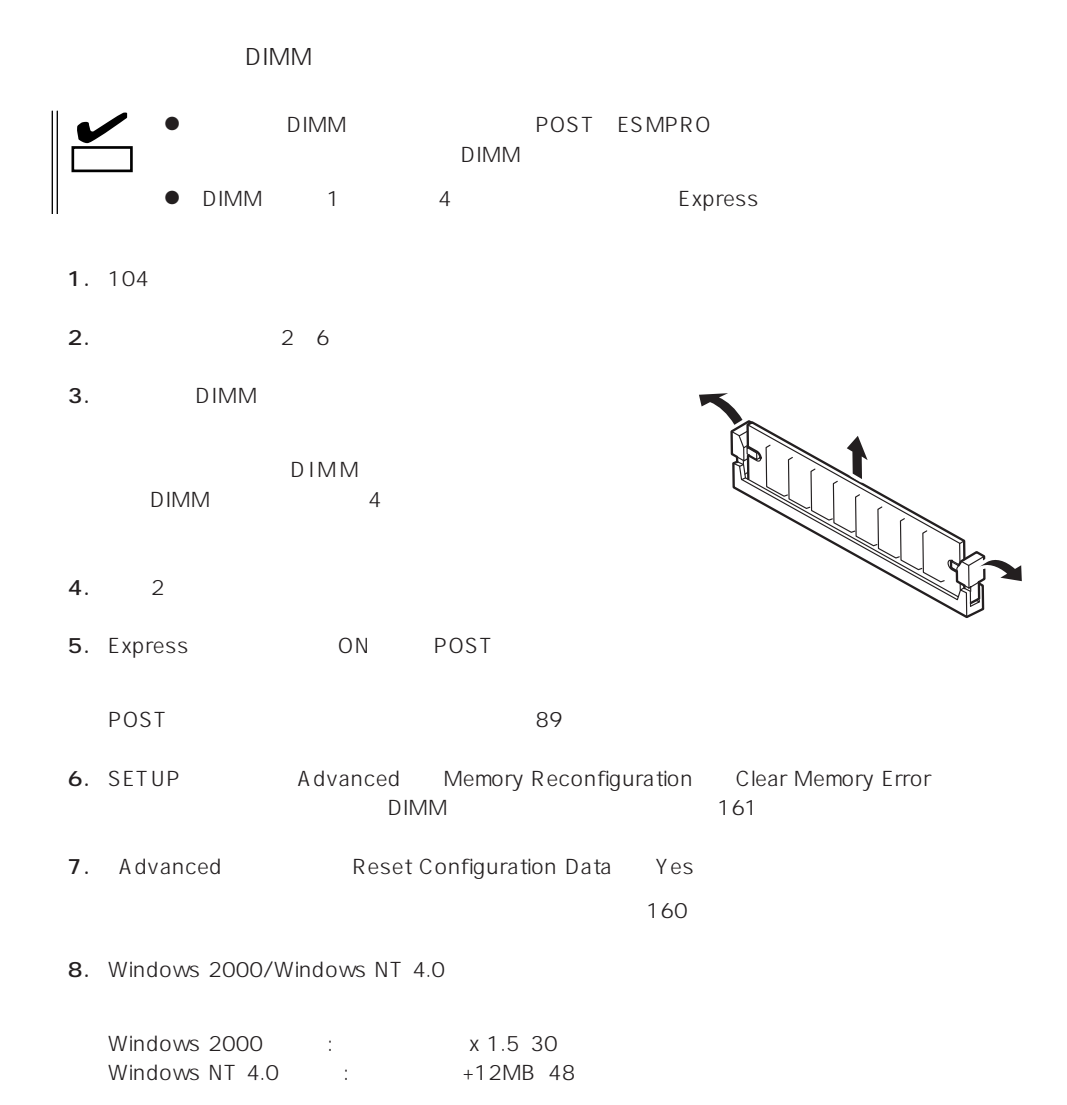

# **CPU**

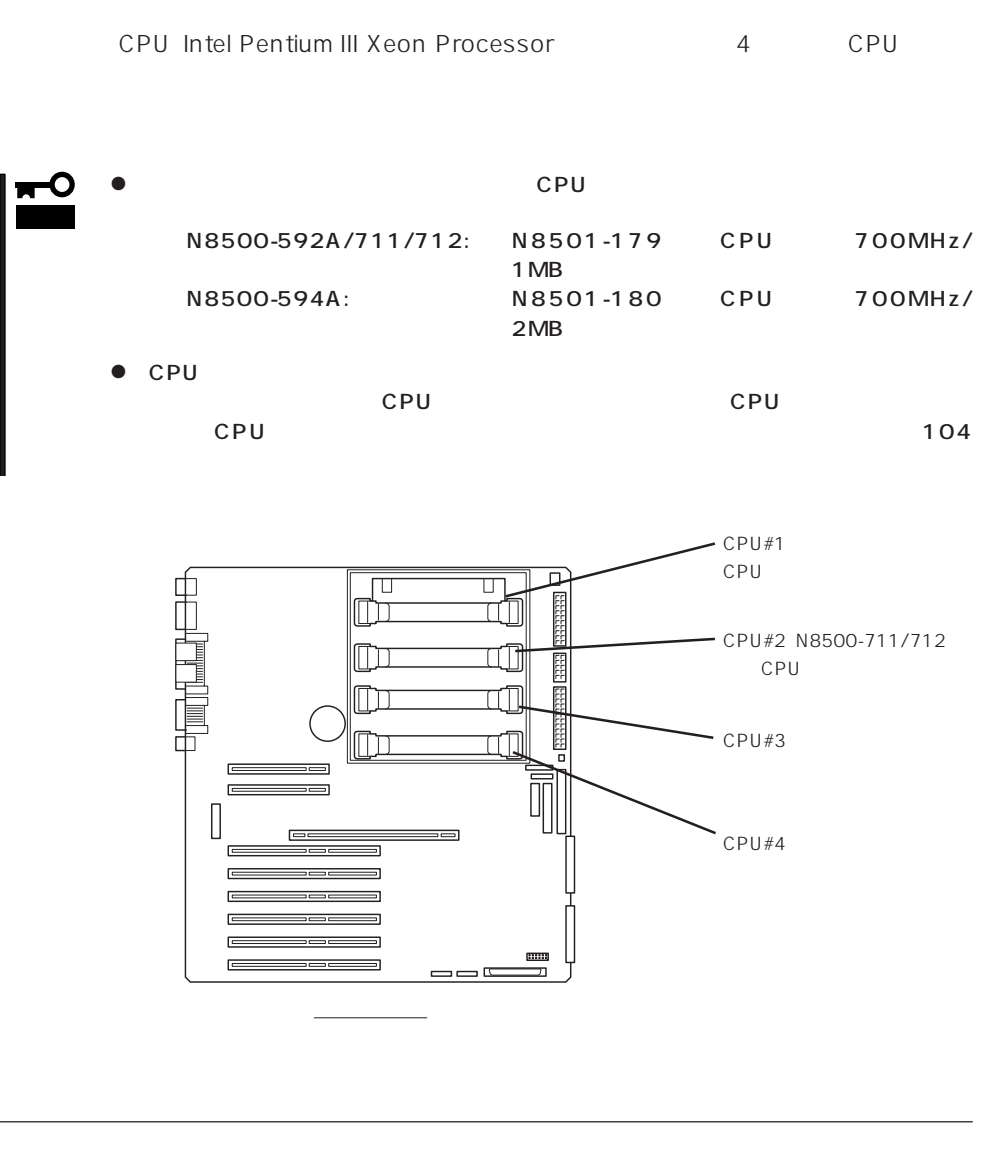

 $CPU$  cpu cpu  $CPU$ 

1. 104

2. PCI

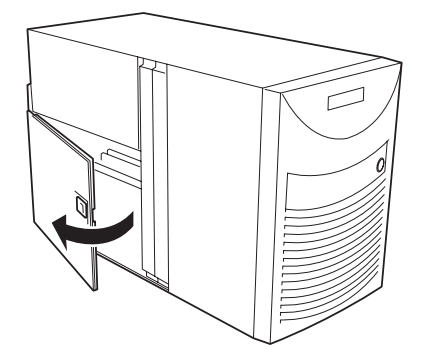

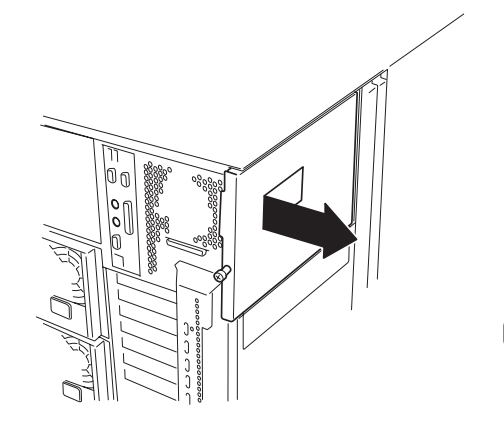

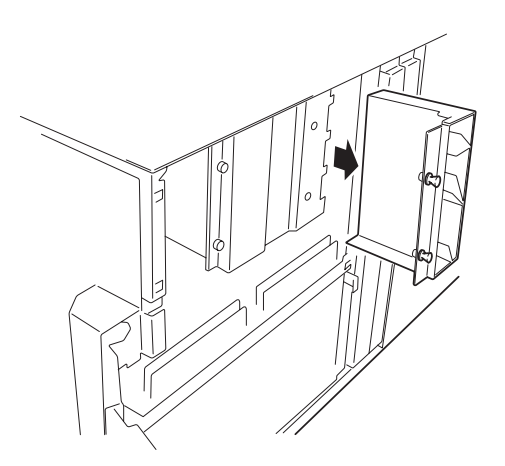

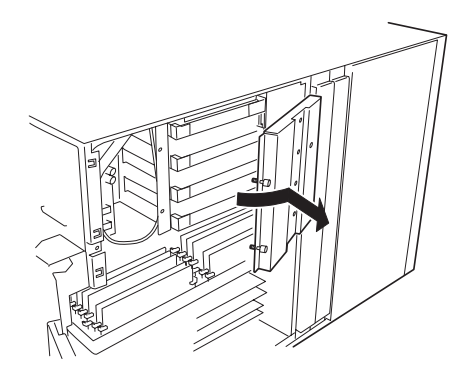

4. 2

 $5. 2$ 

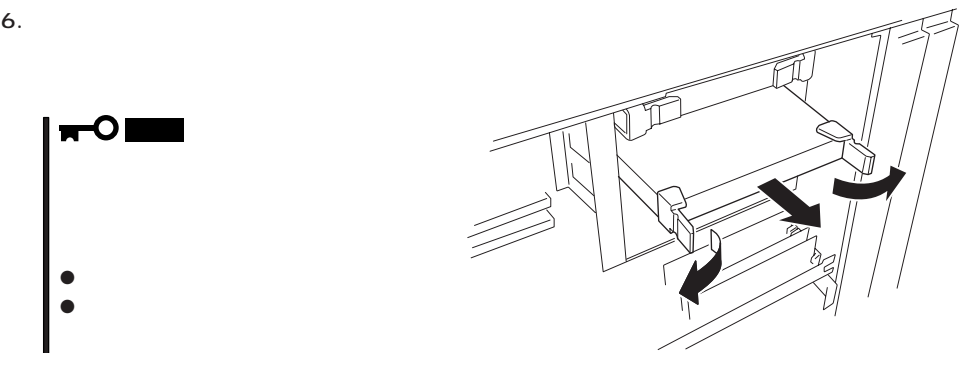

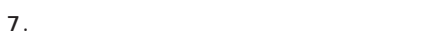

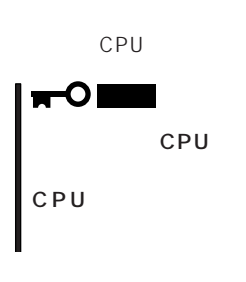

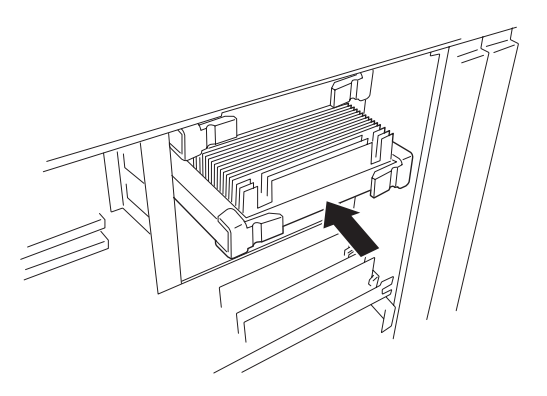

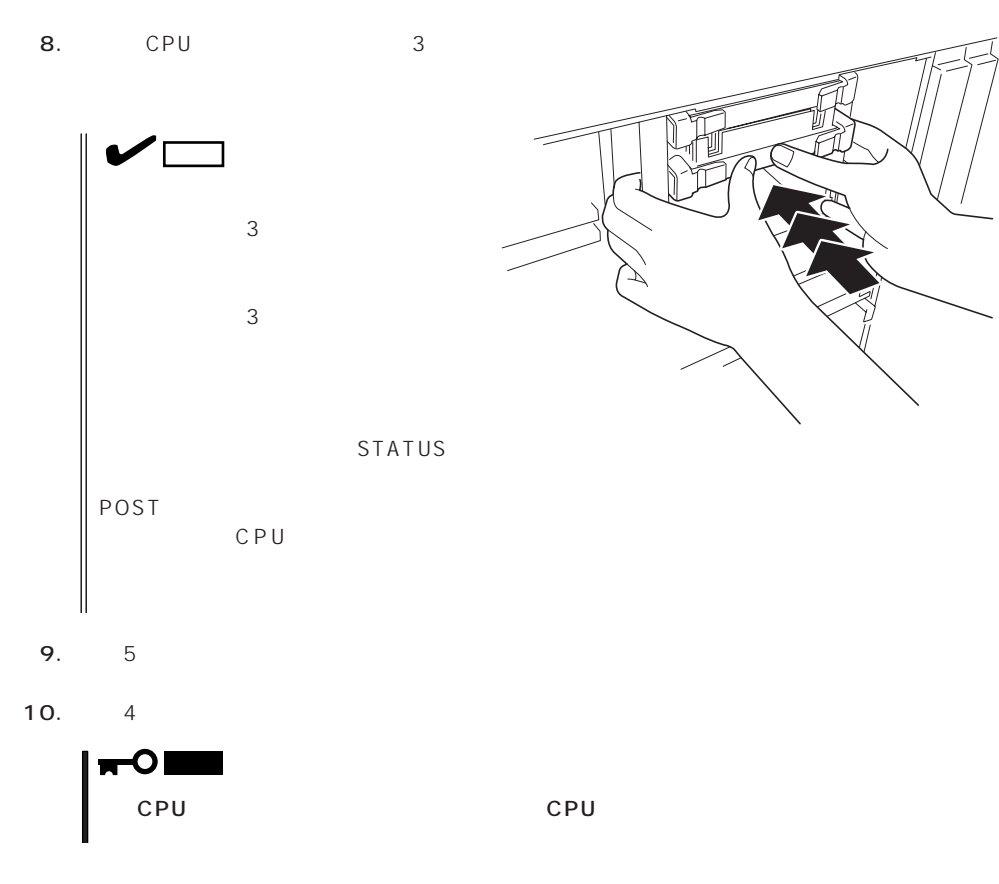

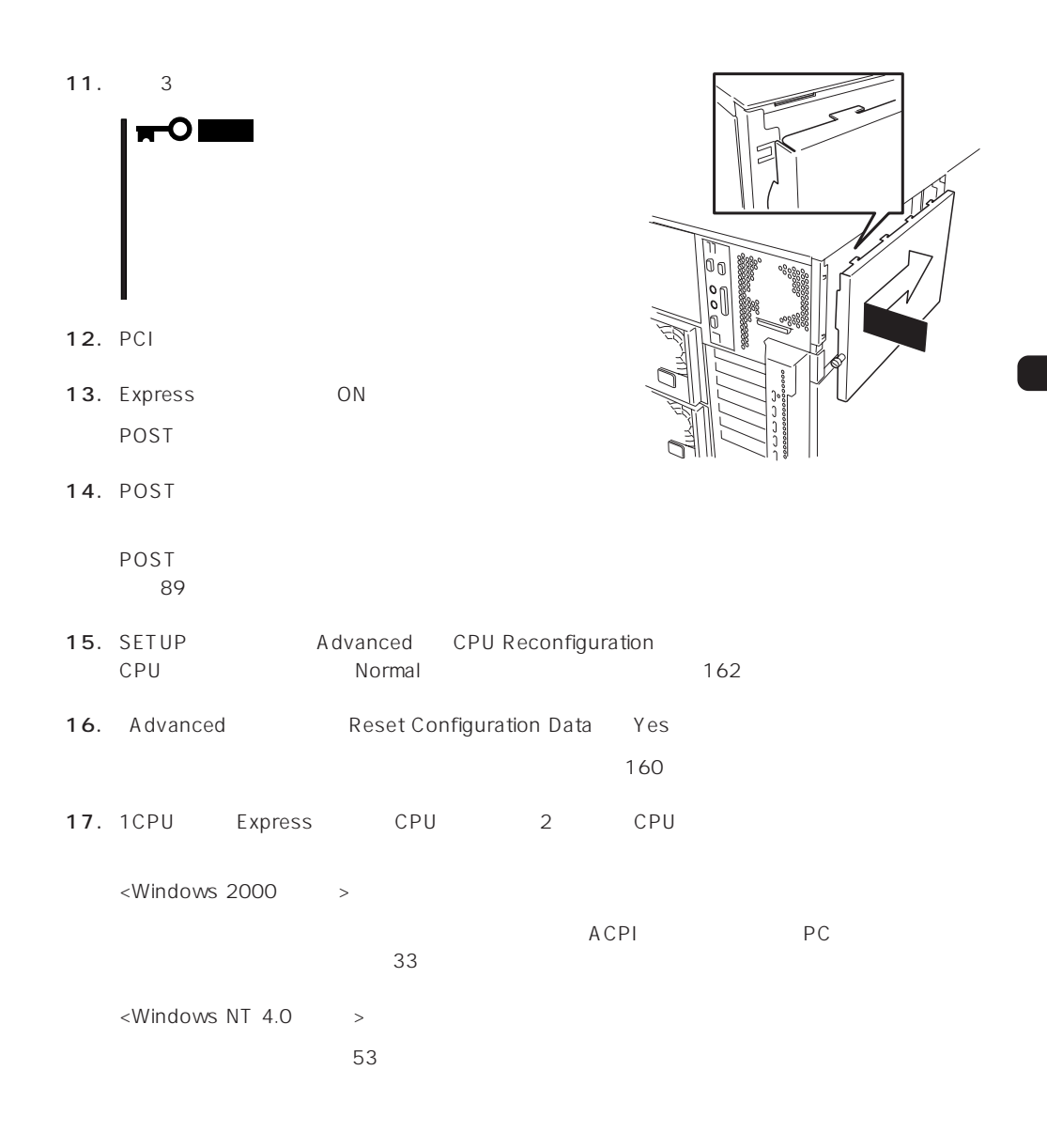

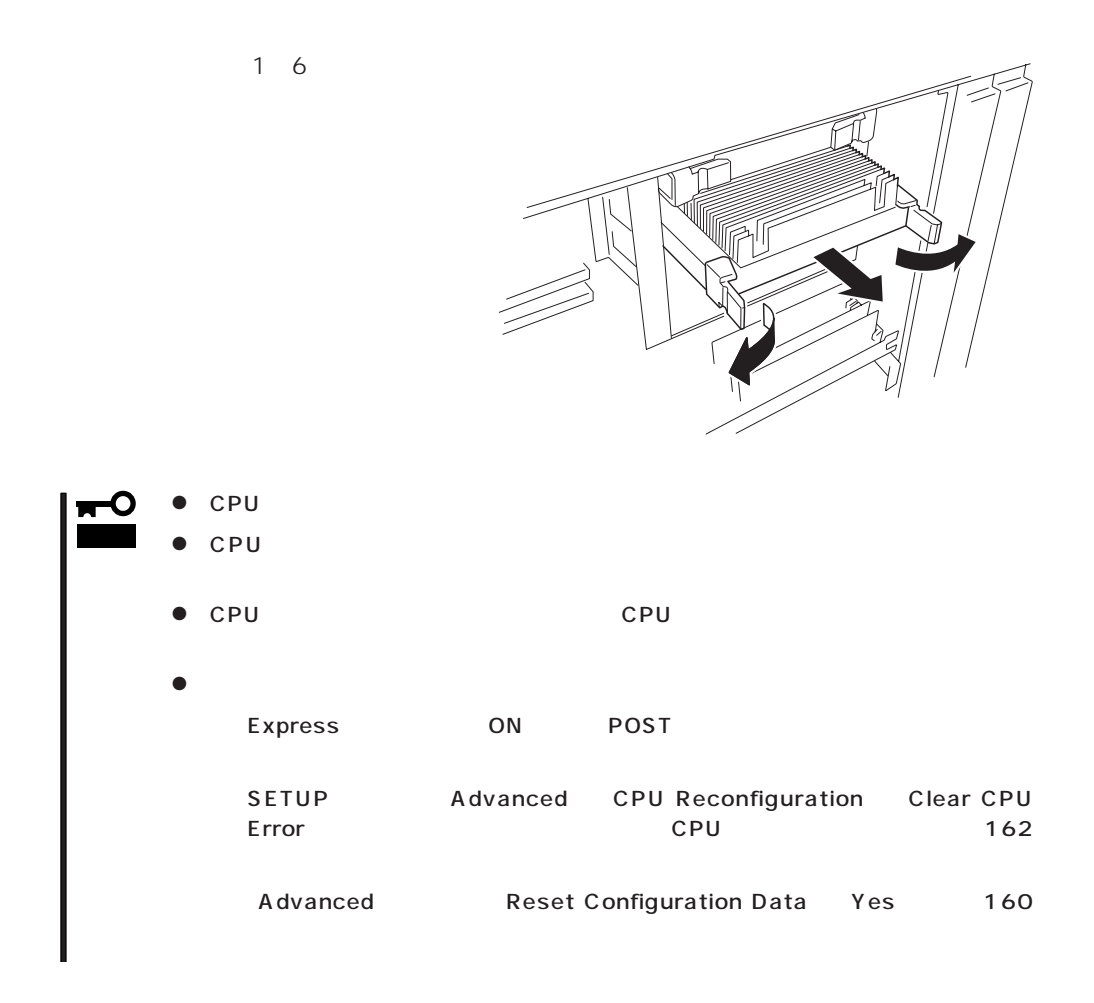

#### Express

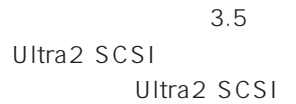

 $5.25$  $\begin{array}{c} \fbox{}\\ \mathsf{SCSI} \end{array}$  $CD-ROM$ E  $\frac{1}{\sqrt{2}}$  PC #1 Itra  $160$  $\overline{c}$ D<br>
PC#4<br>
PC#4<br>
PC#5<br>
PC#6<br>
DC#6  $scs$  $3.5$ Ultra 160/m ]<br>|PC⊯7<br>|PC⊯8  $\ddot{\phantom{a}}$  ID4 Ultra SCSI  $SCSI$  $=$  scs  $\blacksquare$  IDE

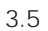

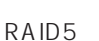

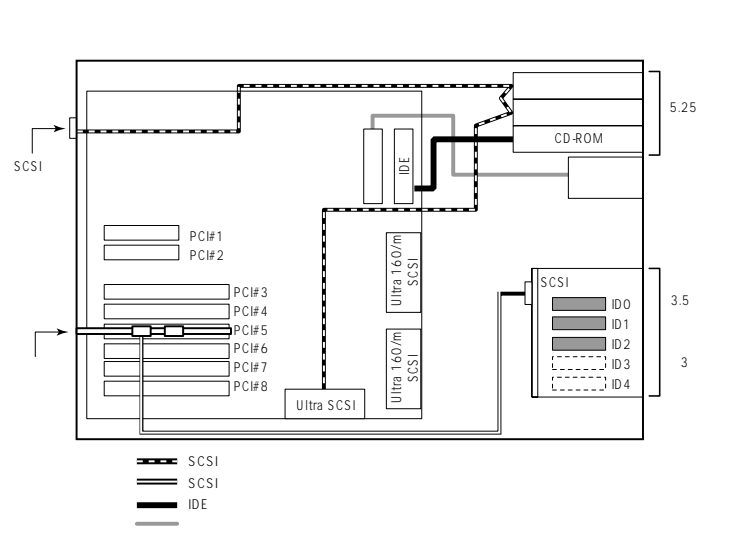

 $\overline{3}$ 

 $\overline{2}$ 

Ultra 160/m

# **HDD**

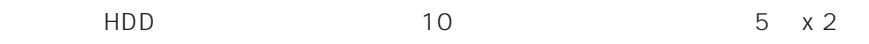

 $10$ 

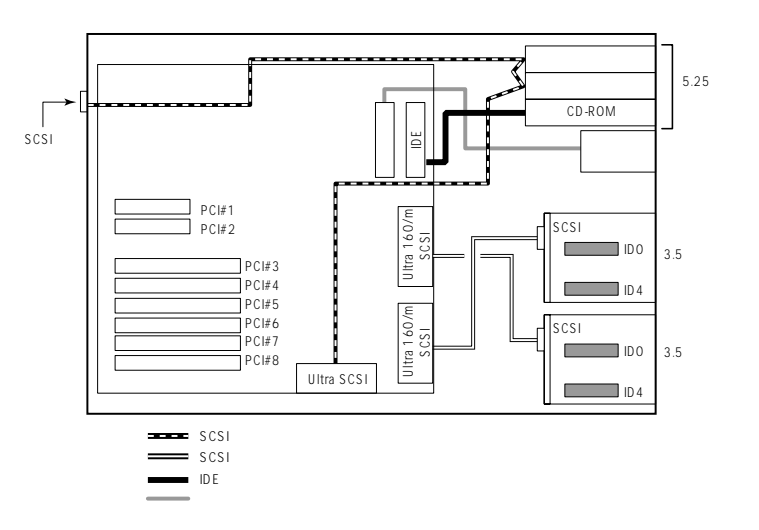

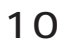

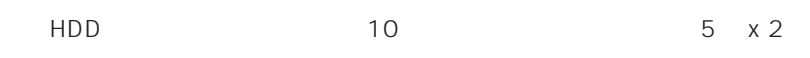

 $\overline{2}$ 

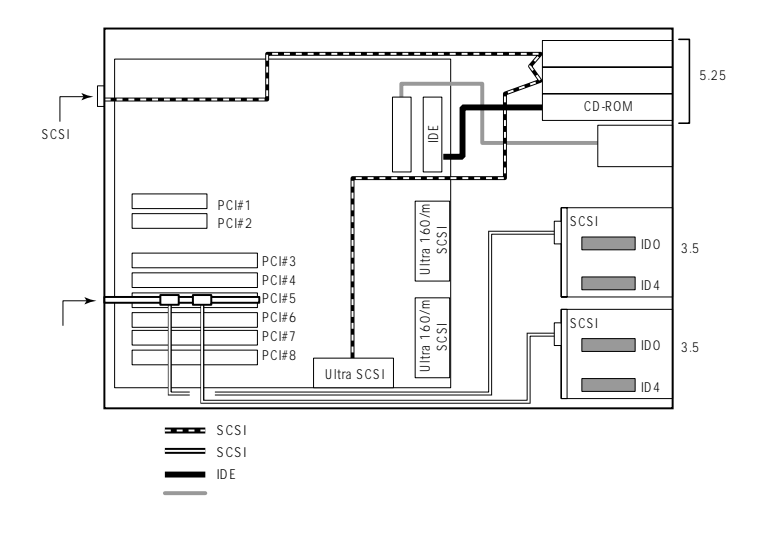

# **DISK**

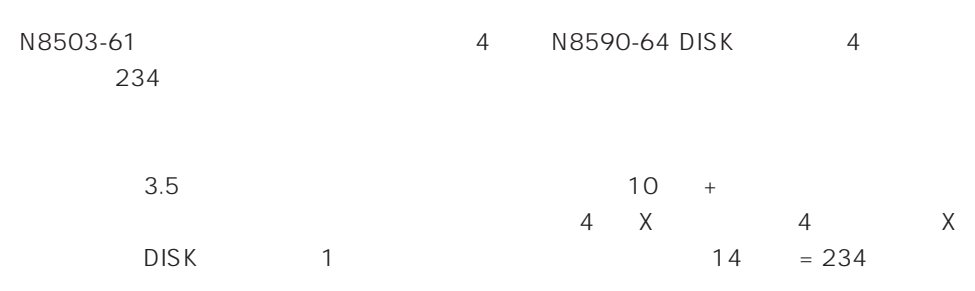

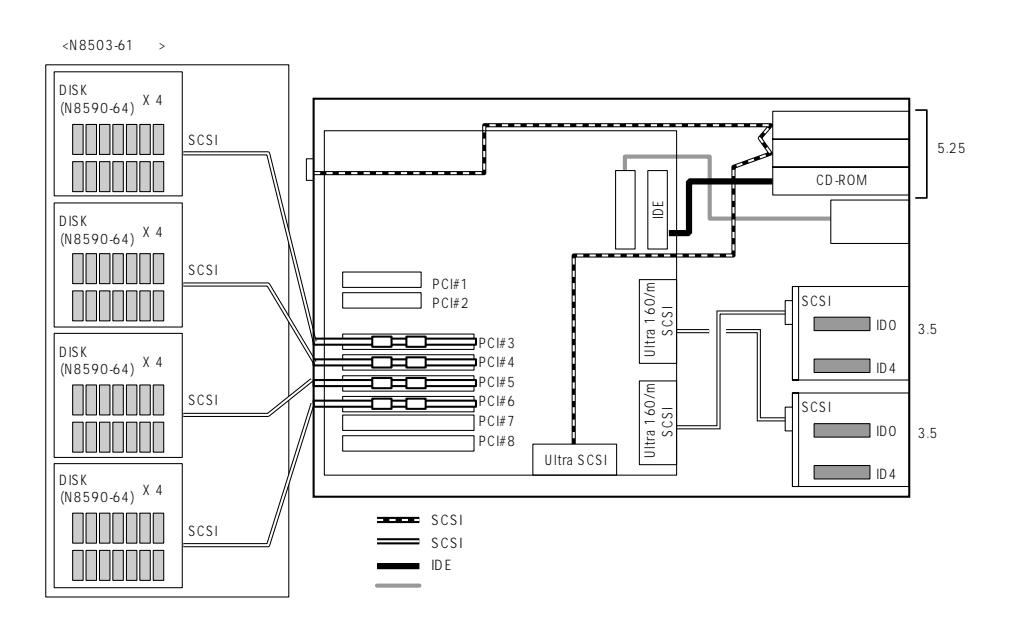

# **BIOS**

Basic Input Output System BIOS

Express that the state of the state of the state of the state of the state of the state of the state of the state of the state of the state of the state of the state of the state of the state of the state of the state of t

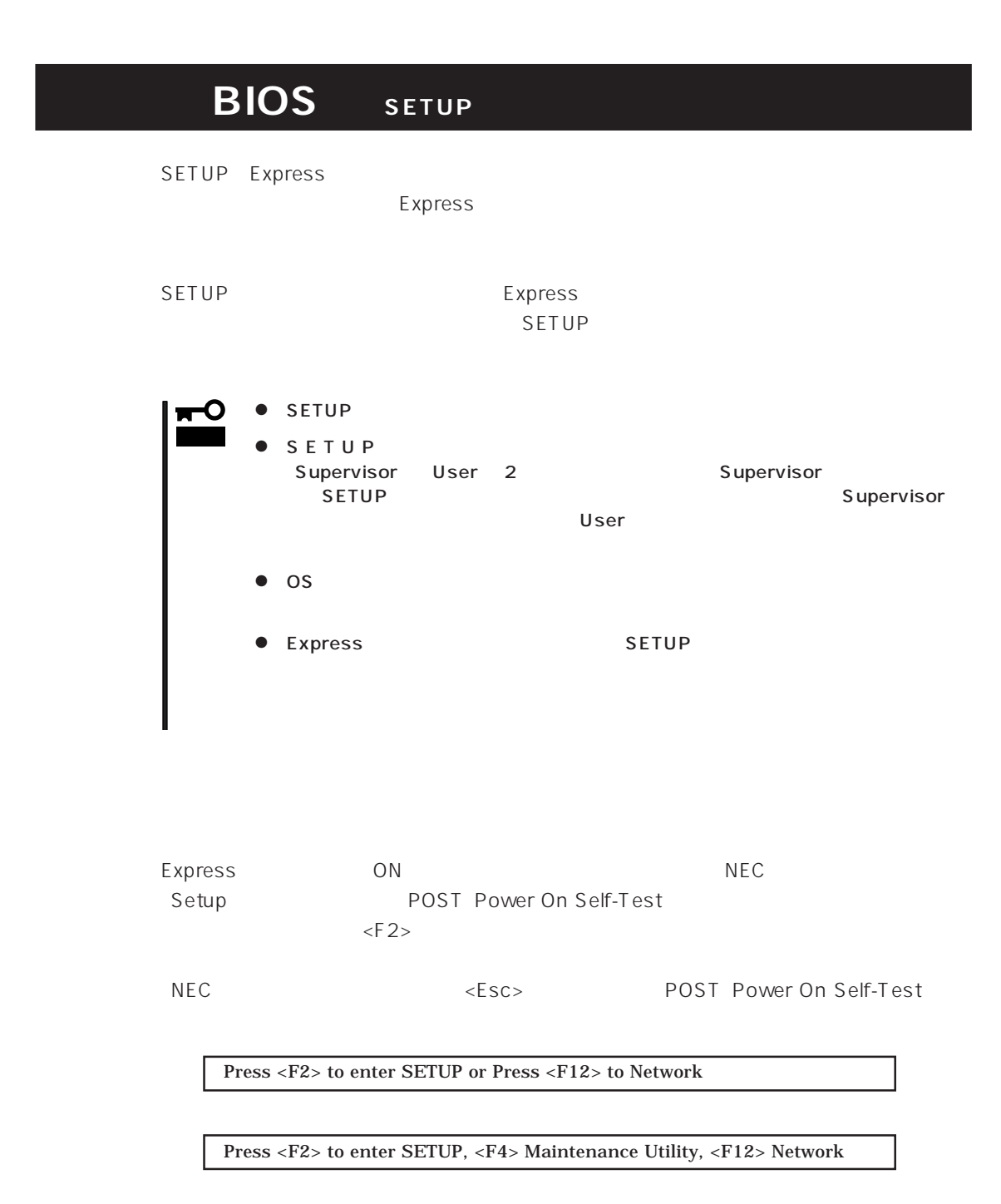

#### POST SERVERS AND VEHICLE SERVERS AND VEHICLE SERVERS AND VEHICLE SERVERS AND VEHICLE SERVERS AND VEHICLE SERVERS AND VEHICLE SERVERS AND VEHICLE SERVERS AND VEHICLE SERVERS AND VEHICLE SERVERS AND VEHICLE SERVERS AND VEHIC

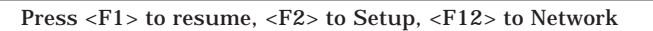

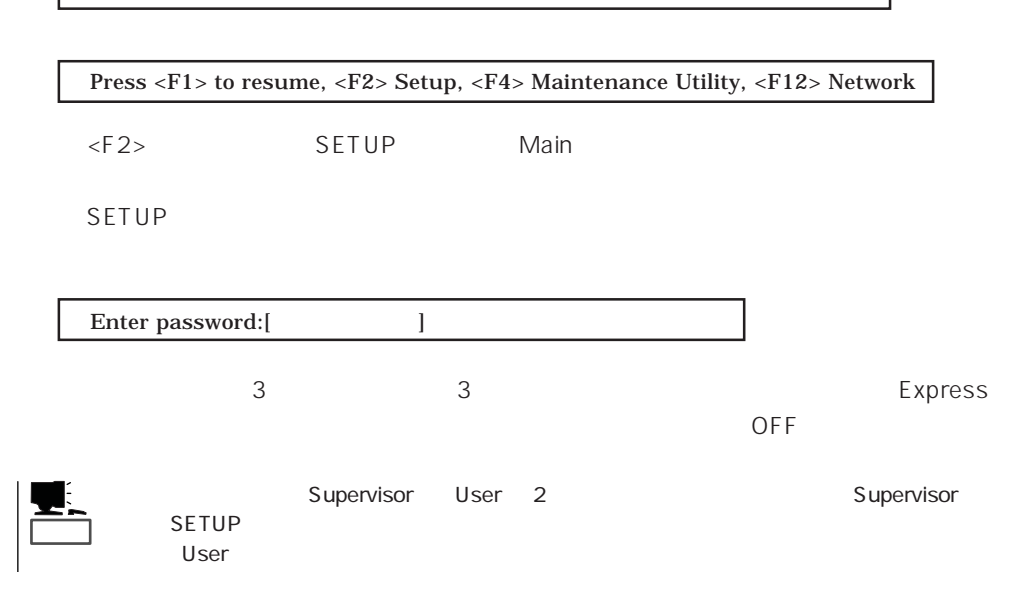

#### $SETUP$

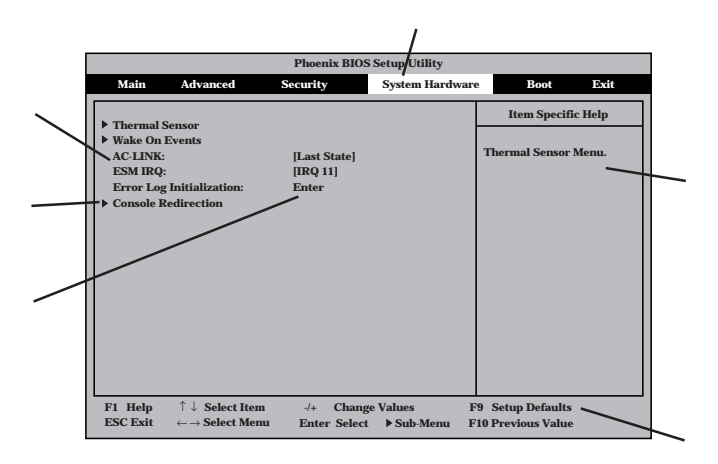

#### Main Advanced Security System Hardware Boot Exit

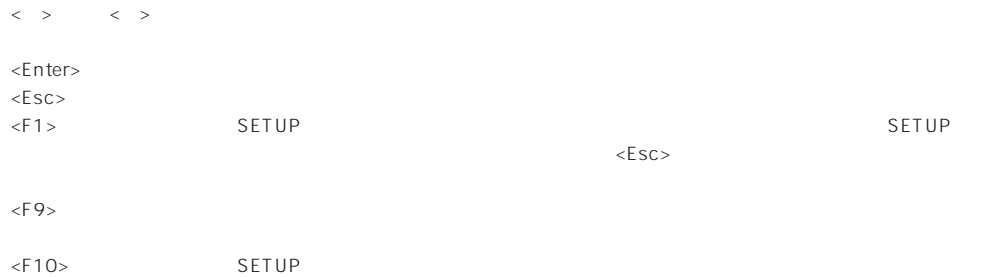

#### $\overline{\text{os}}$

#### Windows 2000

Advanced Installed O/S PnP O/S

#### Windows NT 4.0

Advanced Installed O/S Other

#### USB

#### Windows 2000 USB

Advanced Peripheral Configuration USB Controller Enabled

#### ESMPRO/ServerManager 
Express

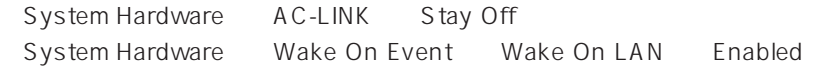

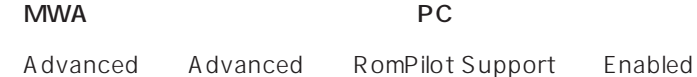

# UPS

#### UPS

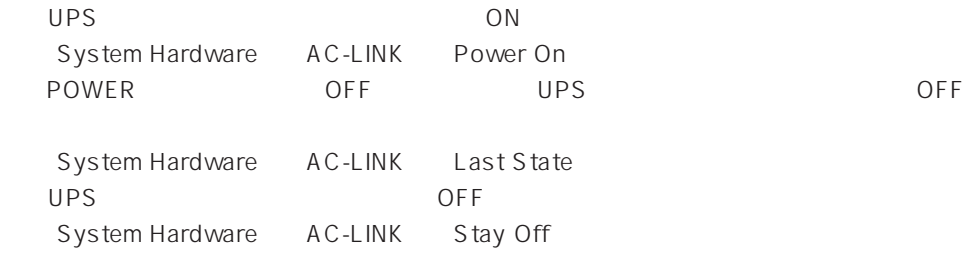

#### Express

Boot

#### HWコンソールから制御する

System Hardware Console Redirection

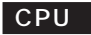

CPU POST

Advanced CPU Reconfiguration CPU Error Pause Enabled

CPU

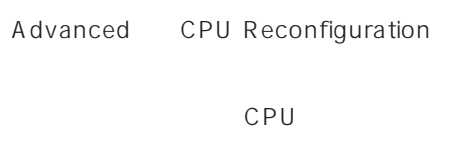

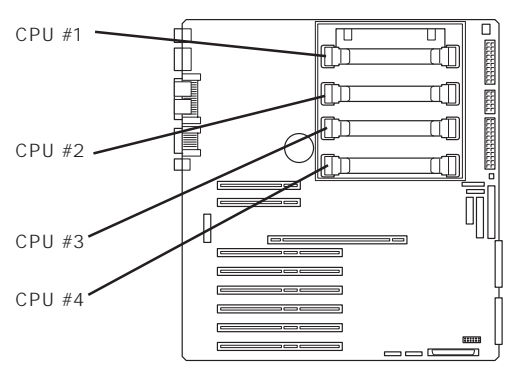

#### CPU

Advanced CPU Reconfiguration Clear CPU Error <Enter>

#### POST

Advanced Memory Reconfiguration DIMM Error Pause Enabled (DIMM) Advanced Memory Reconfiguration  $DIMM$ 

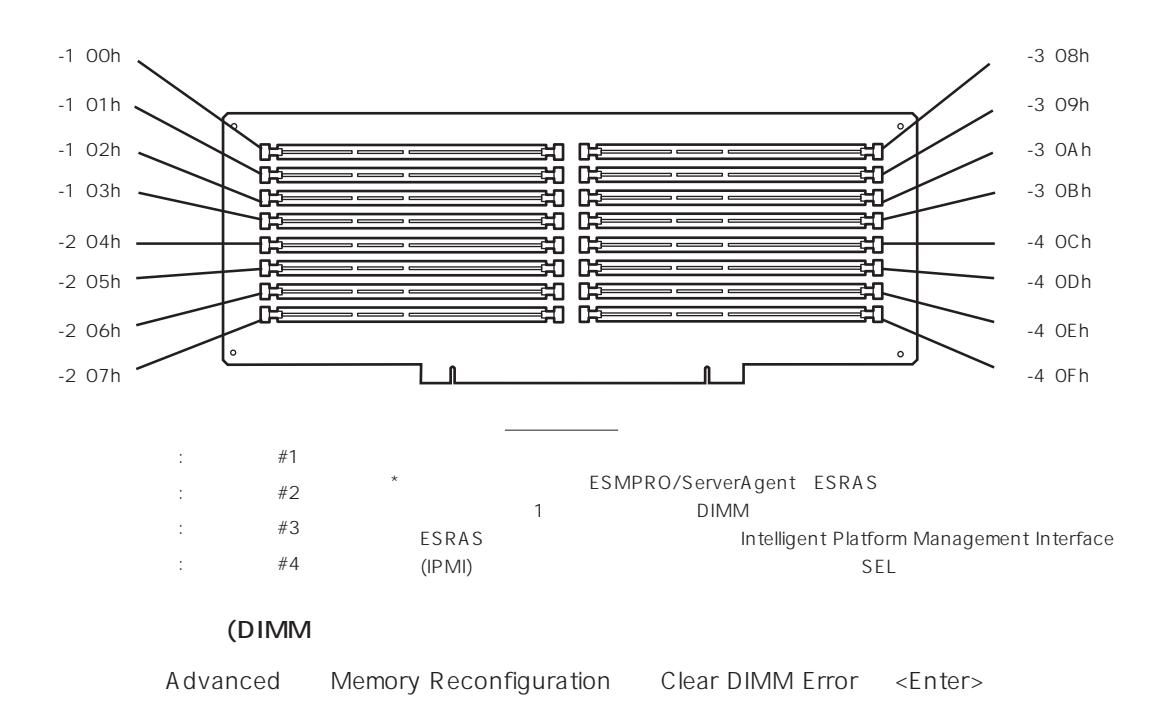

# Numlock Advanced Numlock BIOS Security Set Supervisor Password Supervisor User POWER /SLEEP / Security Switch Mask Unmasked Security Switch Mask Masked POWER POWER POWER ON/OFF O 重要�  $186$

Security Secure Mode

Advanced Peripheral Configuration

Express PCI Advanced PCI Device

Advanced Option ROM PCI Slot n Enabled n: ハードウェアの構成情報をクリアする(内蔵デバイスの取り付け/取り外しの後) Advanced Advanced Reset Configuration Data Yes

#### PCI

#### PCI

Advanced Advanced Reserving memory Space for PHP Minimum/Middle/ Maximum\*」

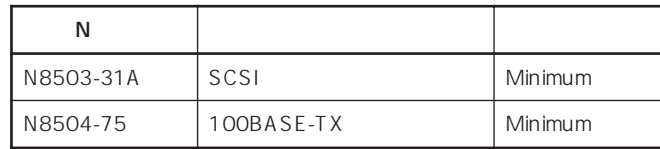

 $\star$   $\sim$  PCI

#### BIOS

Exit Save Changes & Exit Save Changes

#### BIOS

Exit Exit Without Saving Changes Load Previous Value

#### BIOS SON STRUCK SERVERS デフォルトの設定となる場合 しょうかい

Exit Get Default Values

SETUP 6

- Main
- Advanced
- Security
- System Hardware
- Boot
- $\bullet$  Exit

#### Main

SETUP

Main

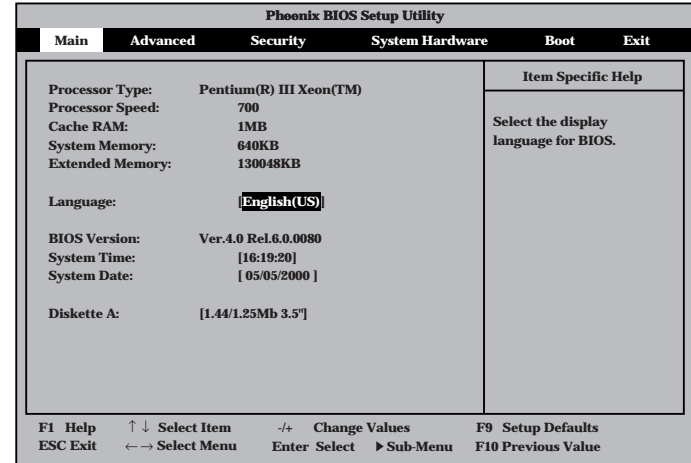

Main $\mathsf{M}$ 

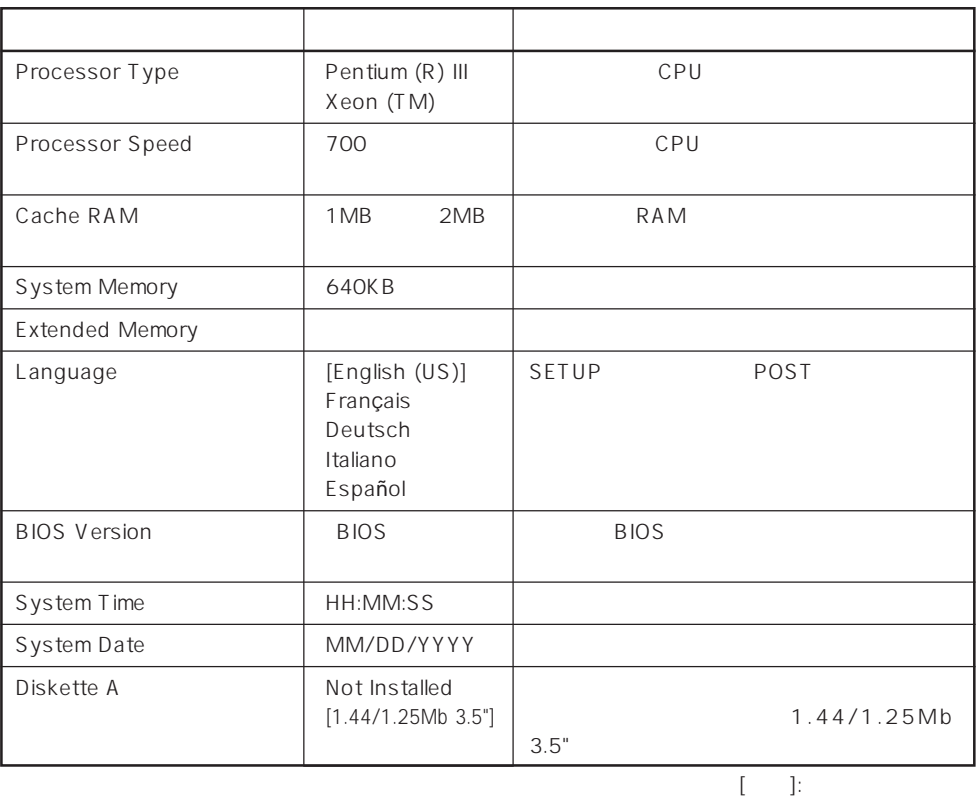

## Advanced

Advanced

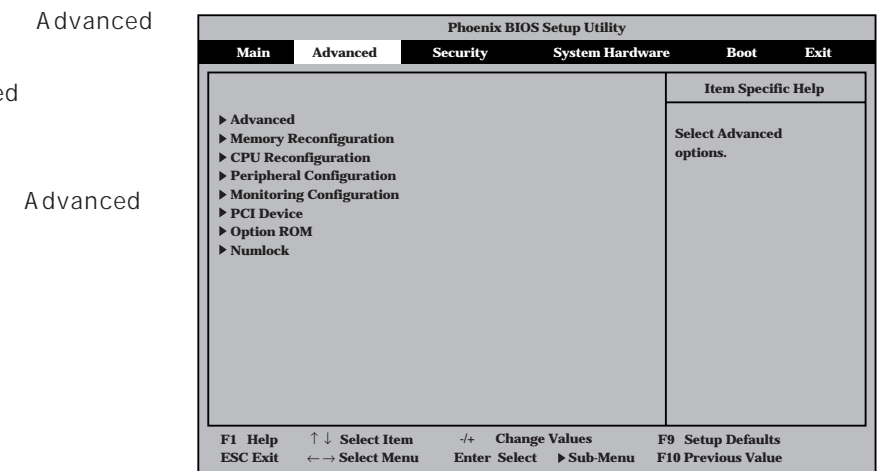

<Enter>

#### Advanced

Advanced Advanced

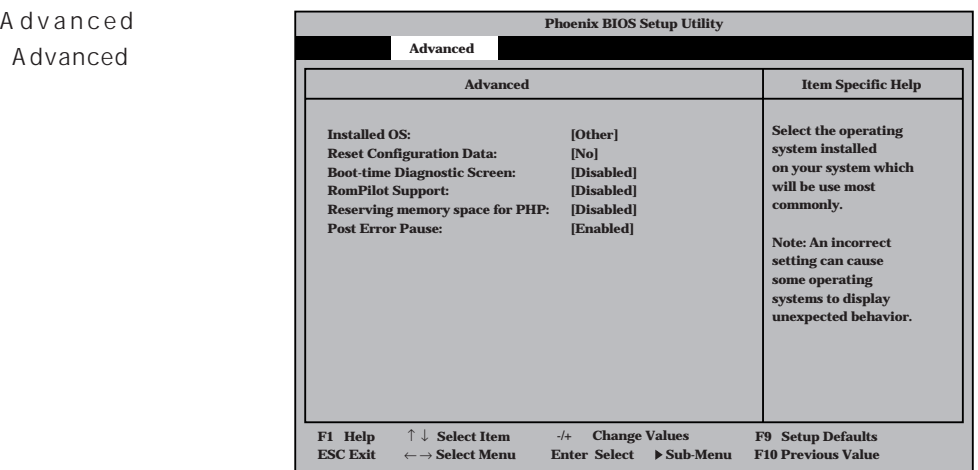

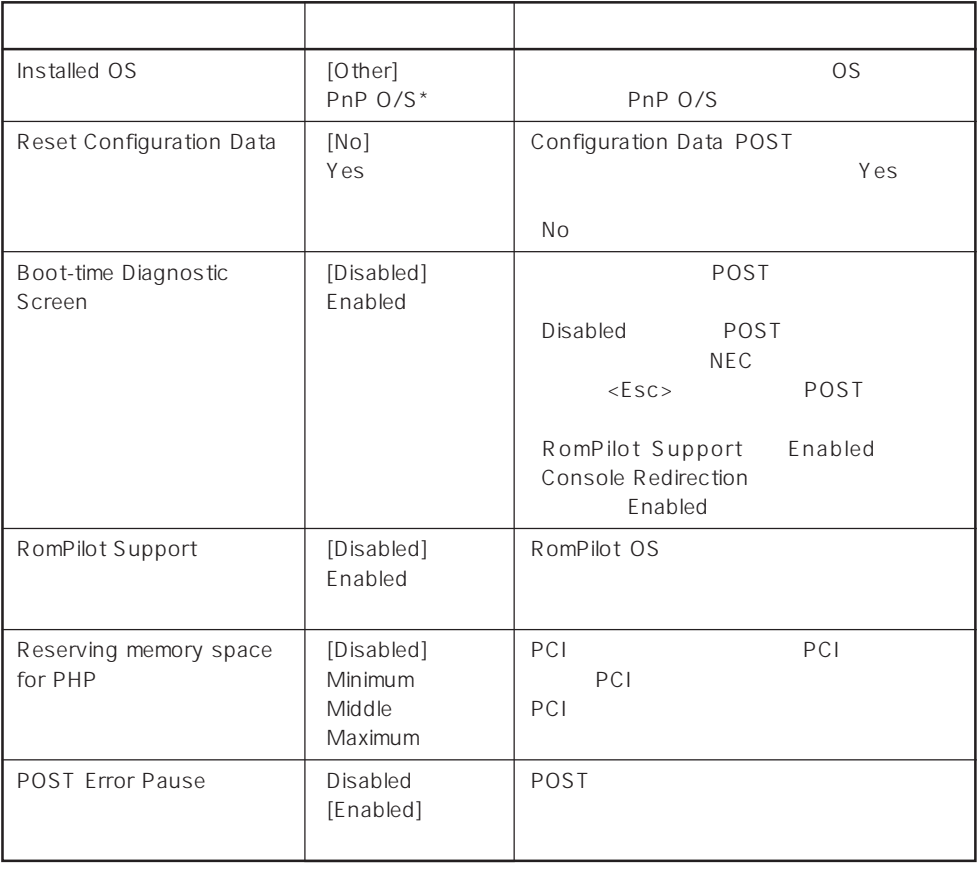

 $\left[ \begin{array}{cc} \cdot & \cdot \end{array} \right]$  :

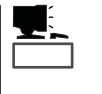

RomPilot MWA Management Workstation Application<br>
MWA Express RomPilot Support MWA Express RomPilot Support<br>Enable RomPilot Support RomPilot Management Workstation Application

#### Memory Reconfiguration

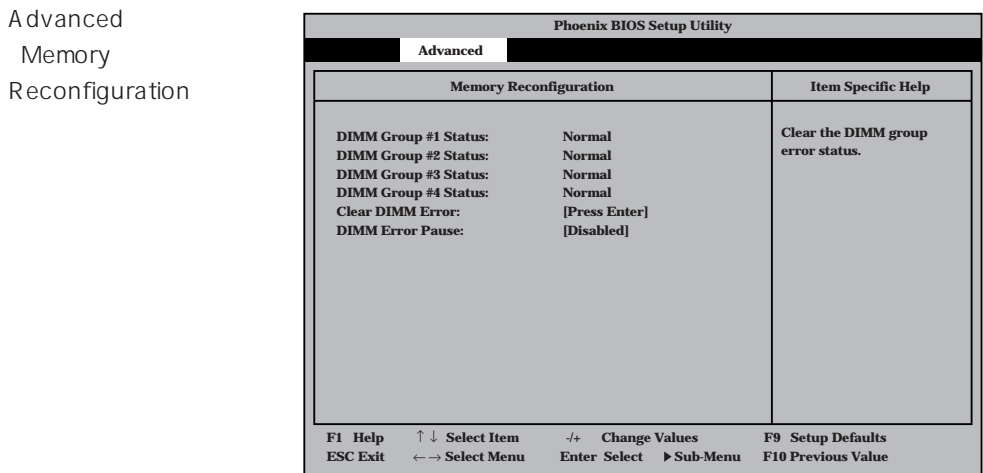

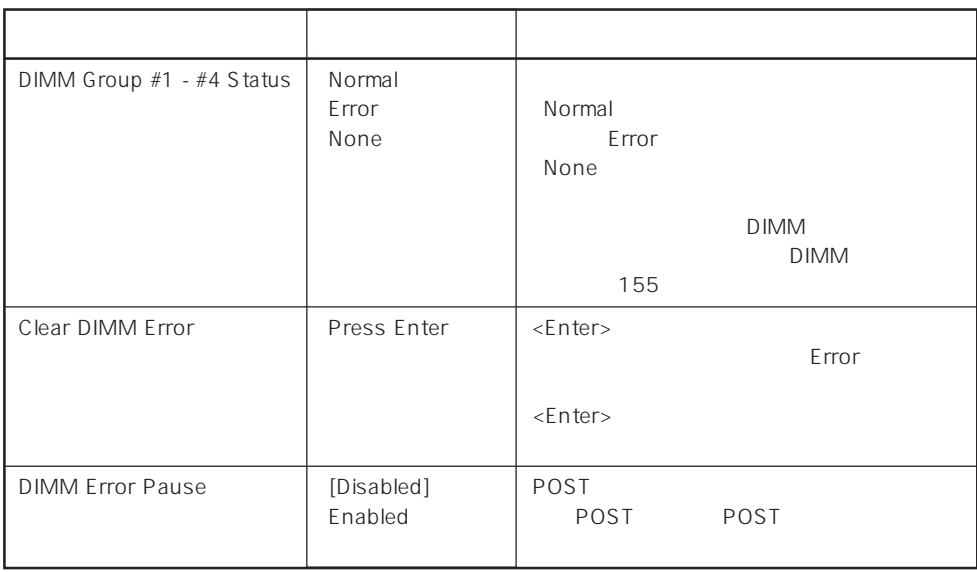

 $[ \quad ]$  ]:

### CPU Reconfiguration

Advanced 「CPU Reconfiguration

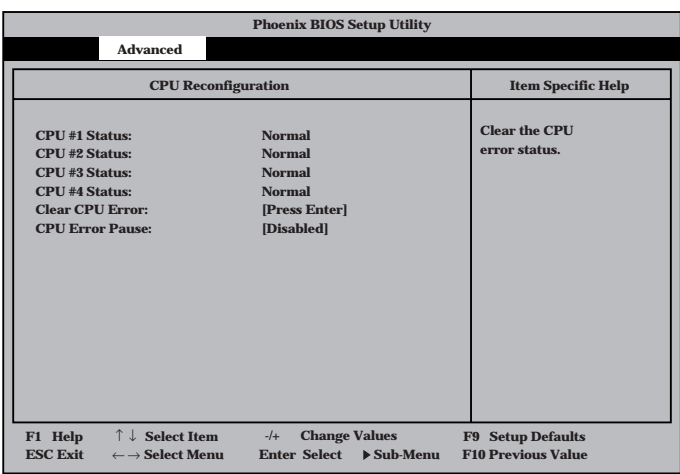

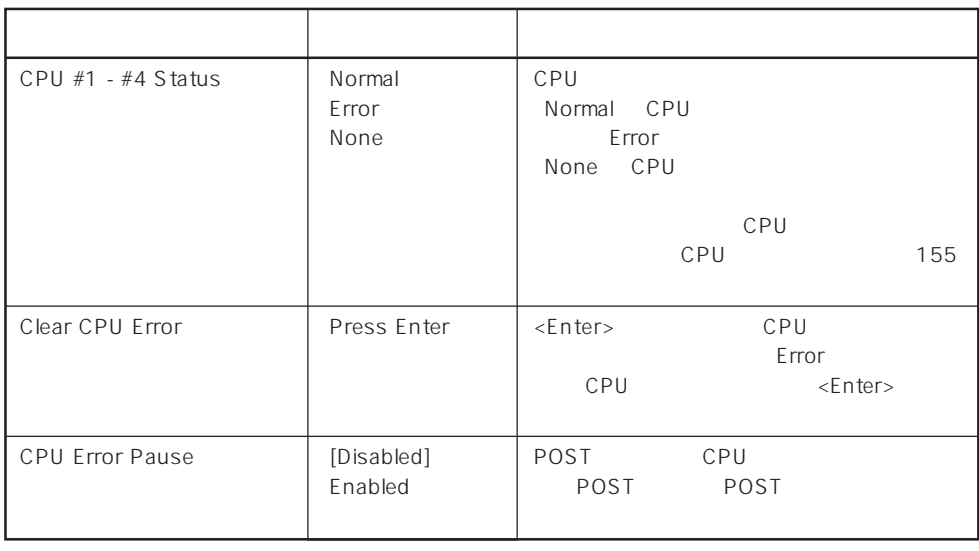

 $\overline{ \begin{array}{cc} | \cdot | \cdot | \cdot | \end{array} }$ 

#### Peripheral Configuration

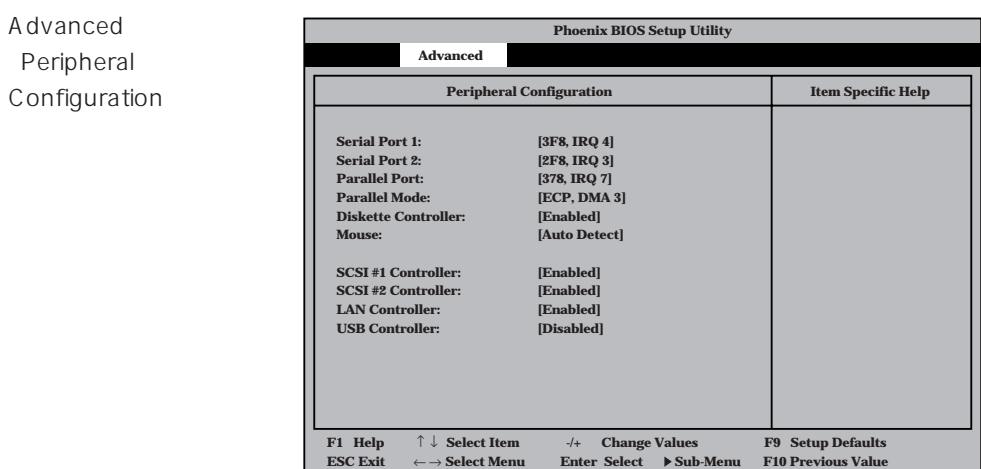

重要�

 $1$ /O $\overline{R}$ 

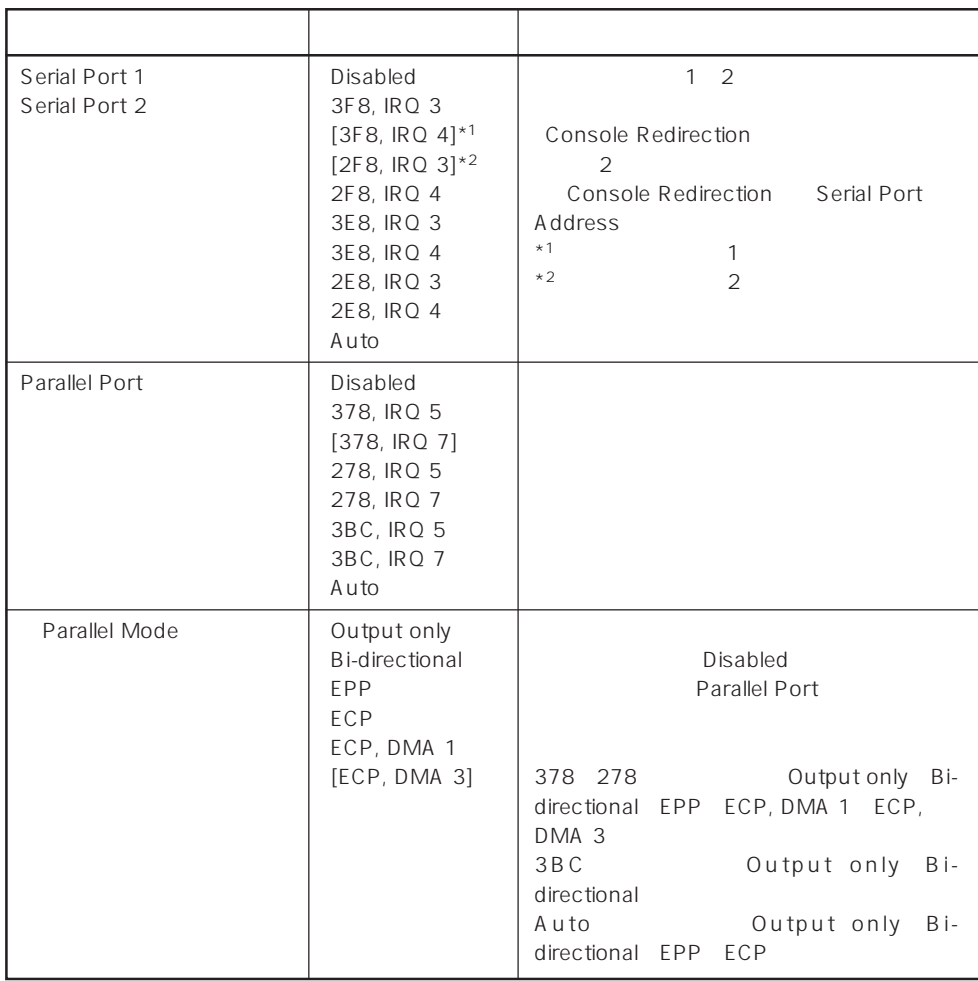

 $[ \ \ ]$ 

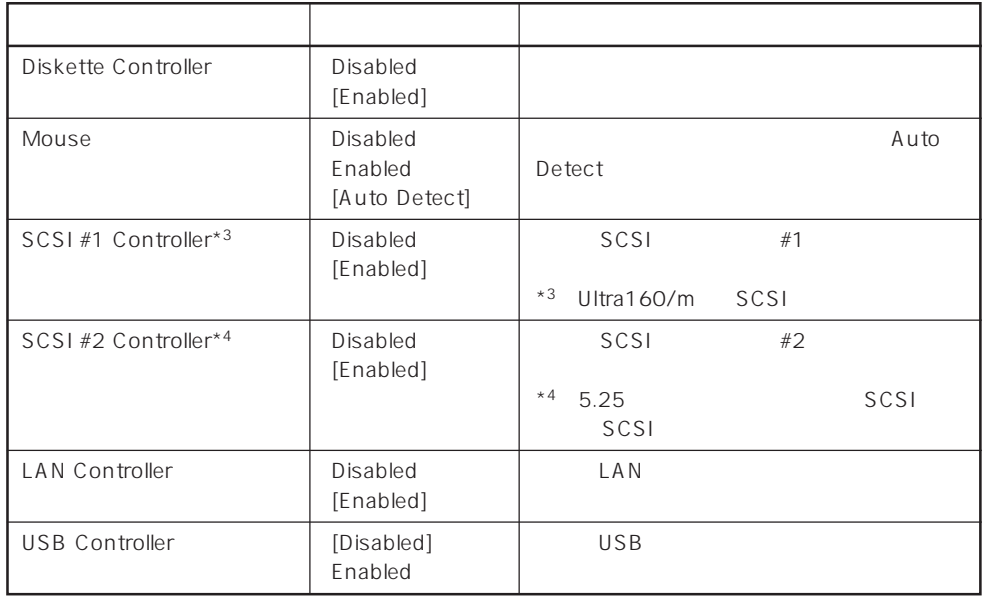

#### $[- ]: ]$

#### Monitoring Configuration

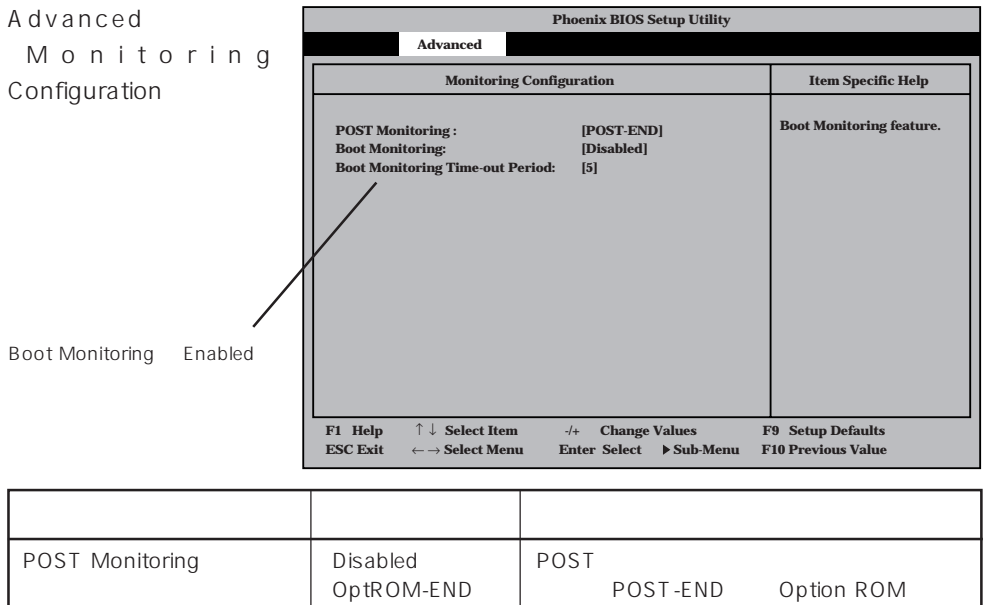

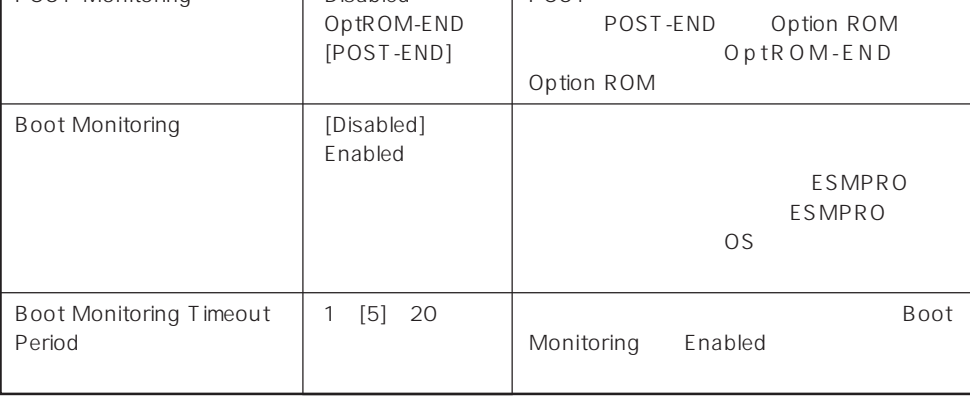

 $[ \quad ]$  ]:

#### PCI Device

Advanced PCI Device

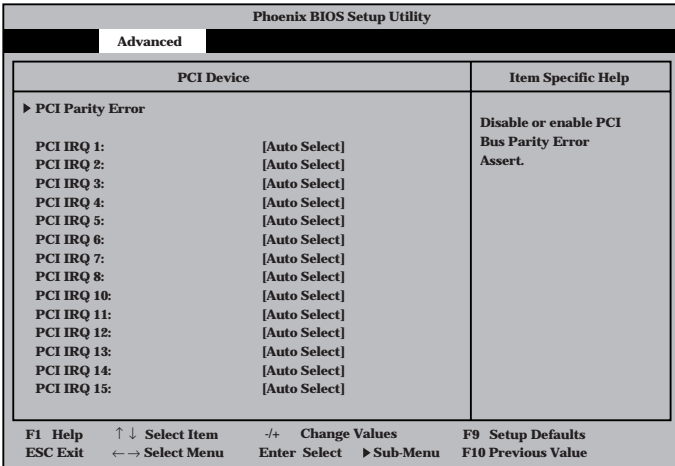

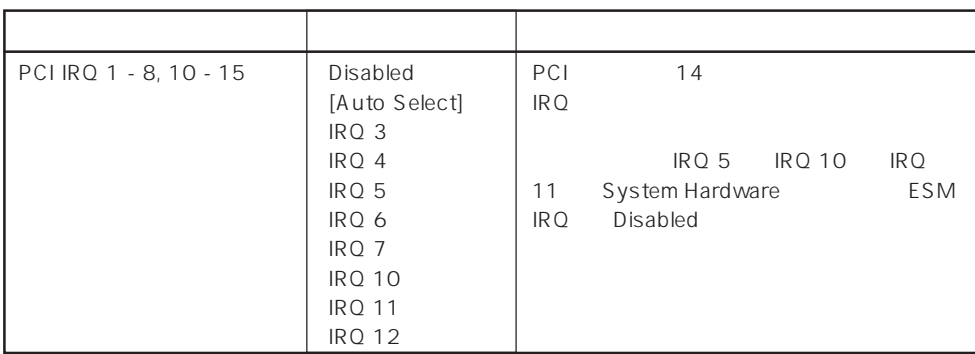

 $[ \quad ]$ 

### PCI Parity Error

Advanced PCI Device PCI Parity Error

PCI

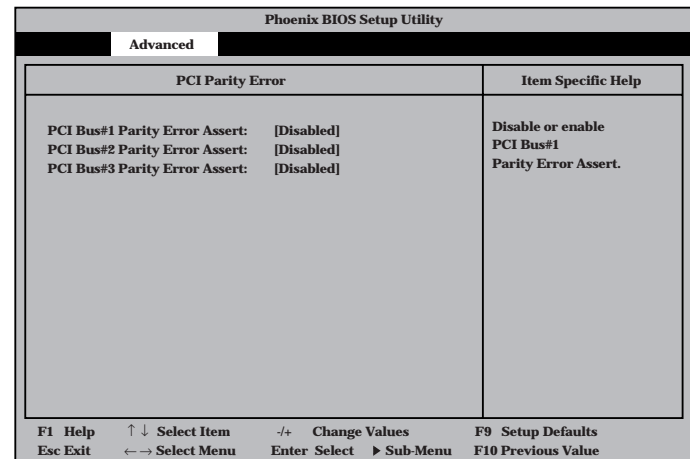

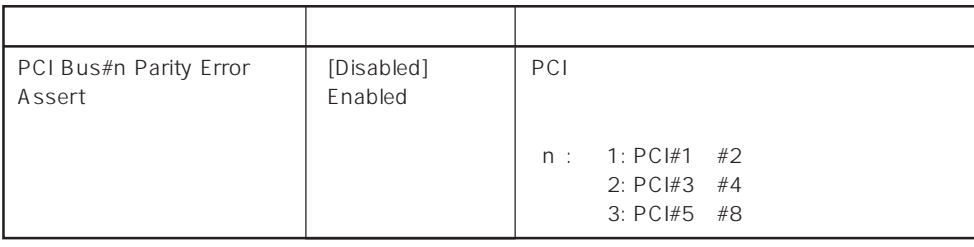

#### $[- ]: ]$

#### Option ROM

Advanced Option ROM

PCI

Option ROM BIOS **On Board SCSI #1 On Board SCSI #2 On Board LAN PCI Slot 1 PCI Slot 2 PCI Slot 3 PCI Slot 4 PCI Slot 5 PCI Slot 6 PCI Slot 7 PCI Slot 8 Disables/Enables the mapping of the on-board SCSI BIOS. Option ROM Item Specific Help [Enabled] [Enabled] [Disabled] [Enabled] [Enabled] [Enabled] [Enabled] [Enabled] [Enabled] [Enabled] [Enabled] Phoenix BIOS Setup Utility Advanced F1 Help -/+ Change Values F9 Setup Defaults ESC Exit Enter Select F10 Previous Value** ← → **Select Menu Sub-Menu**↑ ↓ **Select Item**

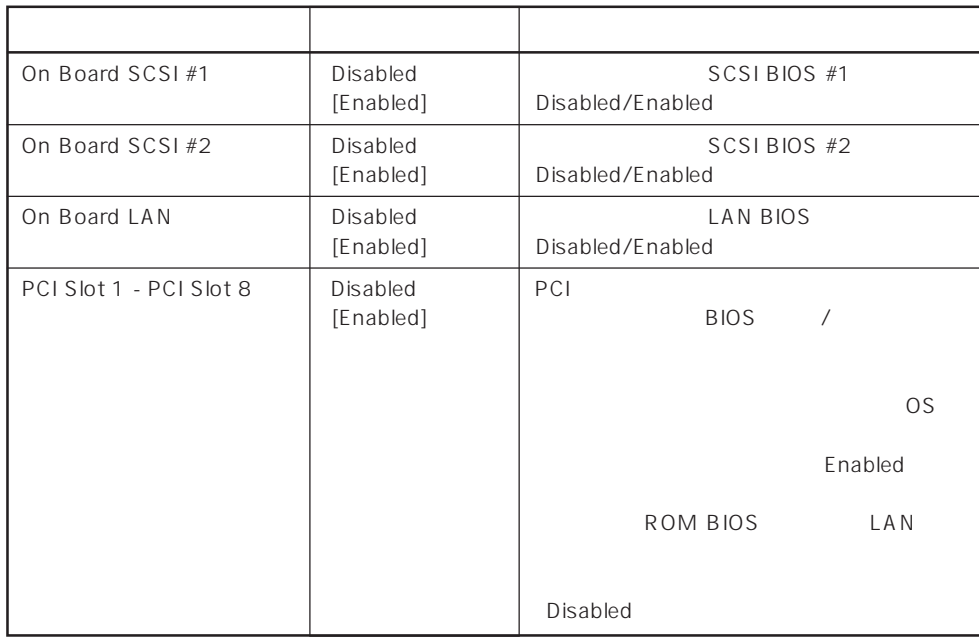

 $[- ]: ]$ 

#### Numlock

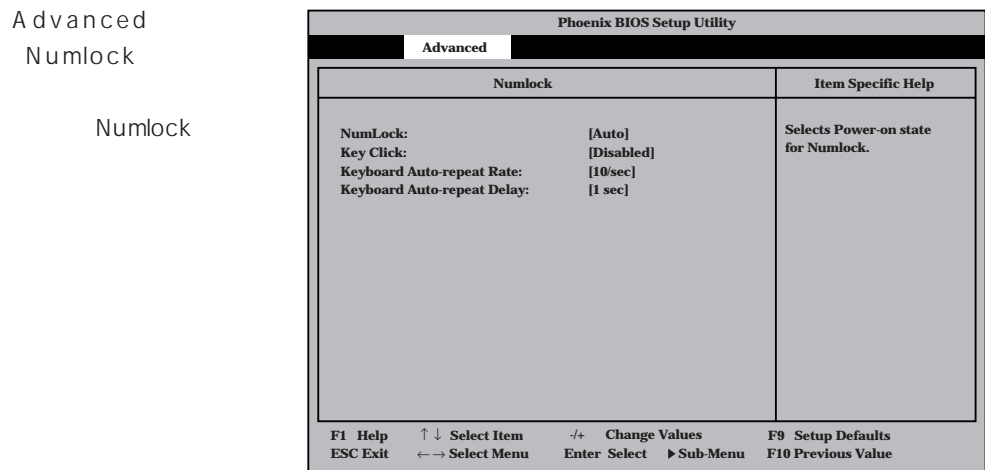

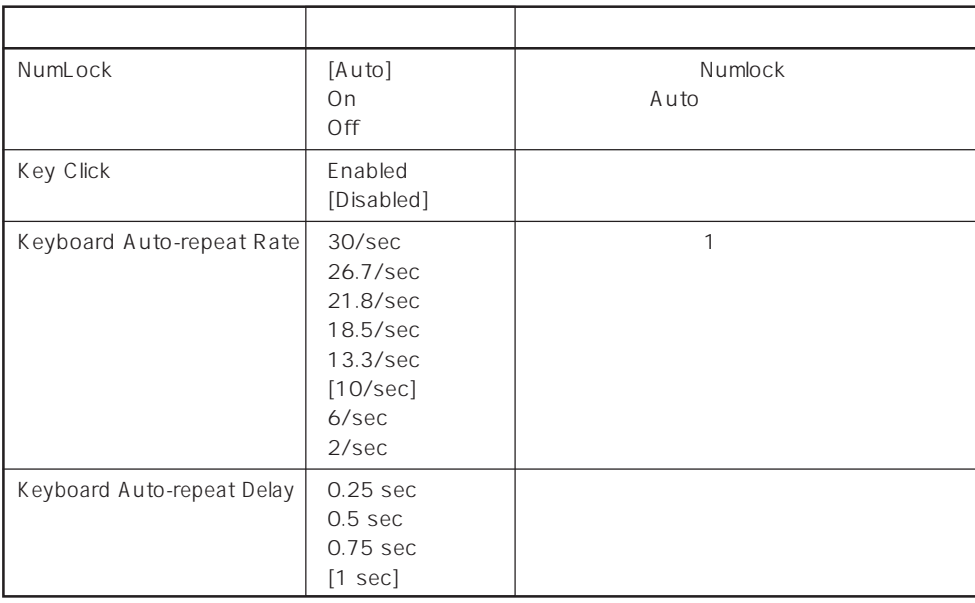

 $\left[ \begin{array}{cc} \ & \ \\ \ \end{array} \right]$ 

# **Security**

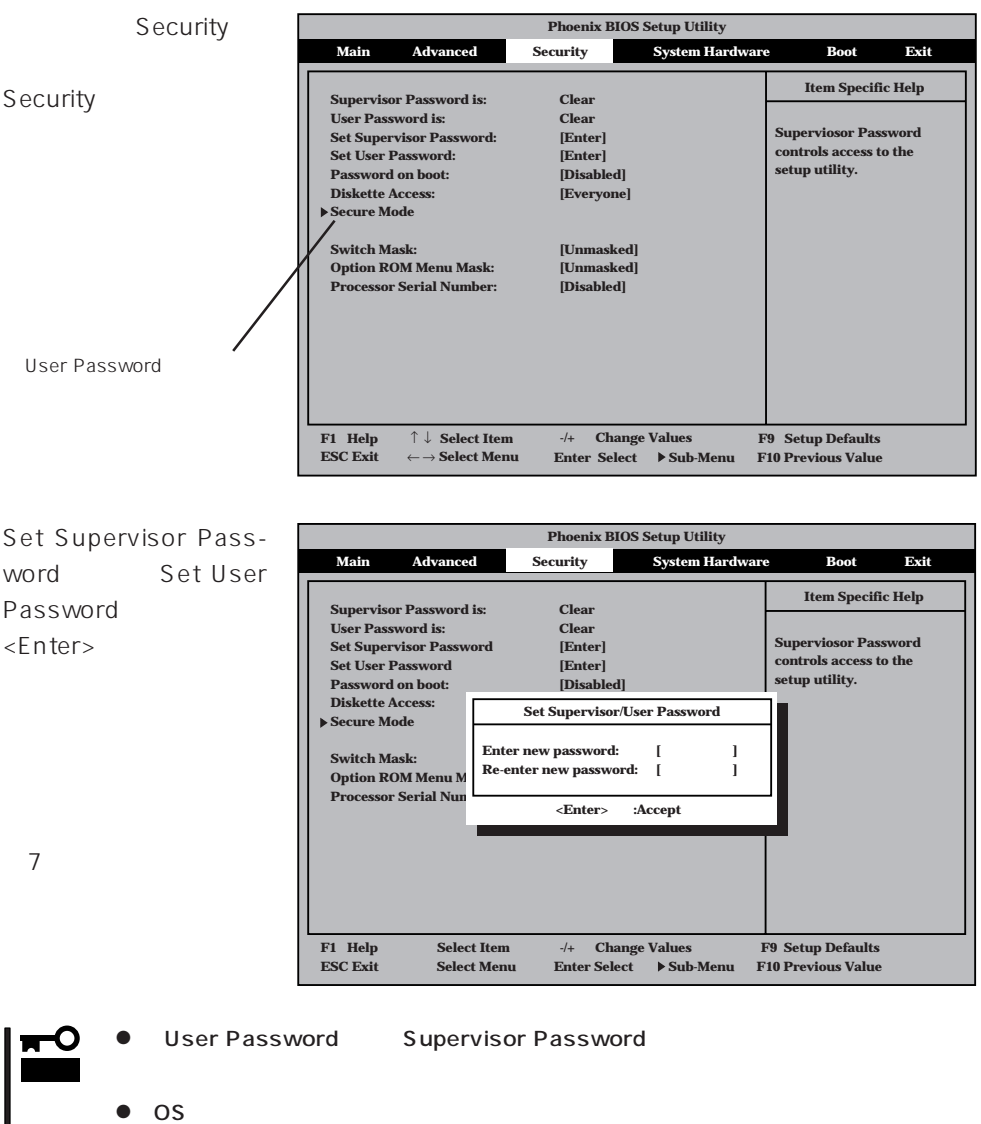

 $\bullet$ 

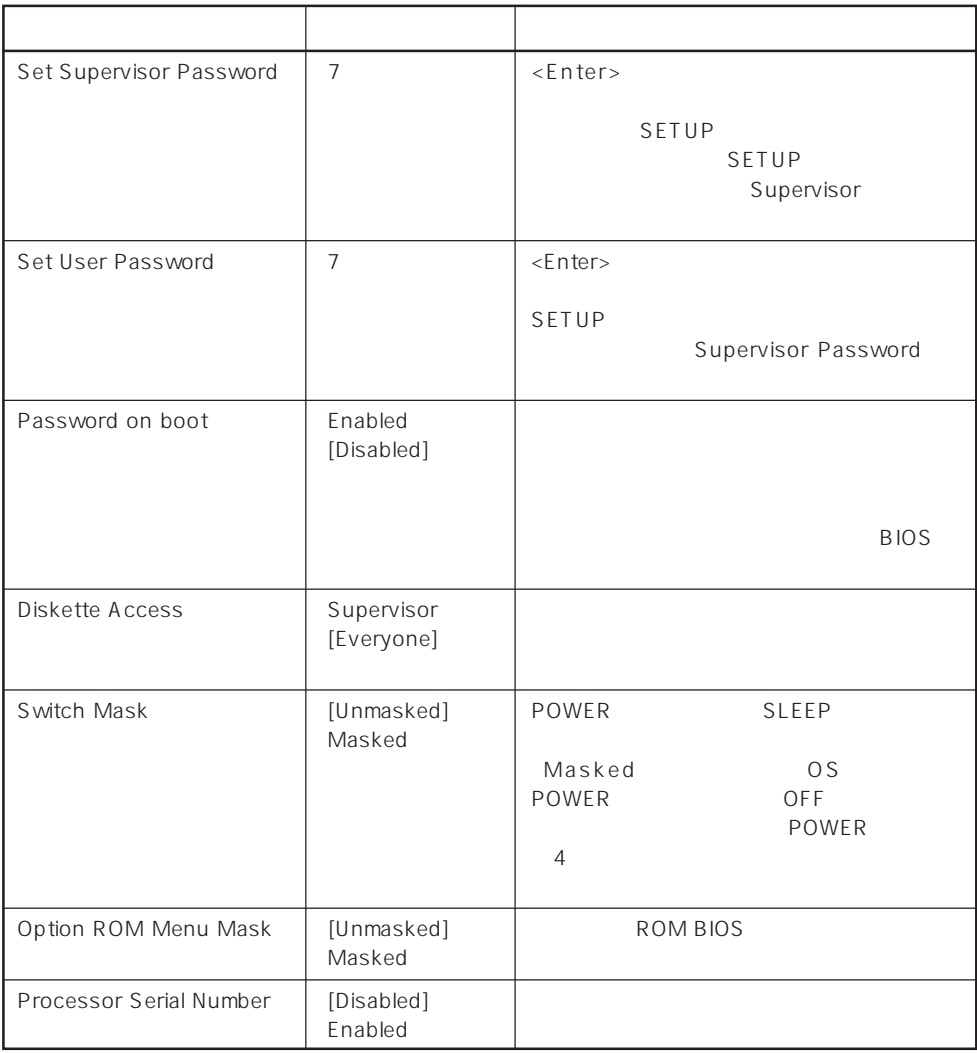

 $[\; ]$ 

#### Secure Mode

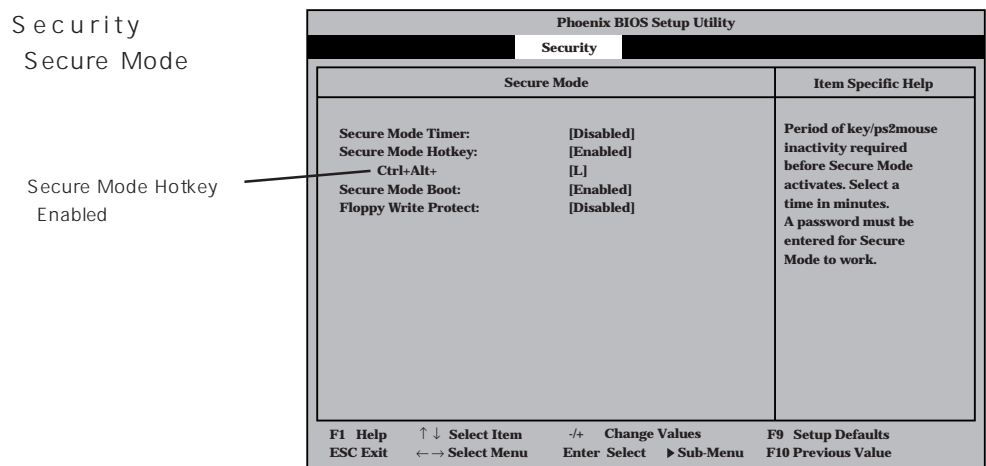

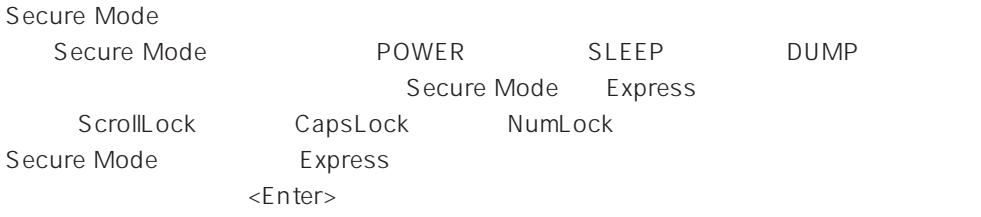

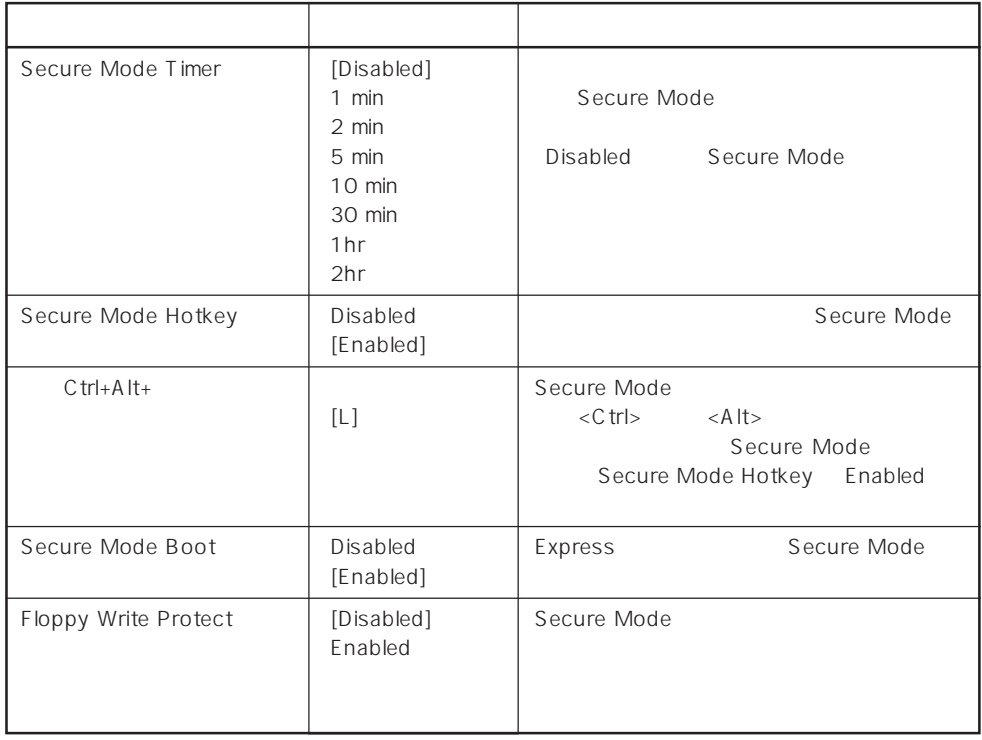

# System Hardware

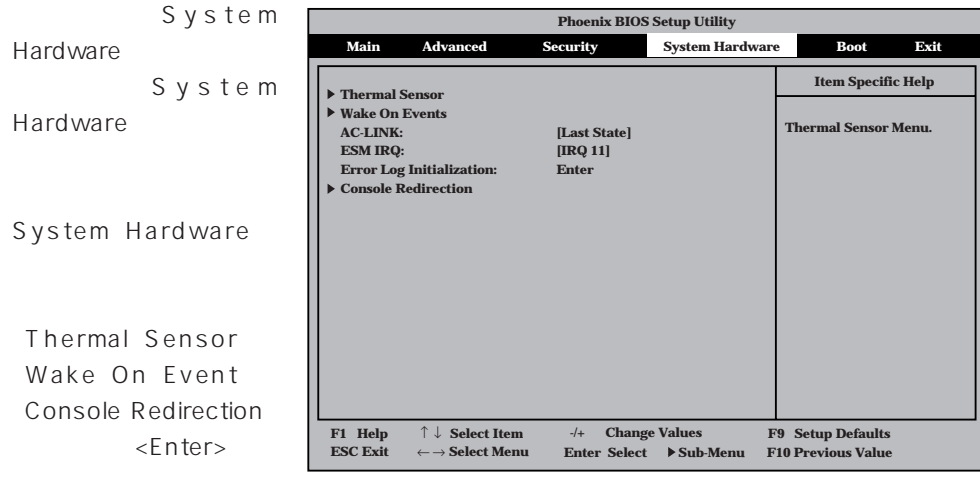

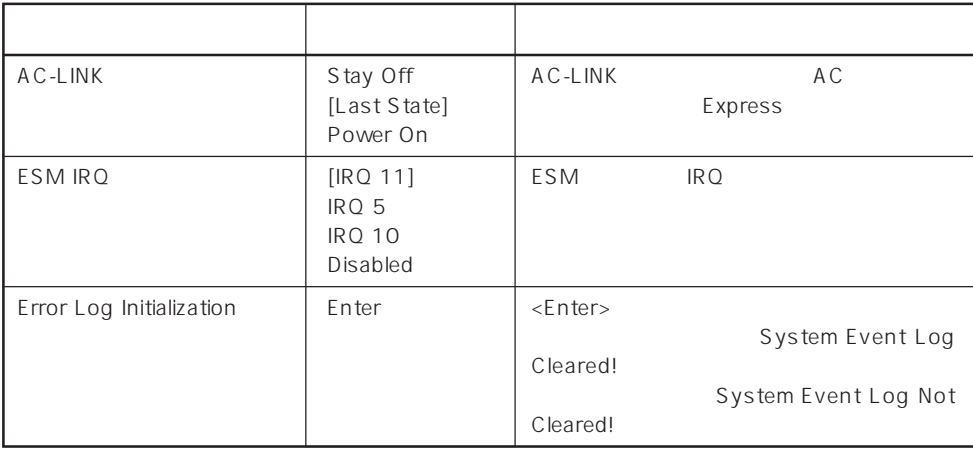

 $\left[ \begin{array}{cc} \cdot & \cdot \end{array} \right]$  :

AC-LINK AC OFF

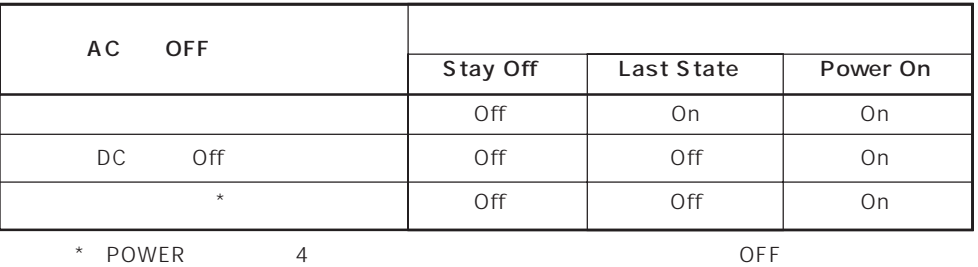

#### Thermal Sensor

System Hardware T h e r m a l Sensor <Enter>キーを押すと、

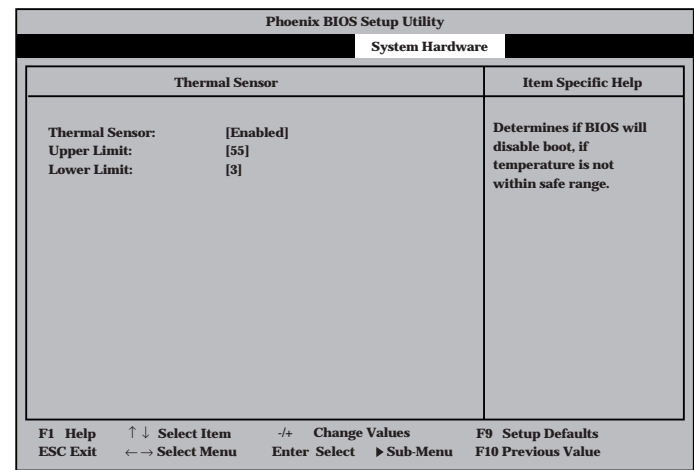

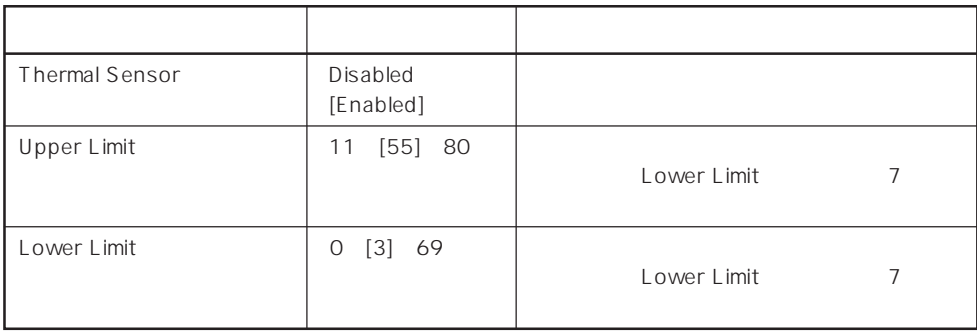

 $[-] :$ 

#### Wake On Event

System Hardware Wake On Event <Enter>

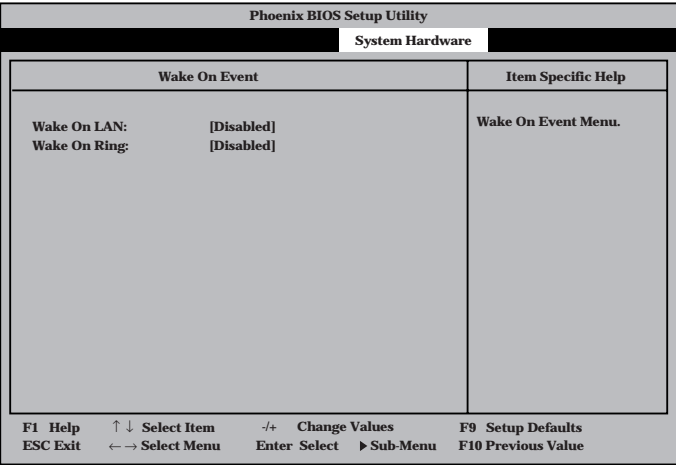

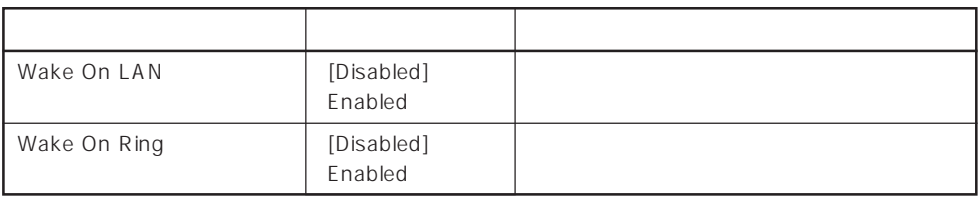

 $\left[ \begin{array}{cc} 1 & 1 \\ 1 & 1 \end{array} \right]$ 

#### Console Redirection

System Hardware C o n s o l e Redirection <Enter>キーを押すと、

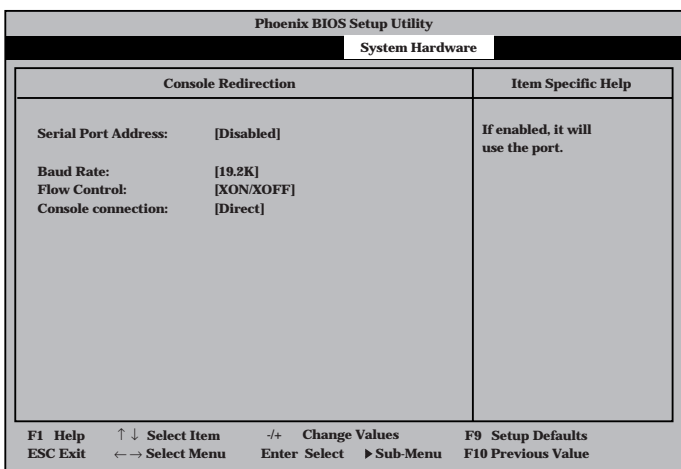

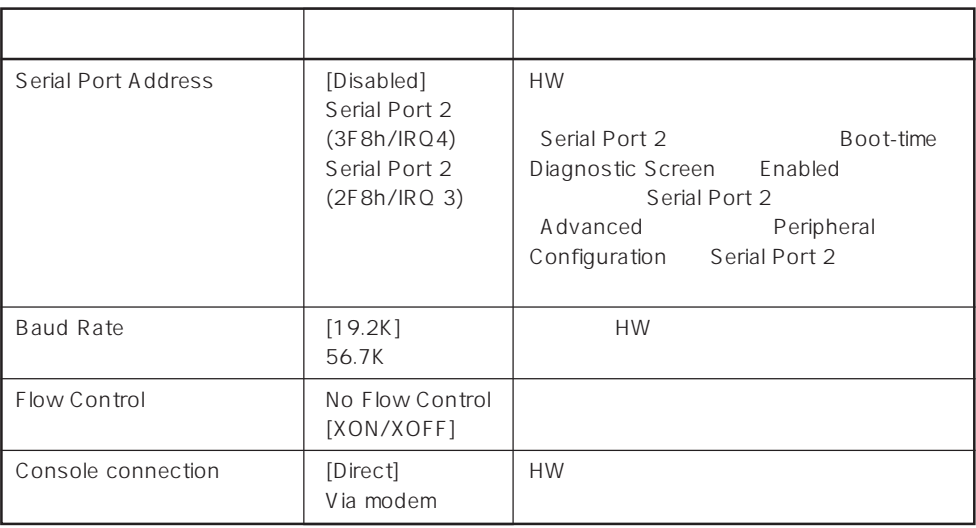

 $\left[ \begin{array}{cc} - & \end{array} \right]$  :

#### Boot

Boot

Boot

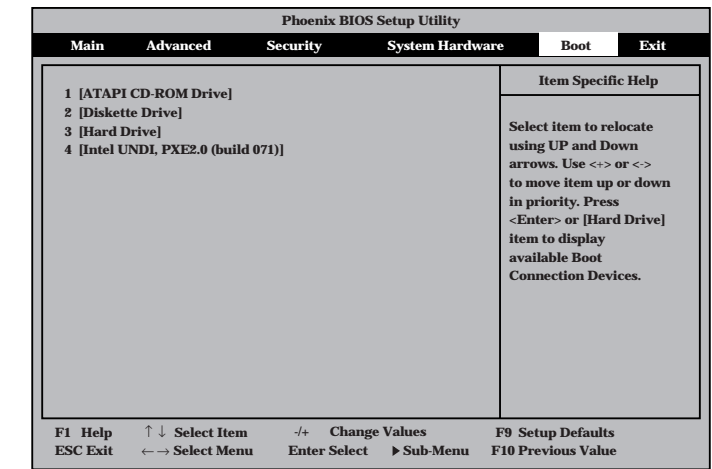

Express that the control of the state of the state of the state of the state of the state of the state of the state of the state of the state of the state of the state of the state of the state of the state of the state of

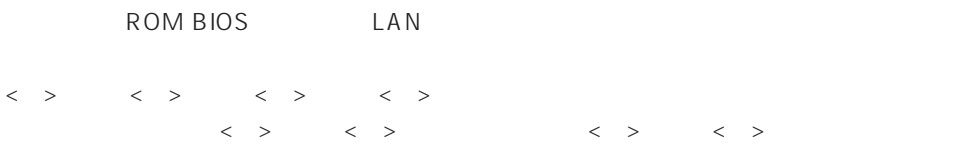

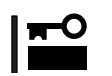

#### EXPRESSBUILDER

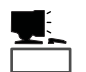

Express that the set of  $\leq$  F12>  $\leq$ 

Exit

#### Exit

**Save Changes & Exit Exit Without Saving Changes Get Default Values Load Previous Values Save Changes Exit after writing all changed SETUP item values to CMOS. Item Specific Help Phoenix BIOS Setup Utility Main Advanced Security System Hardware Boot Exit F1 Help -/+ Change Values F9 Setup Defaults ESC Exit Enter Select F10 Previous Value** ← → **Select Menu Sub-Menu** ↑ ↓ **Select Item** Exit
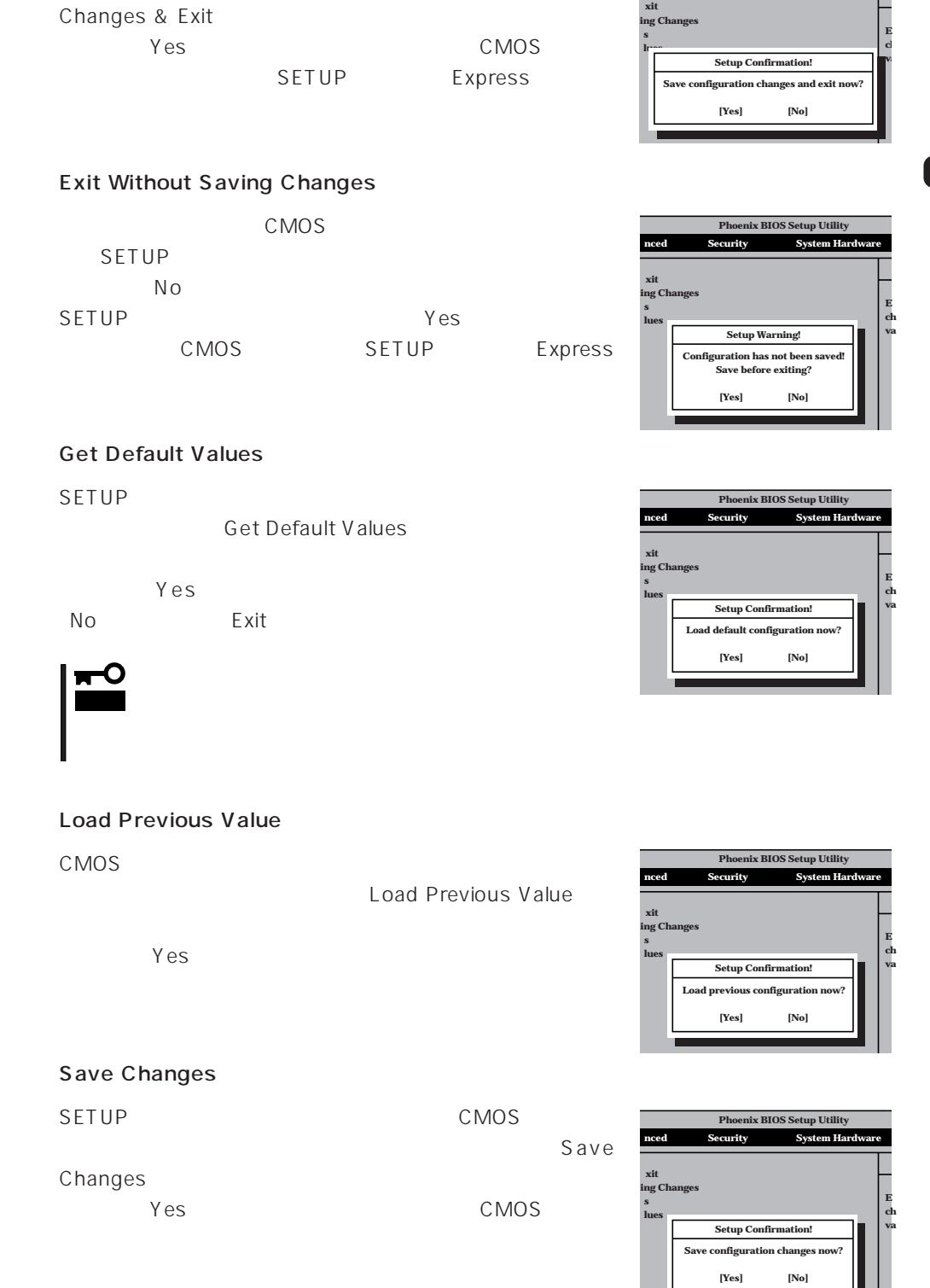

## Save Changes & Exit

 $CMOS$ SETUP
SETUP
SALL

**Phoenix BIOS Setup Utility nced** Security System Hardware

## **SCSI BIOS** scsiselect

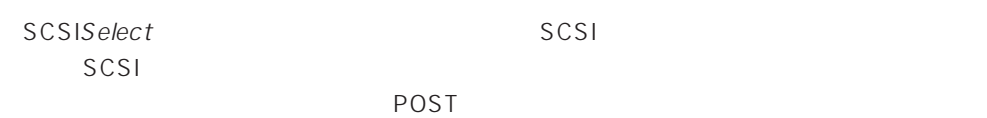

## SCSISelect

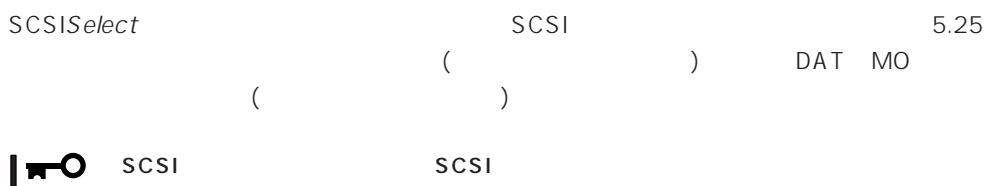

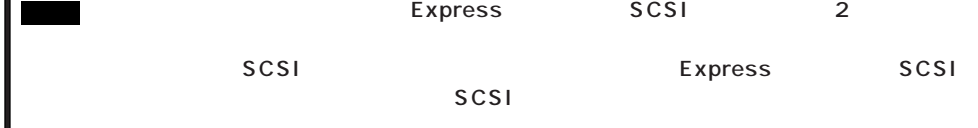

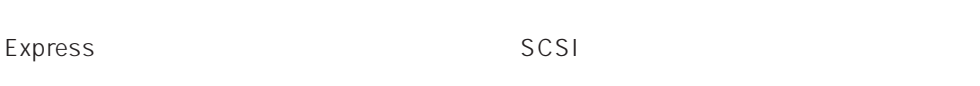

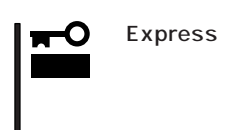

Express SCSISelect

### SCSISelect

1. Express ON

POST シッセージを入れることがあります。

 $\blacksquare$  $SCSI$ AIC7880 AIC7899 2 AIC7880 AIC7899 SCSISelect

Adaptec AIC-7899 SCSI BIOS V2.55 (c) 1999 Adaptec, Inc. All Rights Reserved

Press <Ctrl> <A> for SCSISelect(TM) Utility!

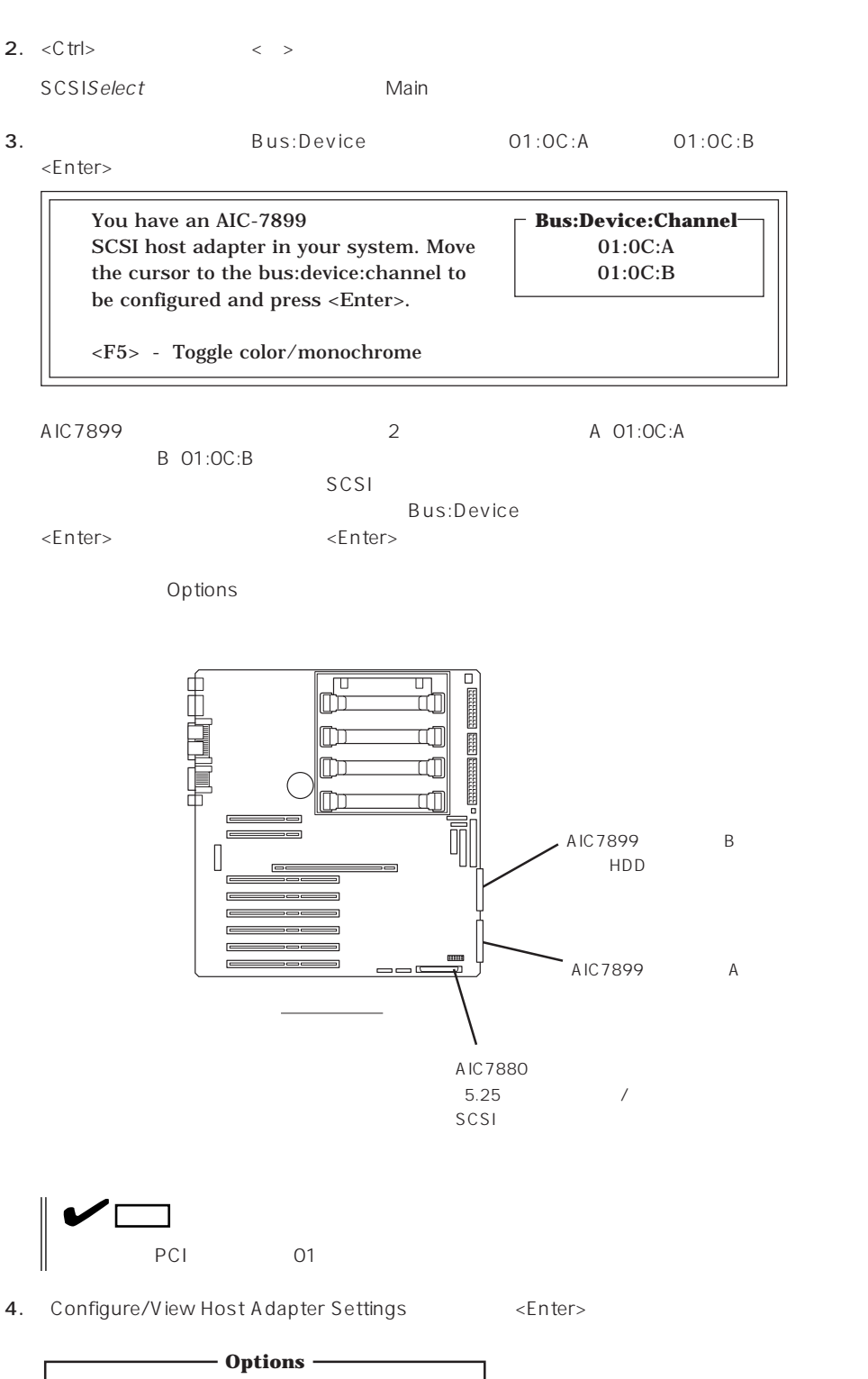

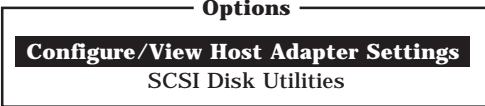

Configuration

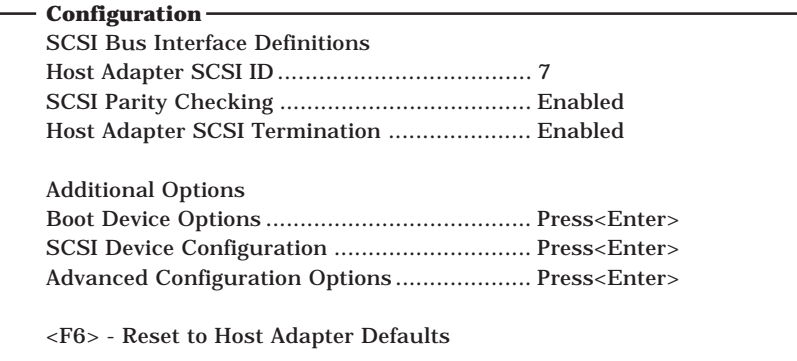

#### $5.$

178 182

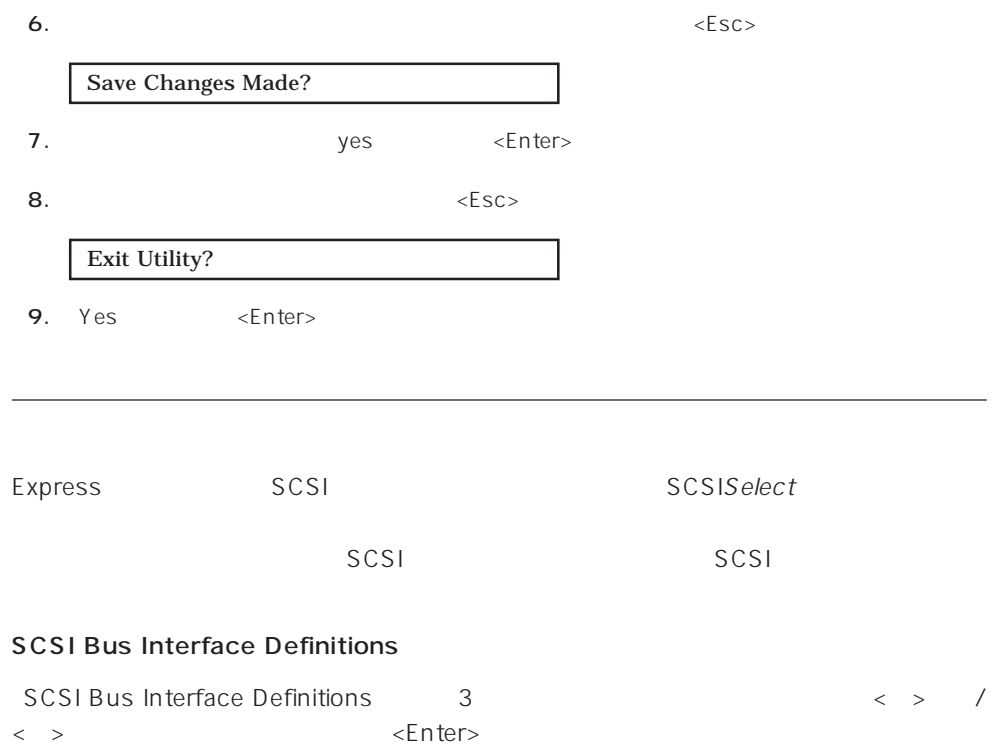

 $\langle \rangle$  >  $\langle \rangle$  /< >

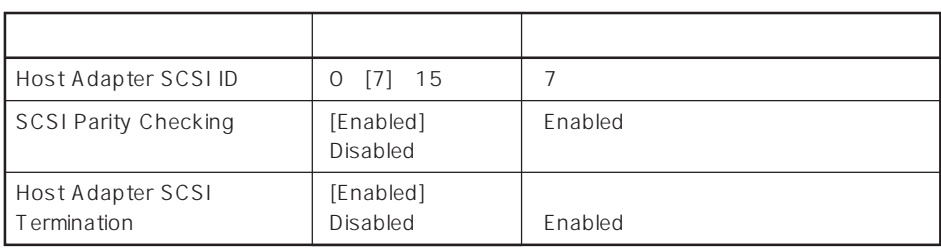

## Additional Options

[Additional Options]にある3つの項目はキーボードのカーソル(<↓>キー/<↑>キー)で項 <Enter>  $\langle \rangle$  $\times$ Enter> $\times$  >  $\times$  +  $\times$  $\langle \rangle$ 

● Boot Device Options

Example of Device Options and the set of the set of the set of the set of the set of the set of the set of the  $\epsilon$ 

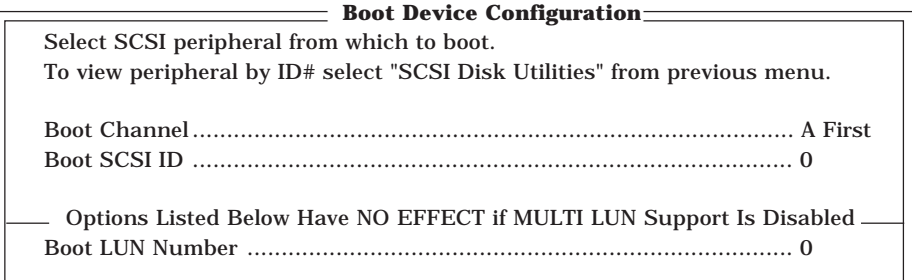

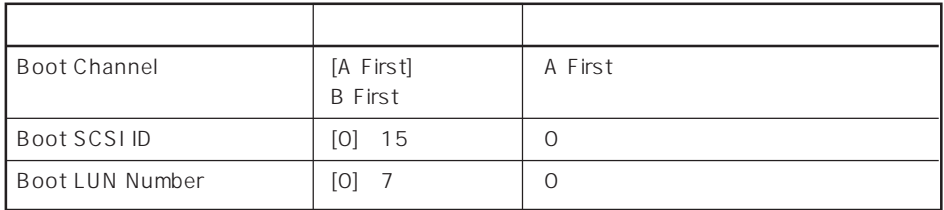

 $[- ]: ]$ 

### ⓦ SCSI Device Configuration

SCSI Device Configuration
<br/>  $\label{eq:2.1}$ 

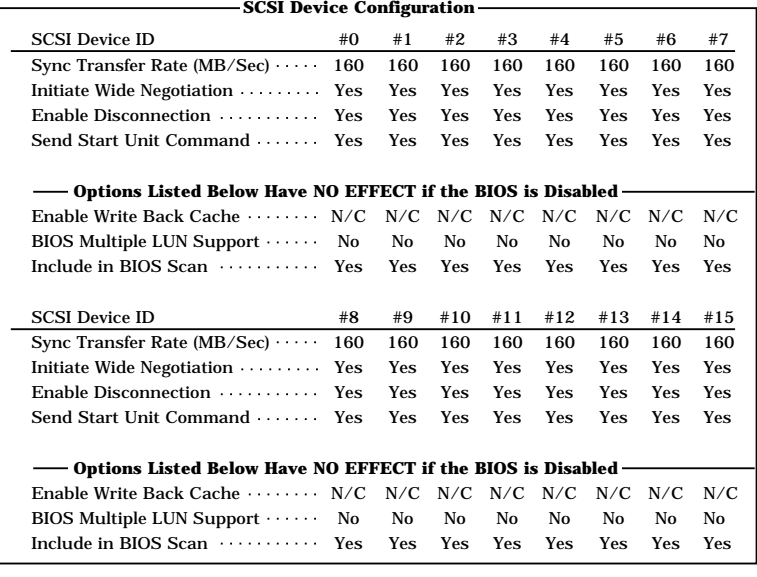

**Select SCSI Disk and press <Enter>** SCSI ID #0 : No device SCSI ID #1 : No device SCSI ID #2 : No device SCSI ID #3 : No device SCSI ID #4 : No device SCSI ID #5 : No device SCSI ID #6 : No device SCSI ID #7 : AIC-7899 SCSI ID #8 : NEC GEM312R2 Fw 4.1e SCSI ID #9 : No device SCSI ID #10 : No device SCSI ID #11 : No device SCSI ID #12 : No device SCSI ID #13 : No device SCSI ID #14 : No device SCSI ID #15 : No device 重要� SCSI ID SCSI ID ヒント� SCSI ID Options SCSI Disk<br>Utilities <Enter> <Enter> SCSI Disk Utilities  $\langle$ Enter>  $\langle$   $\rangle$ Scanning SCSI ID : 0 LUN Number : 0 SCSI ID

 $SCSI$  ID

<Enter>

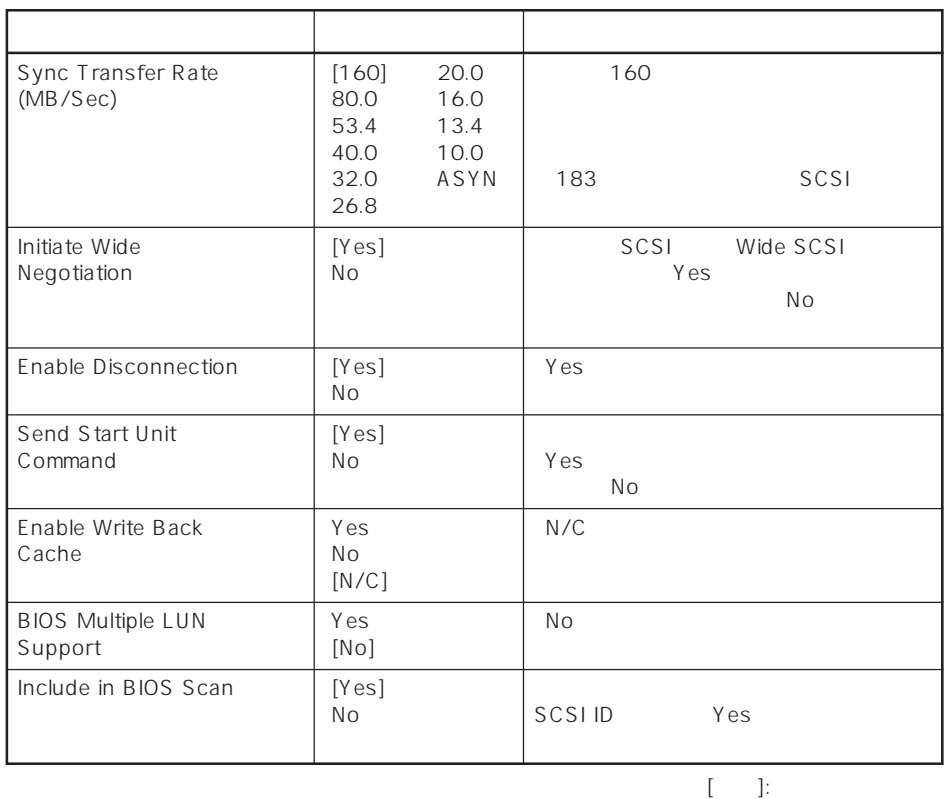

HDD Include in BIOS Scan  $\blacksquare$ C 重要� AIC7899 A B

## ⓦ Advanced Configuration Options

Advanced Configuration Options <Enter>

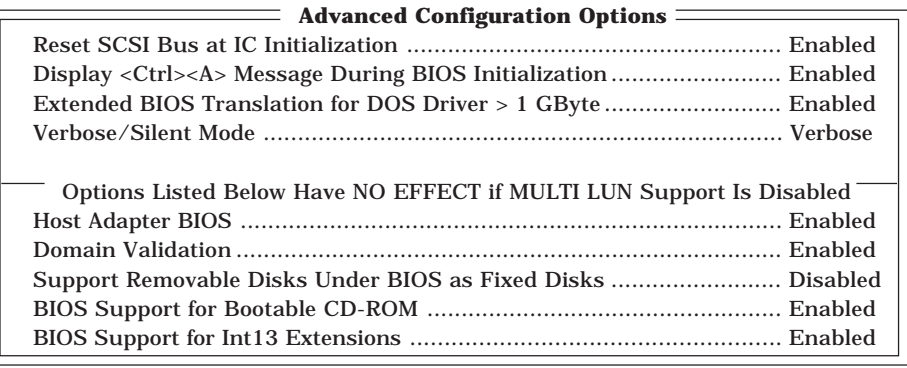

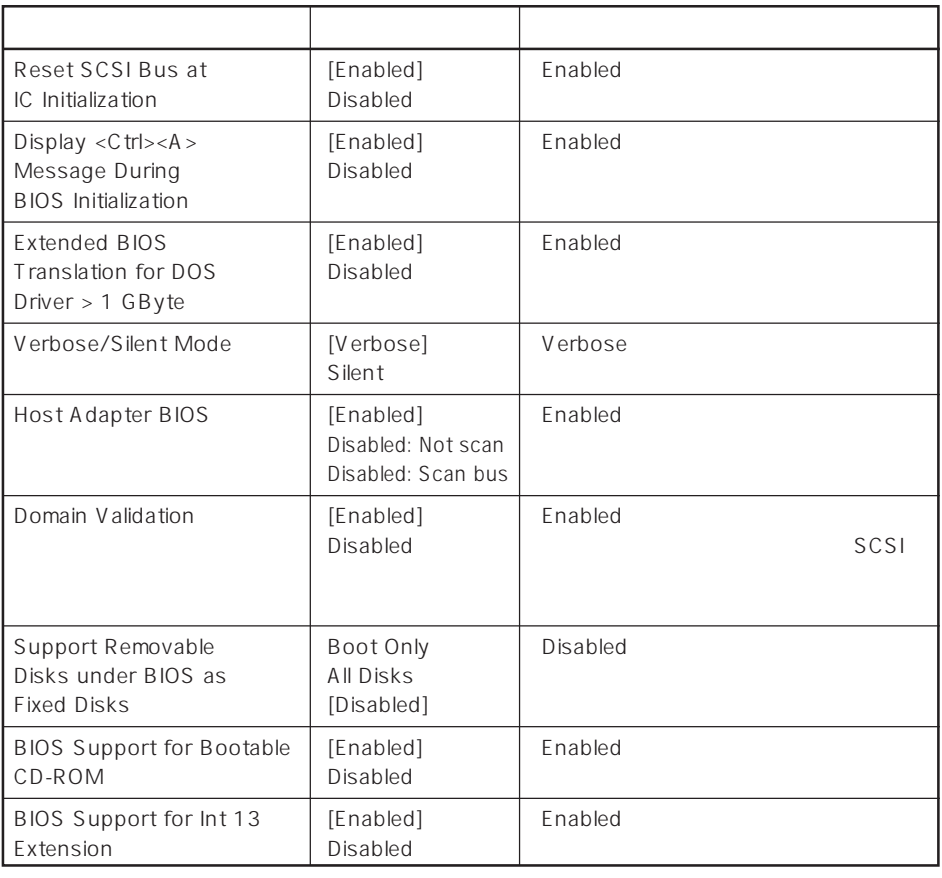

 $\left[ \begin{array}{cc} - & 1 \\ \end{array} \right]$ 

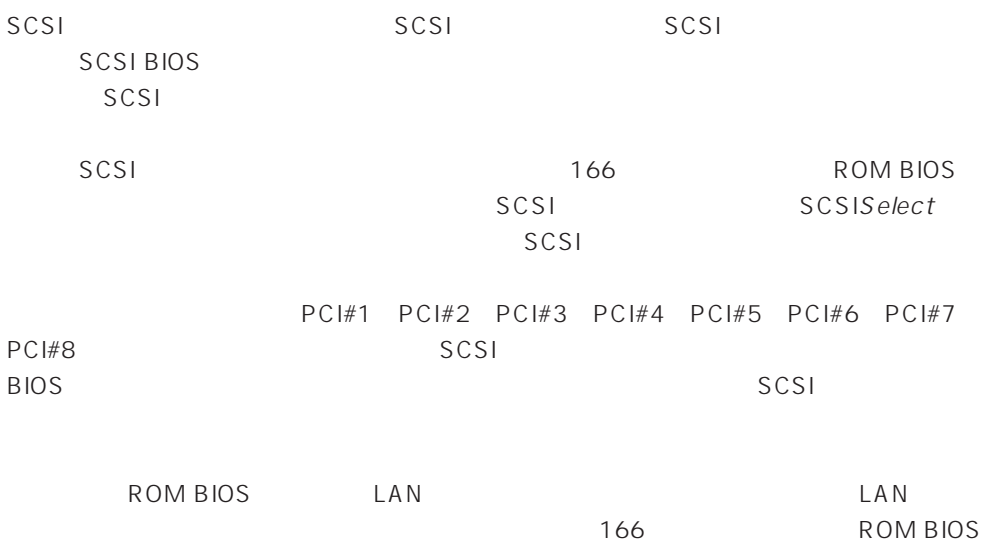

## SCSI

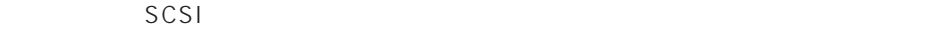

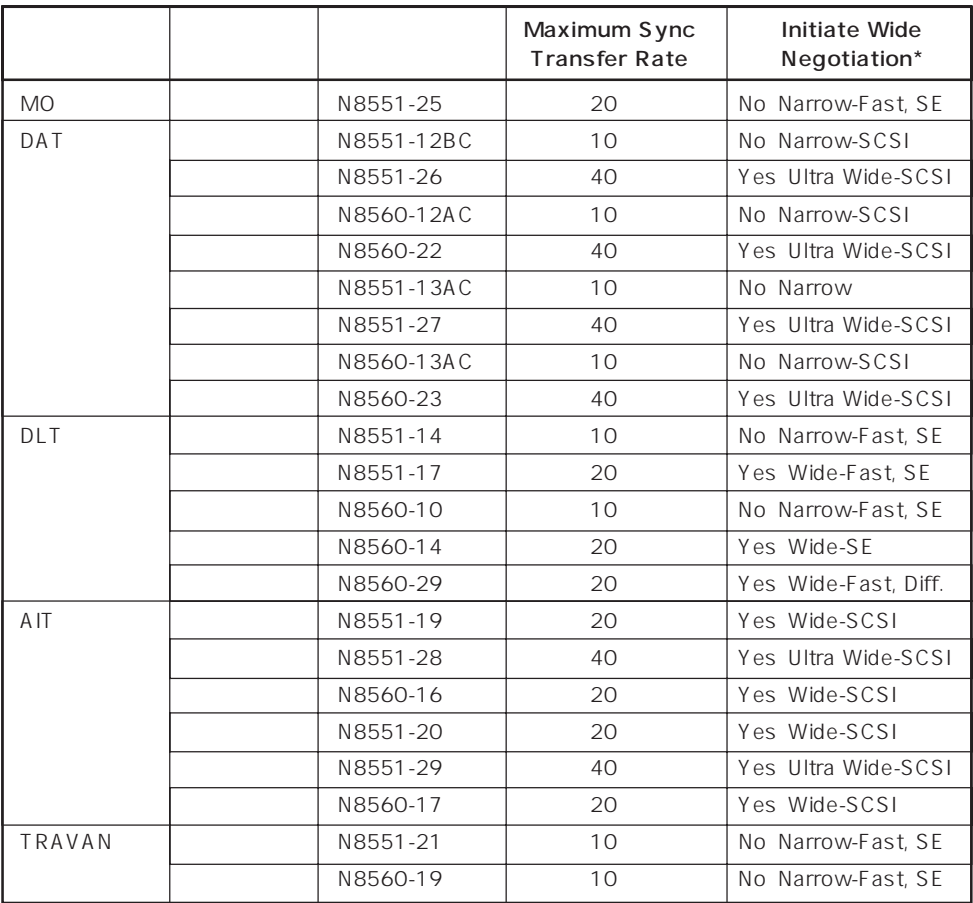

\* SE: Single-Ended、Diff.: Differencial

# **EIOS** BIOS **BIOS**

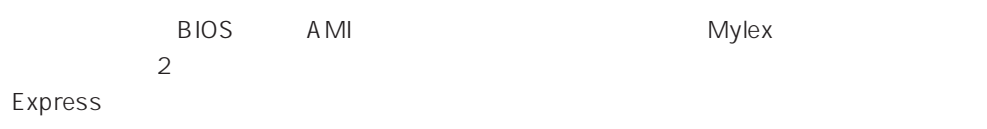

## AMI BIOS

AMI BIOS MegaRAID

MegaRAID

## Mylex BIOS

重要� ● Mylex ON <Alt> <R>キーを押してRAIDの設定を促すメッセージ(Press <ALT-R> for RAID Configuration Options
by Express RAID CD-ROM EXPRESSBUILDER るユーティリティを使って設定してください。ディスクアレイコントローラのBIOSメ real D  $\bullet$ Express BIOS **BIOS**  $\bullet$  BIOS ● CD-ROM  $\bullet$ BIOS Express ON POST 1. Express ON POWER NEC

2.  $\leq$  Esc>

POST POST

3. Press <ALT-M> for BIOS options <Alt><M>

<DAC960 8 GB Disk BIOS is enabled>

DAC960 BIOS Version X.XX-XX(XXX XX.XXXX) Mylex Corporation DAC960PTL Firmware Version x.xx-x-x DAC960 PCI Address: FEBFE000 Bus=0 Dev/Slot=15 Function=1 IRQ=5 DAC960 Memory = 4 MB (EDO/ECC) **Press <ALT-M> for BIOS options** <DAC960 8 GB Disk BIOS is enabled> Press <ALT-R> for RAID configuration options

BIOS

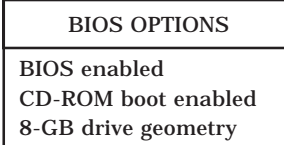

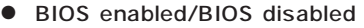

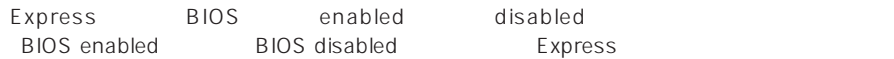

#### ● CD-ROM boot enabled/CD-ROM boot disabled

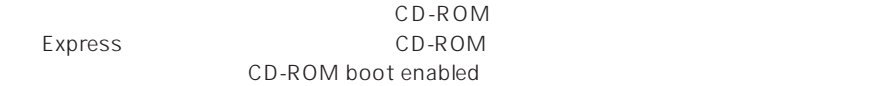

● 8-GB drive geometry

8GB Geometry

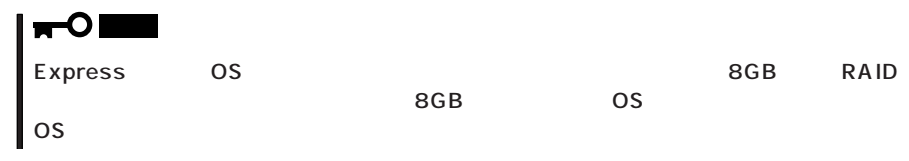

- 4.  $<\!\!\sqrt{}$   $<\!\!\sqrt{2}$
- $5. 3 \leq$ Esc>

ユーティリティを終了し、POSTを継続します。

#### Expressサーバが動作しなくなったときやBIOSで設定した内容を出荷時の設定に戻すときに参照してくだ

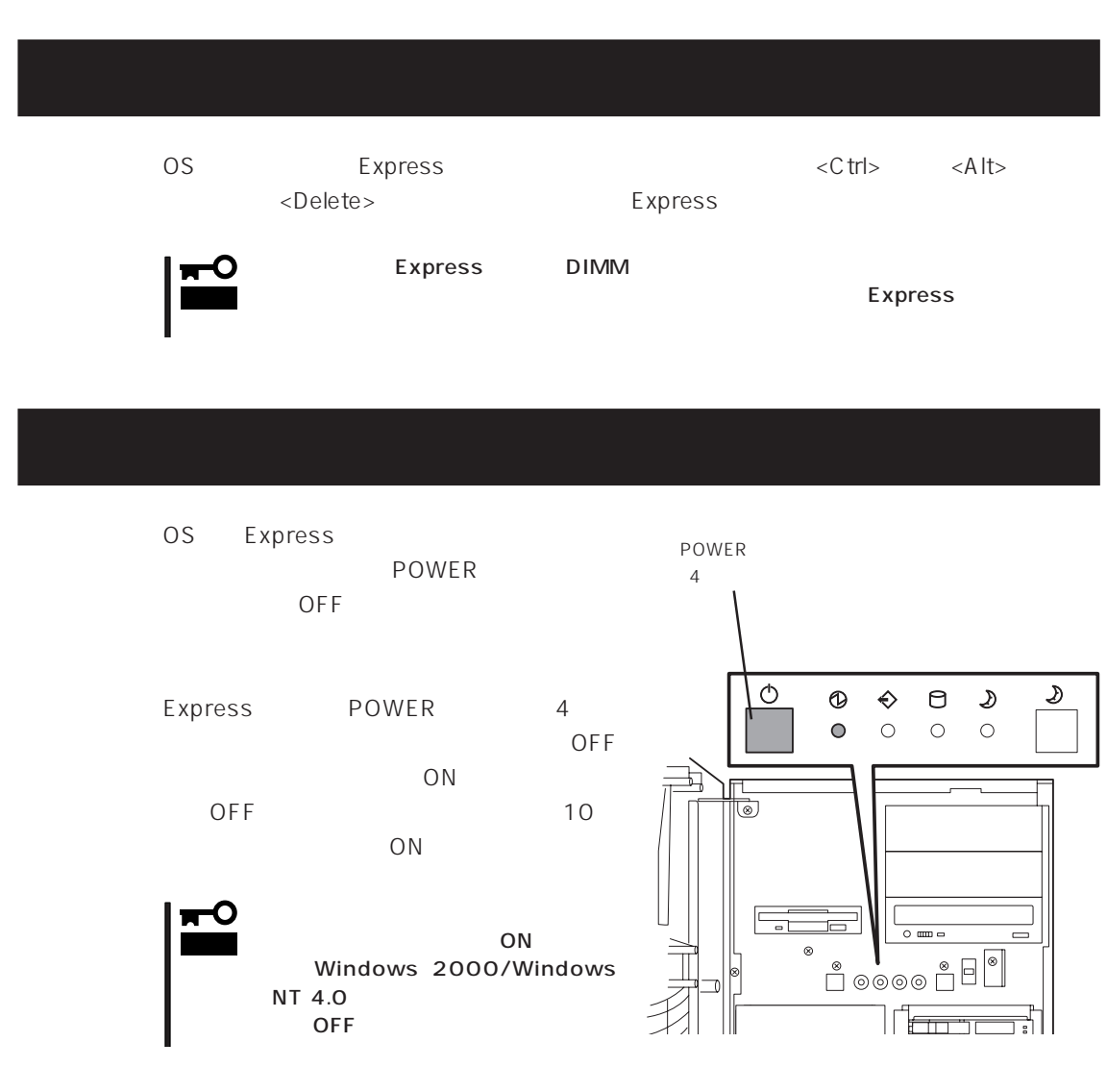

## **CMOS**

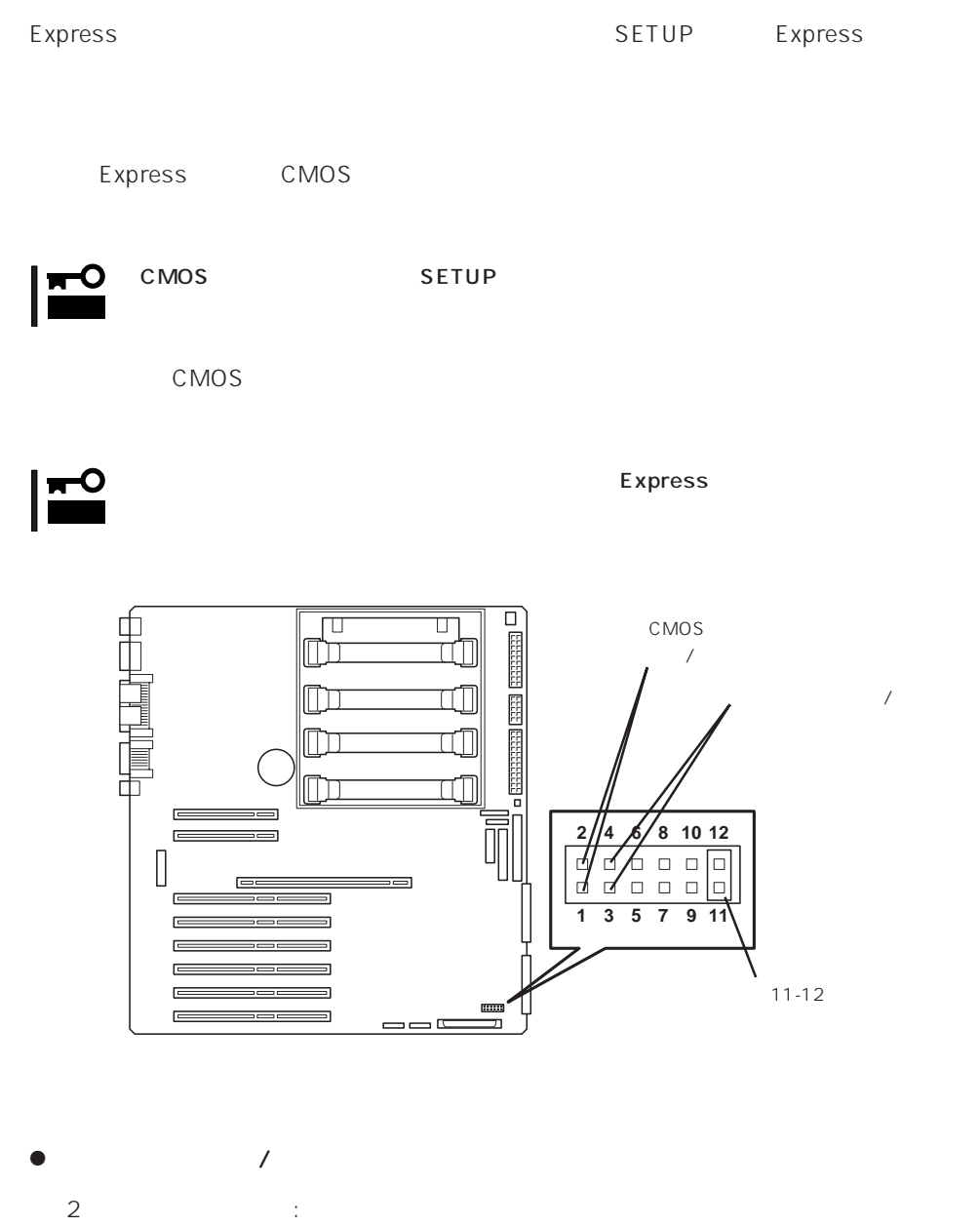

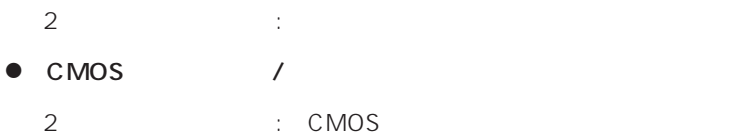

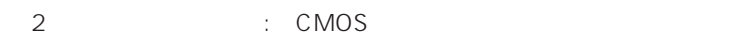

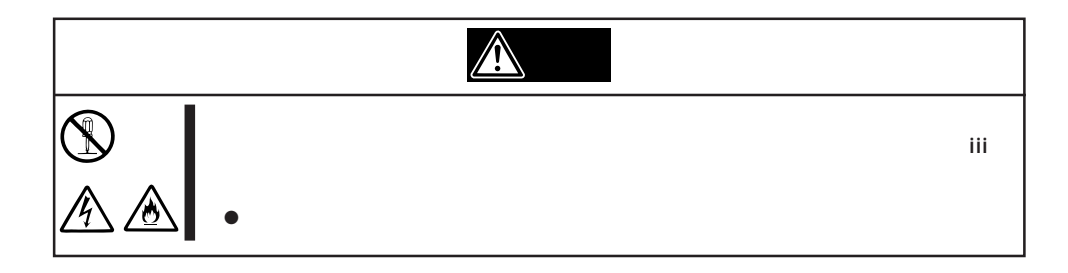

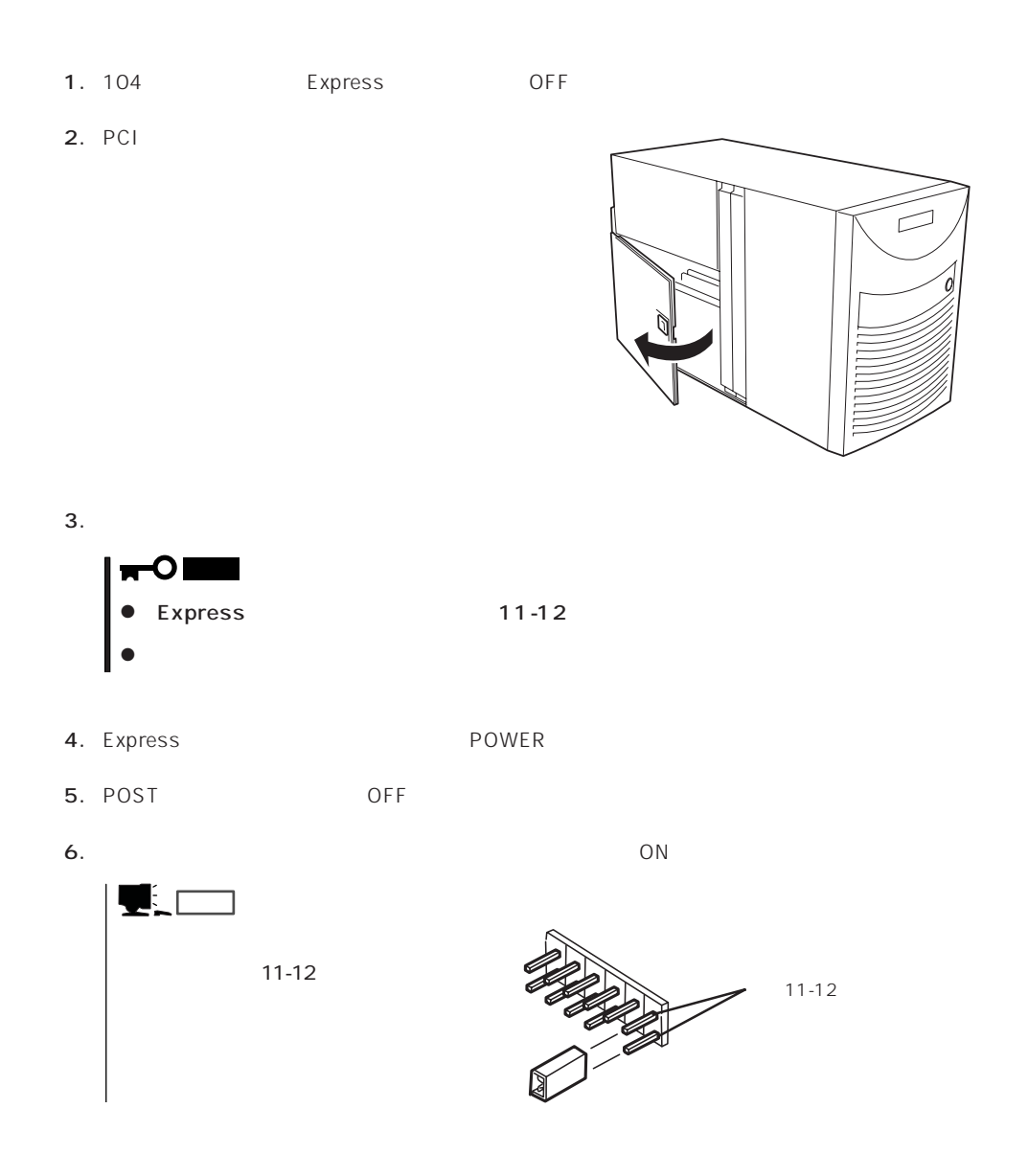

 $\bullet$ 

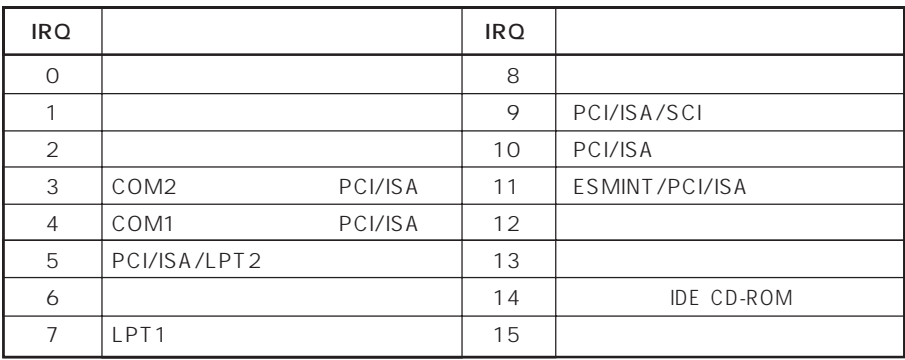

## ● PIRQ PCI

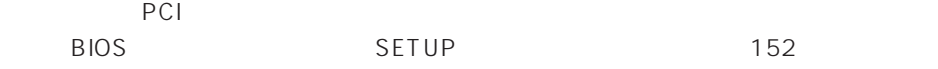

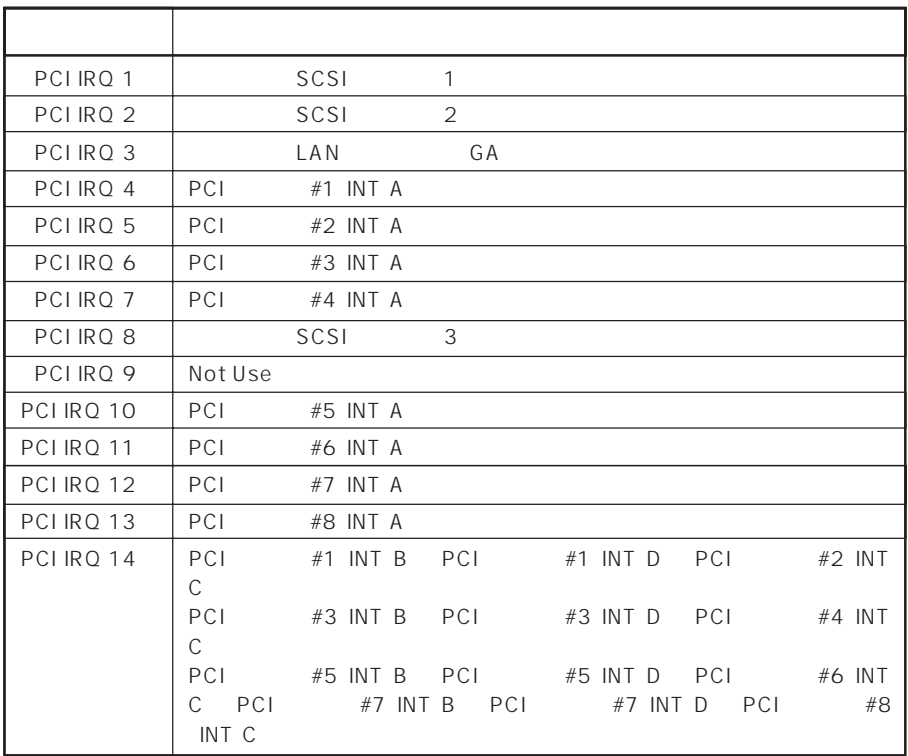

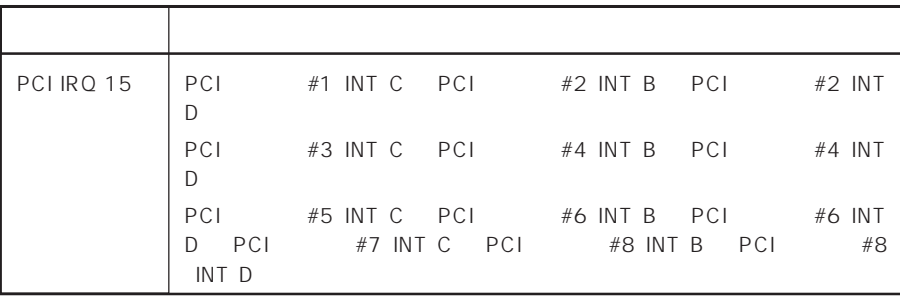

#### $\bullet$  I/O

Express I/O

アドレス しゅうしょう しゅうしょう  $00 - 1F$  8 DMA 20 - 21 | 8259 2E - 2F  $40 - 43$  8254 60 /  $61$  NMI 64 / 70 - 71 NMI /  $80 - 8F$  16 DMA  $AO - A1$  8259 CO - DF DMA  $EO - E9$ FO RQ13  $F1 - FF$ 170 - 177 or BAR2  $\vert$  EDMA2 1F0 - 1F7 or BARO | EDMA2  $278 - 27F$  3 2E8 - 2EF  $2F8 - 2F$  2  $376$  EDMA<sub>2</sub> 370 - 377 (2) IDE 2 378 -37F 2 3B0 - 3BB VGA  $3BC - 3BF$  1 3C0 - 3DF VGA 3E8 - 3EF 3F6 or BAR3 EDMA2 3F0 - 3F7 | 1DE 1  $3F8 - 3FF$  1  $400 - 41F$   $1/O$ 40B DMA1 4D0 8259 ELCR 4D1 8259 ELCR 4D6 or BAR1 DMA2 580 - 58F 778 - 77F 840 - 848 | IDE

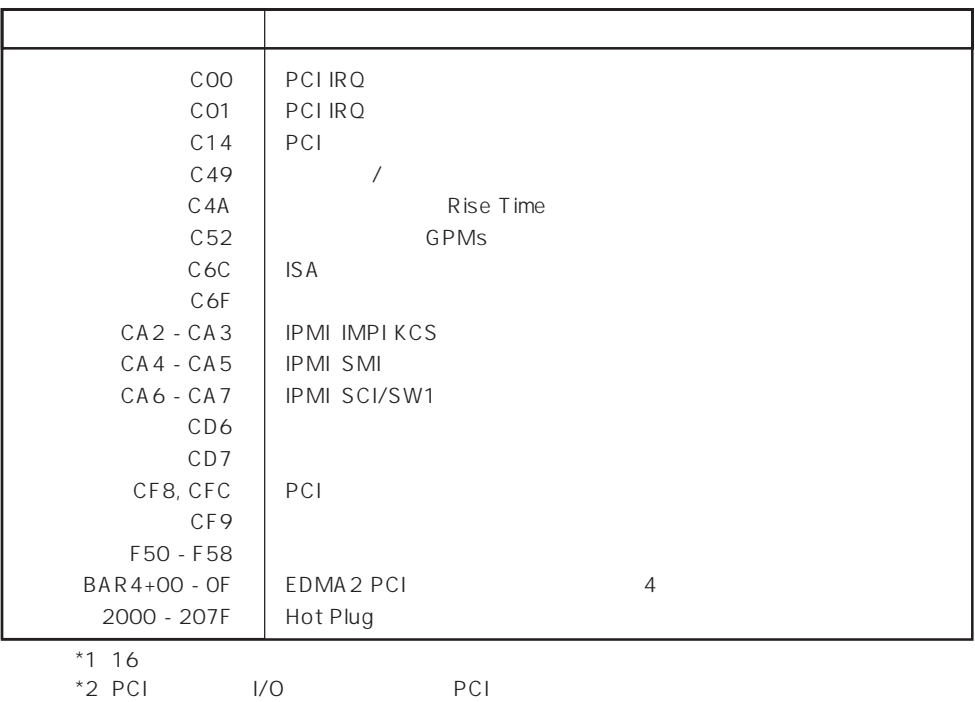